# EA-7HW02AP1 WEB

2018/12 v1.0

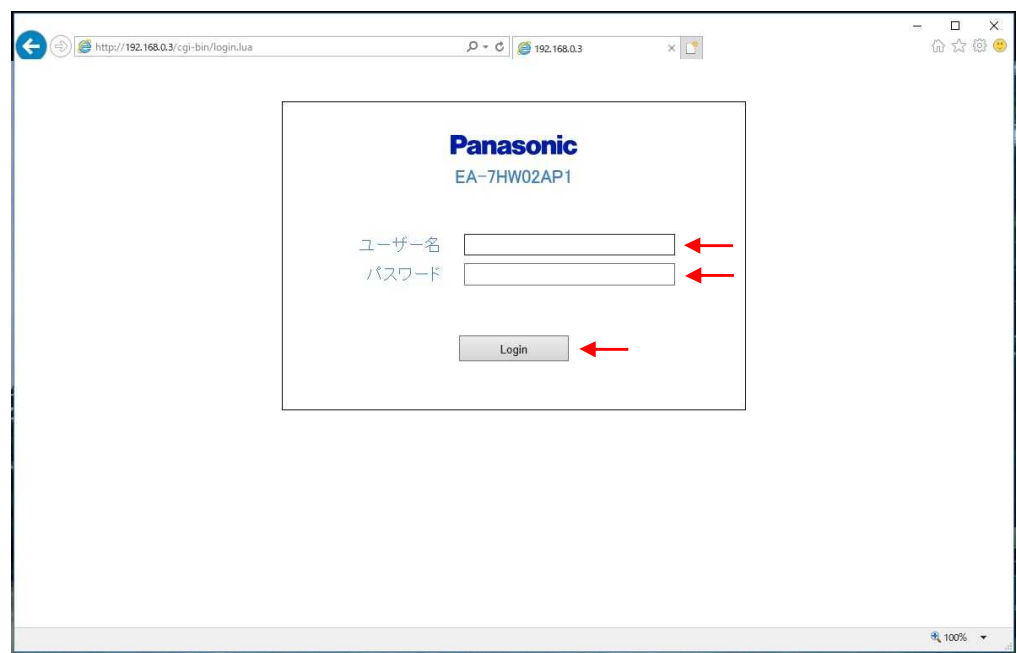

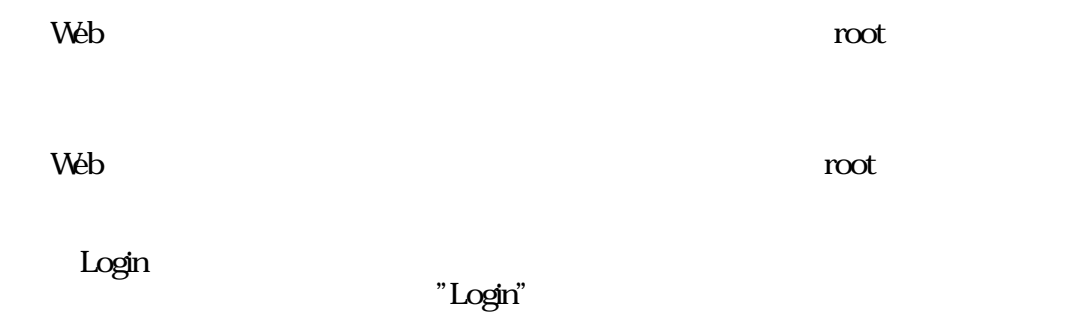

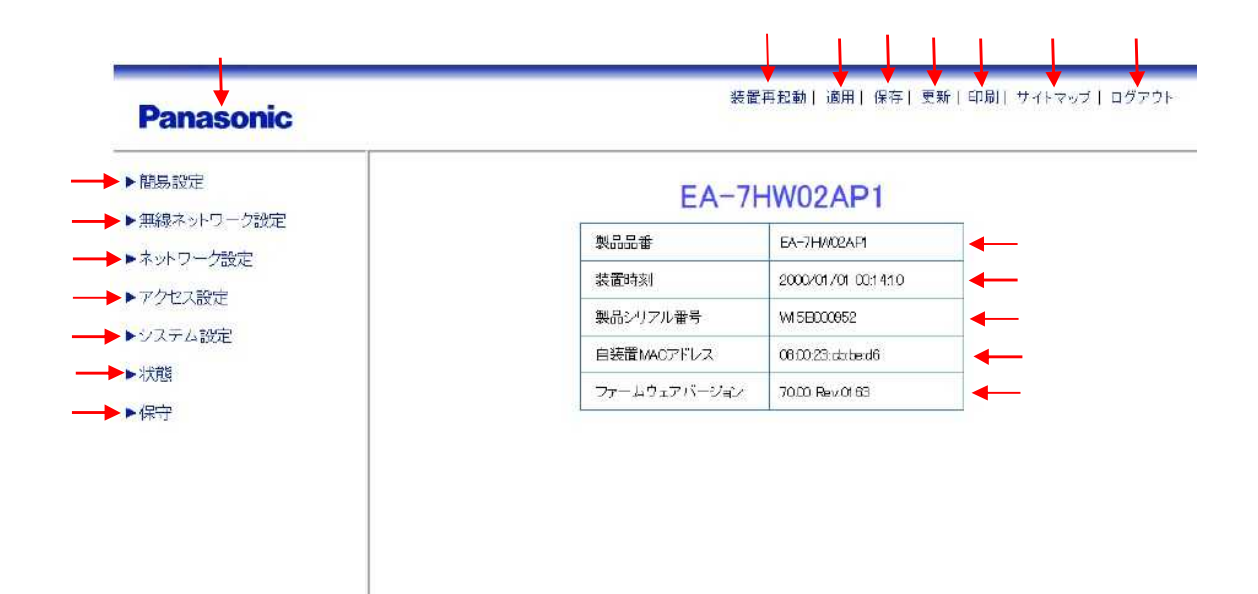

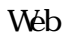

 $\overline{\hspace{1cm}}$ " "

OK

" " OFF

Web

Web

SSID

PPP L2TP Ipsec

TOS

SNMP

**MAC** 

**MAC** 

HP https://sol.panasonic.biz/wifi/index.html

Panasonic Panasonic

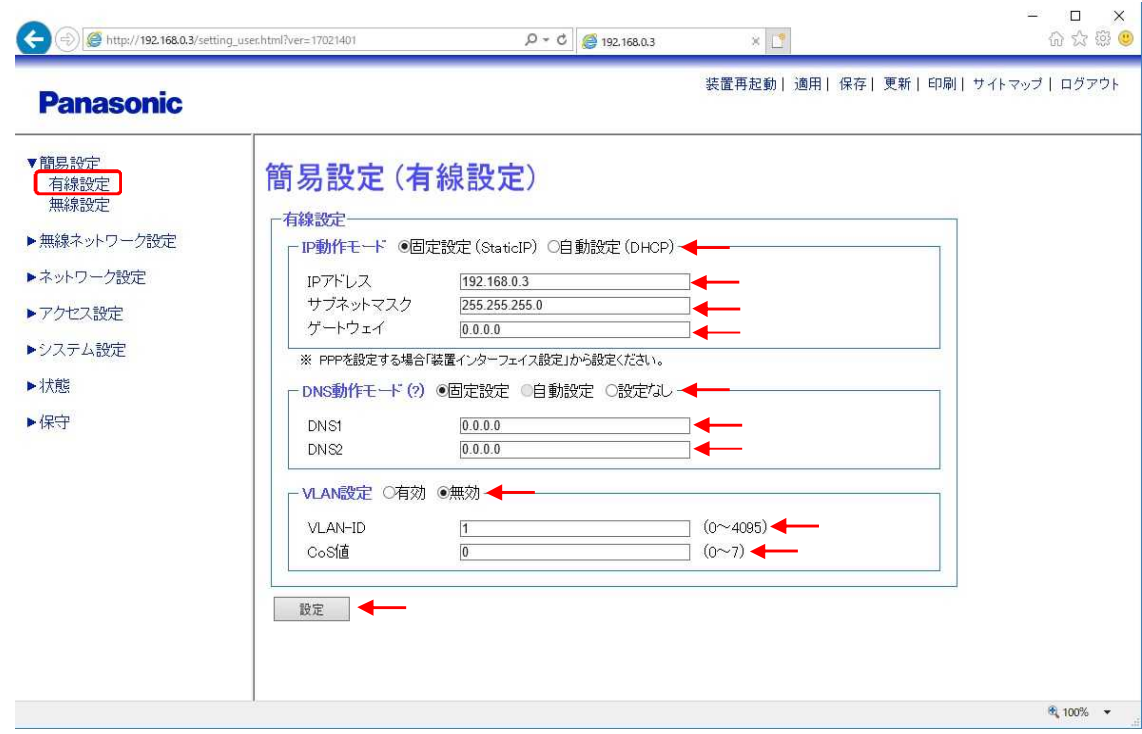

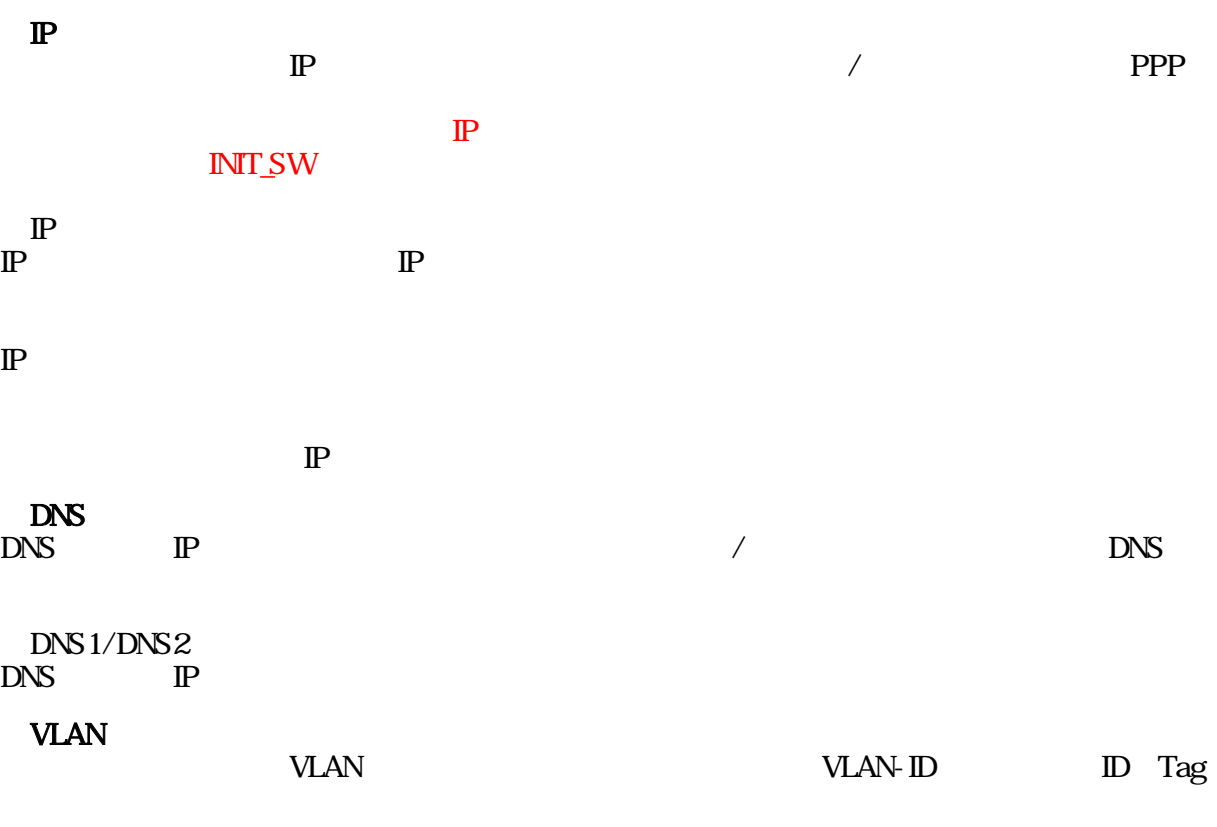

⑧VLAN-ID VLANID

CoS VLAN CoS 0 7

" " " " " " " " " " **OFF** " "

No. 1

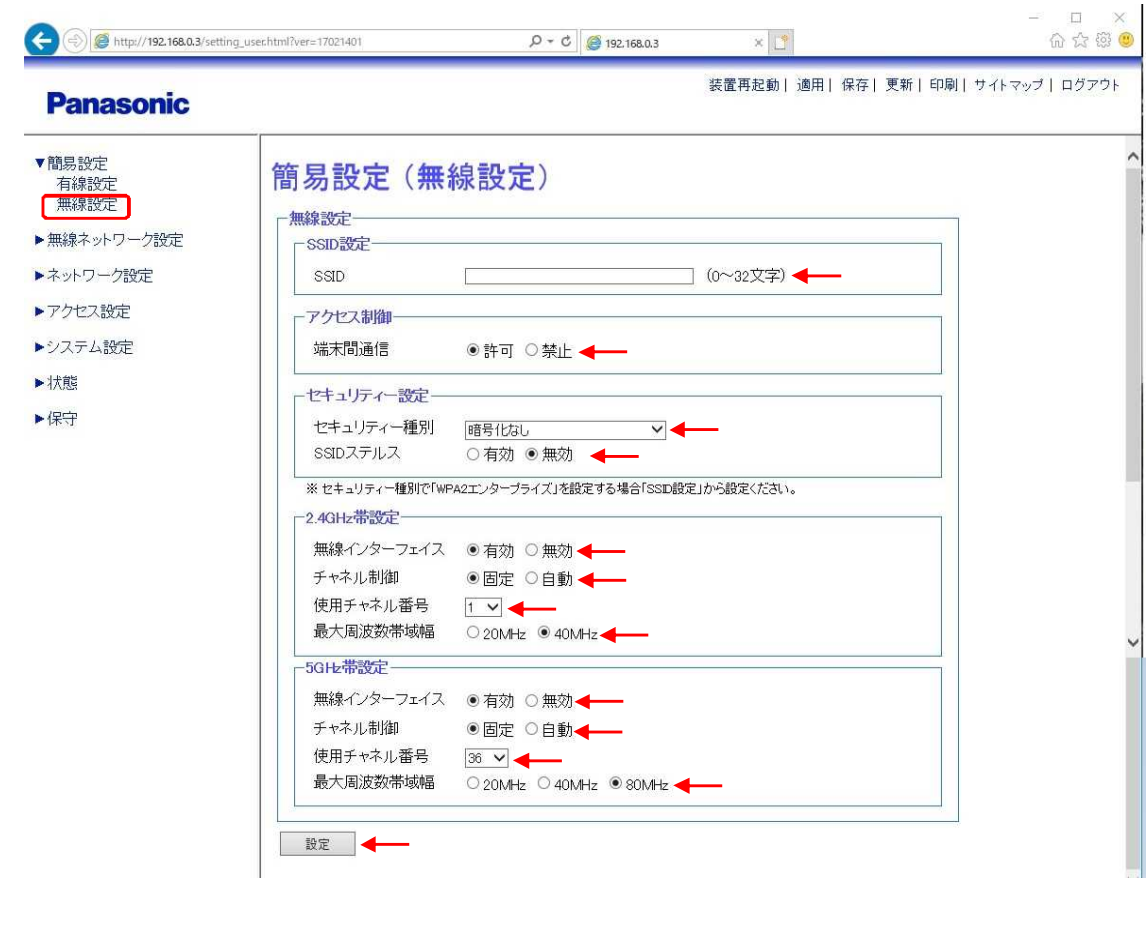

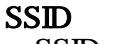

**SSID** 

32

SSID

 $\angle$  /WEP /WEP /WEP /WEP

#### WPA2 SSID SSID SSID

SSID<br>SSID

- 
- SSID

SSID SSID SSID SSID

/WPA2 SSID SSID SSID SSID

#### $2.4$ GHz

2.4GHz  $24$ GHz 2.4GHz

#### 2.4GHz

AP

1 13

 $24$ GHz  $20$ MHz/40MHz  $5$ GHz 5GHz 5GHz 5GHz 5GHz AP 36 64 100 140 5GHz 20MHz/40MHz/80MHz AP

" " " " " "  $\mathbf{r}$  " " " OFF  $\mathbf{m}$   $\mathbf{m}$ 

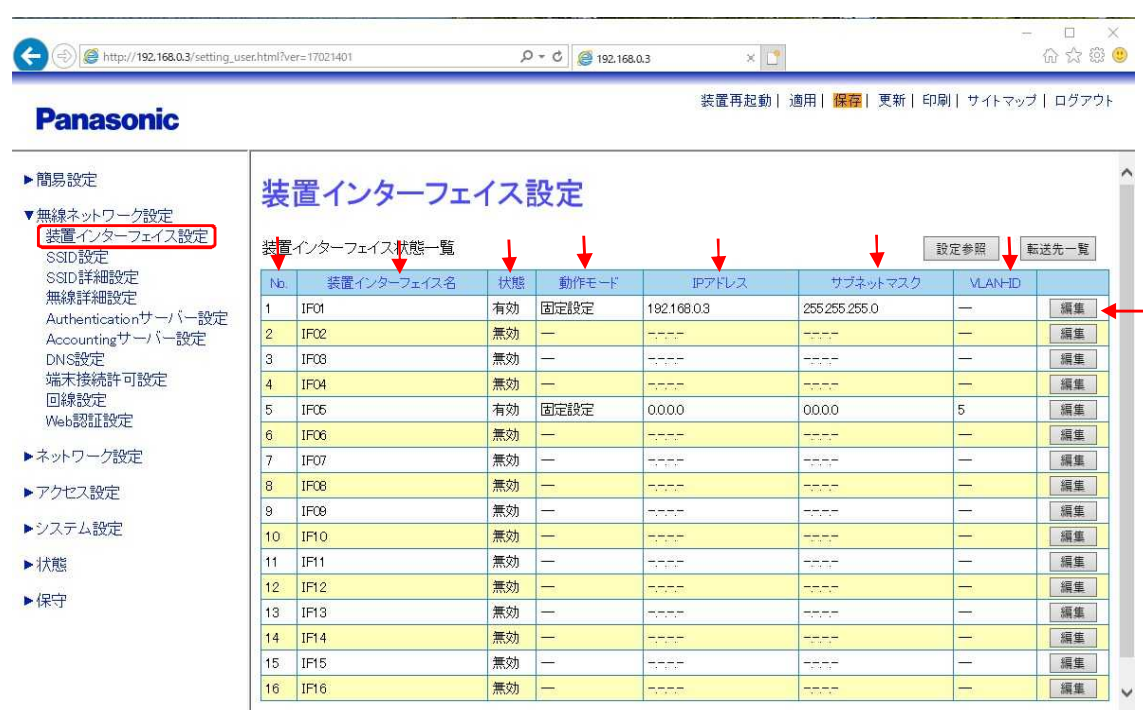

 $\frac{1}{2}$  100%  $\rightarrow$ 

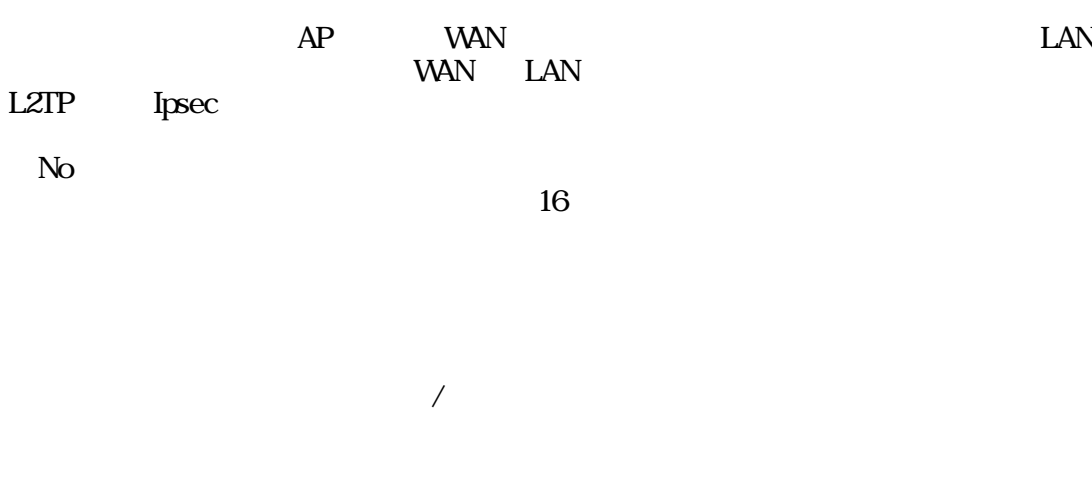

/ /PPP

IP IP ⑦VLAN-ID

VLAN-ID

" "

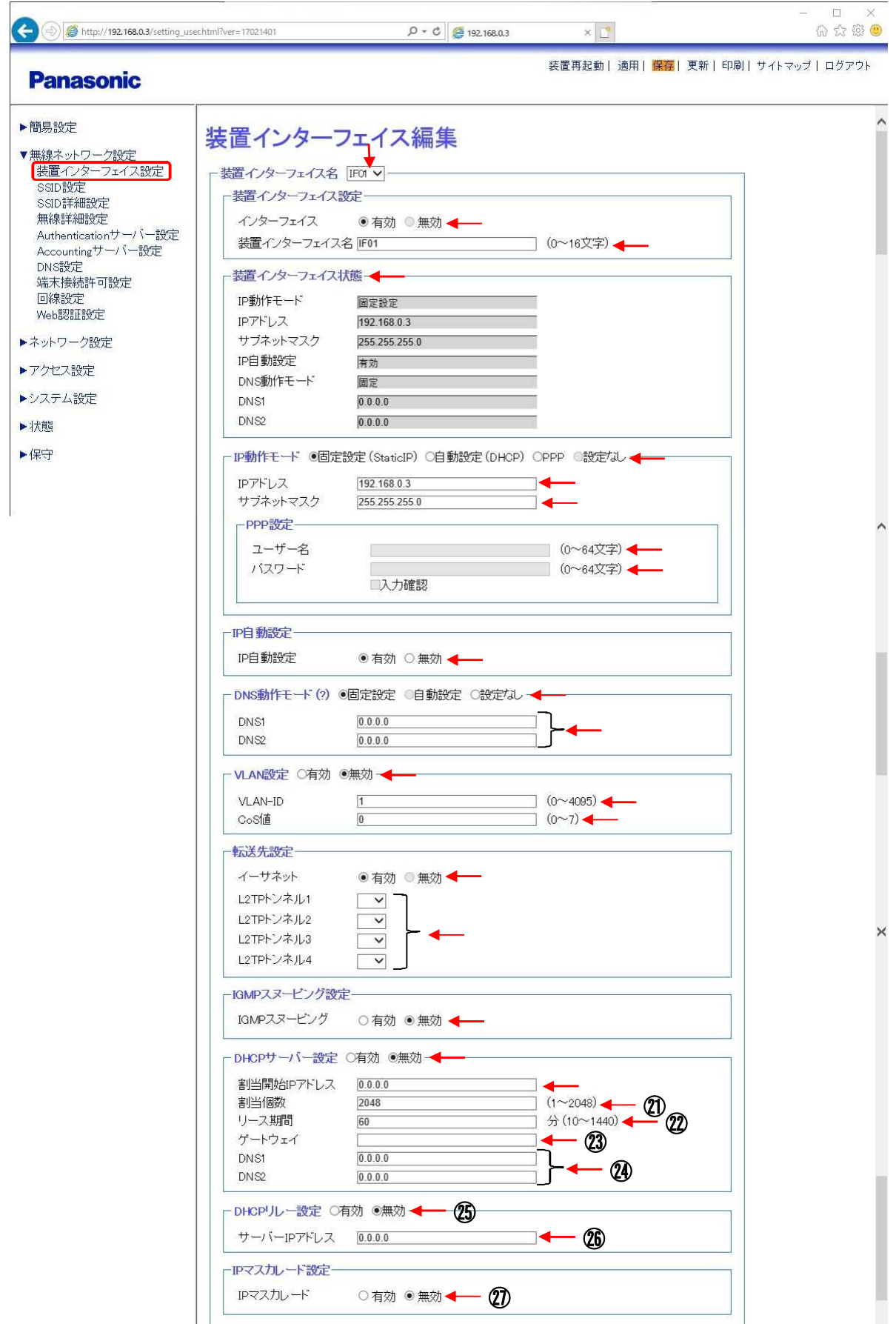

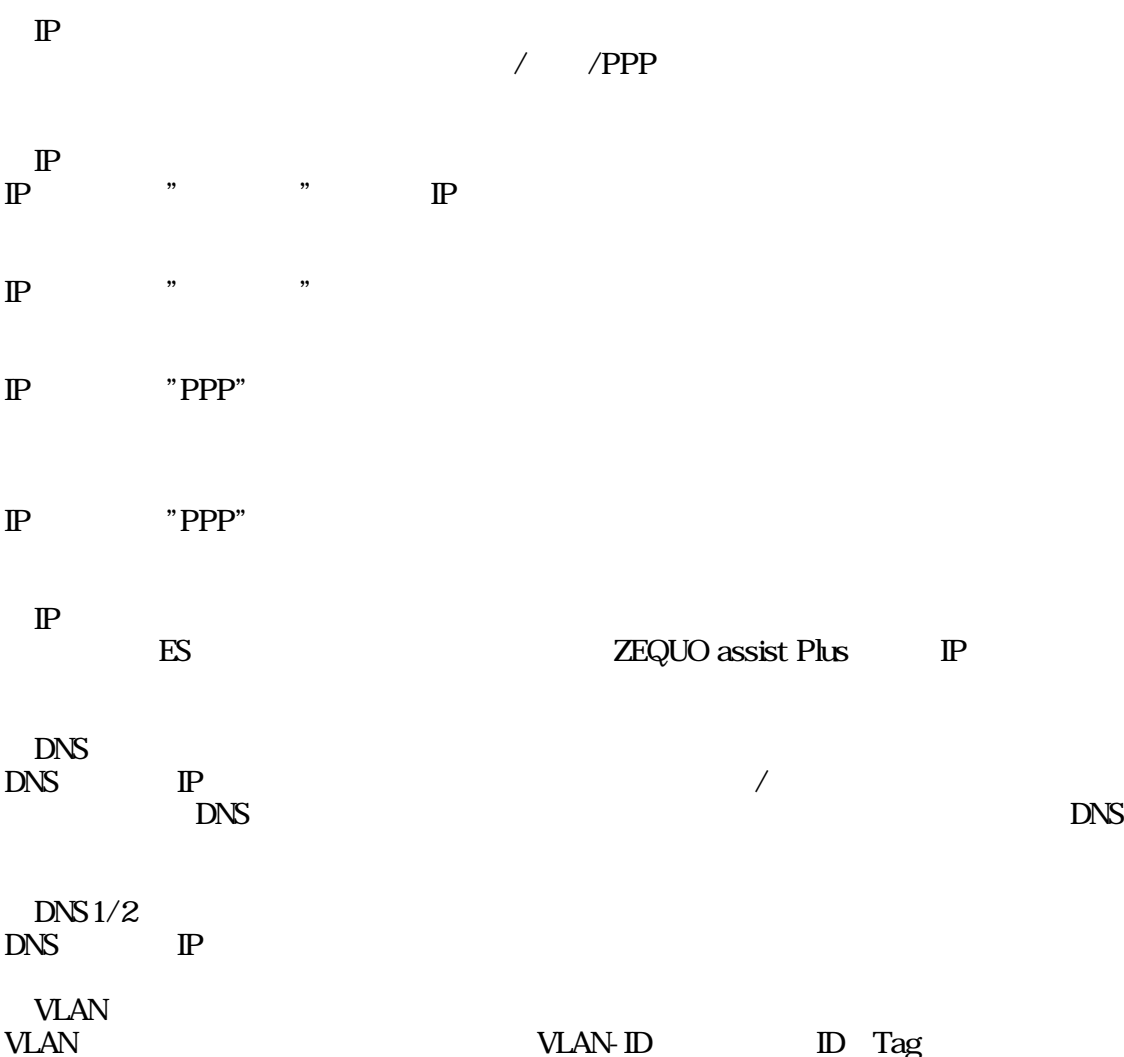

/

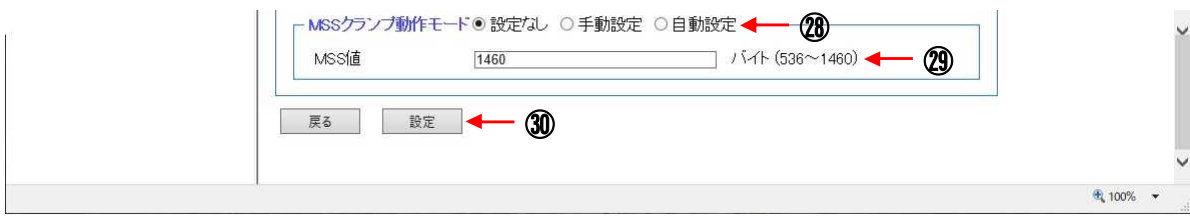

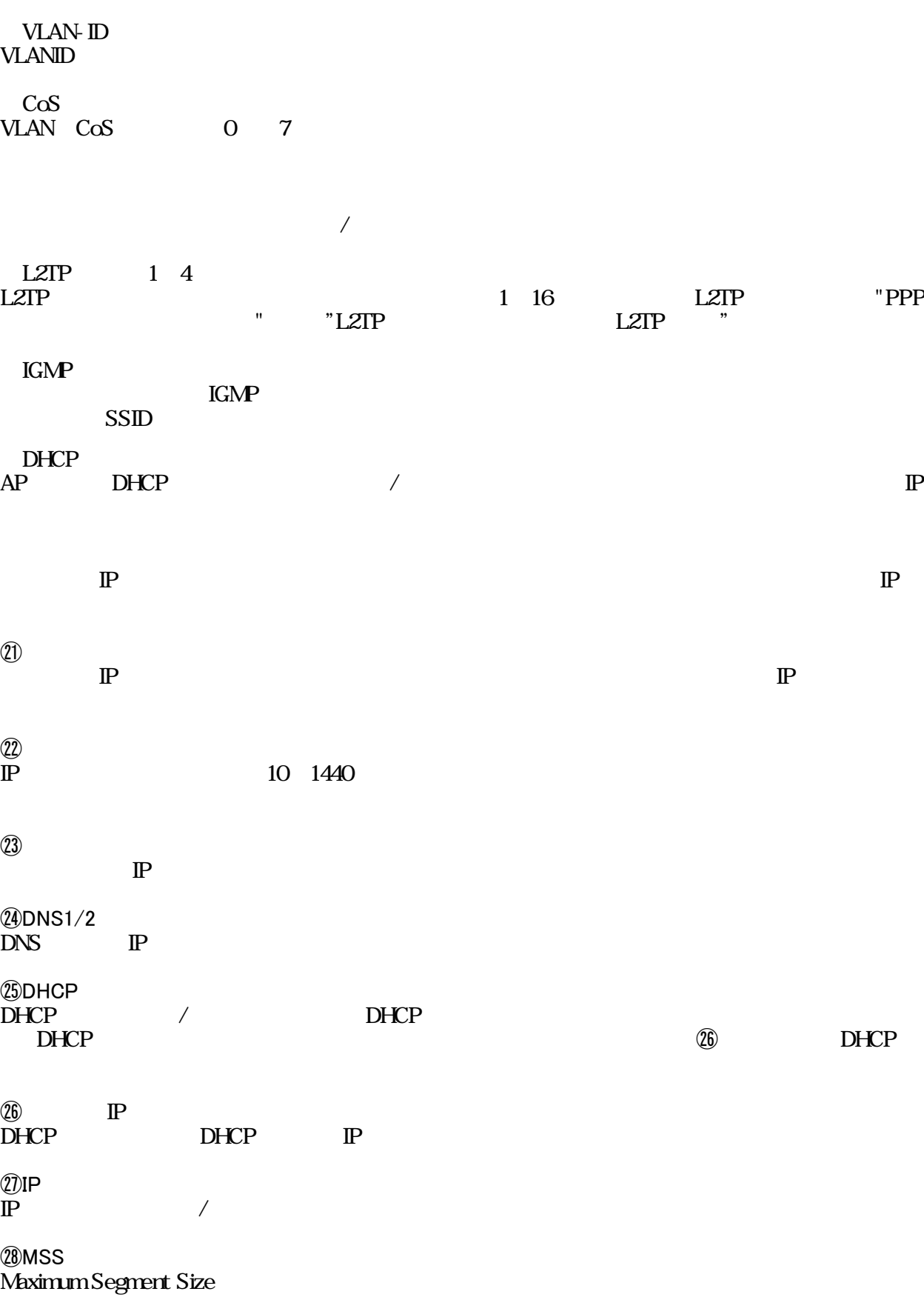

㉙MSS Maximum Segment Size

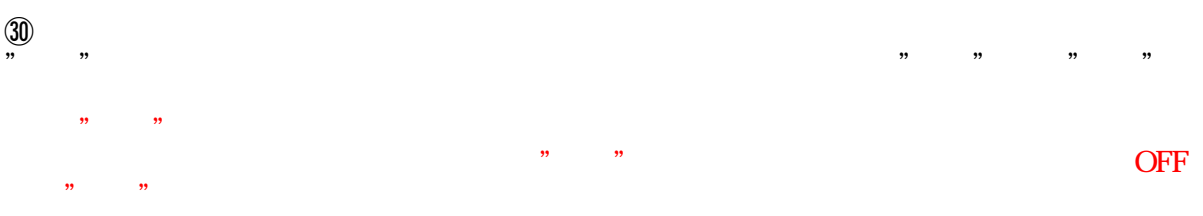

### SSID

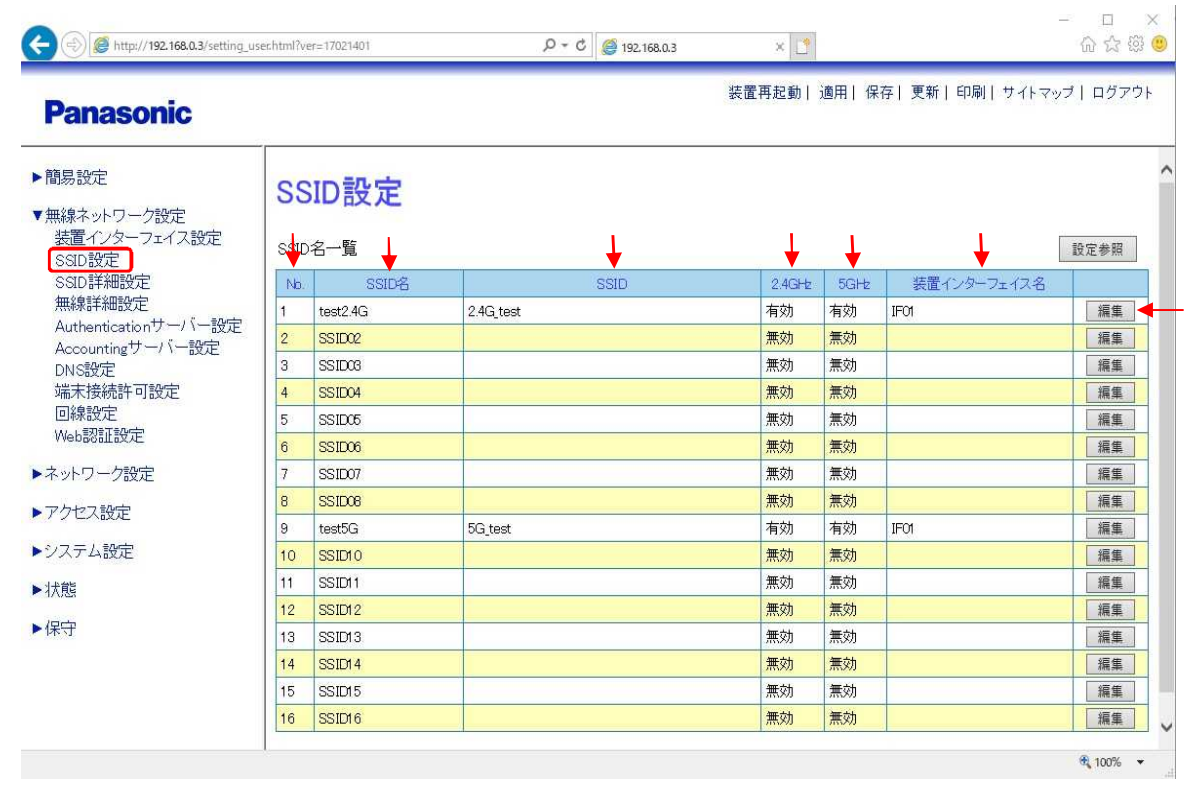

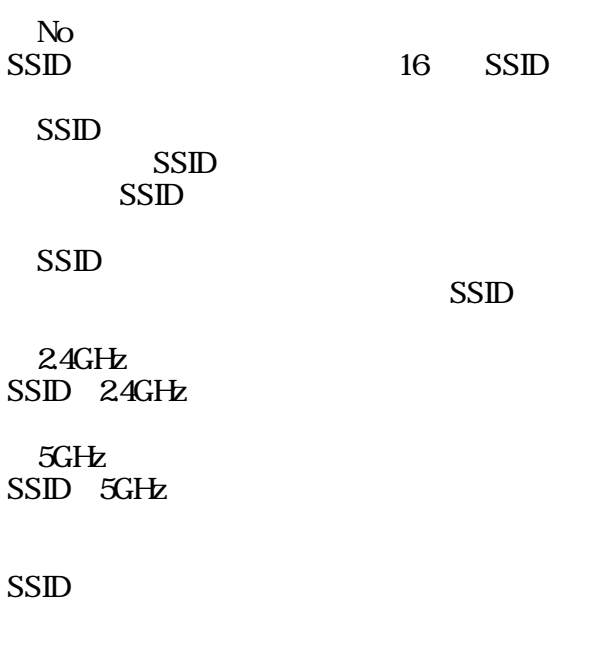

SSID " " SSID

## **SSID**

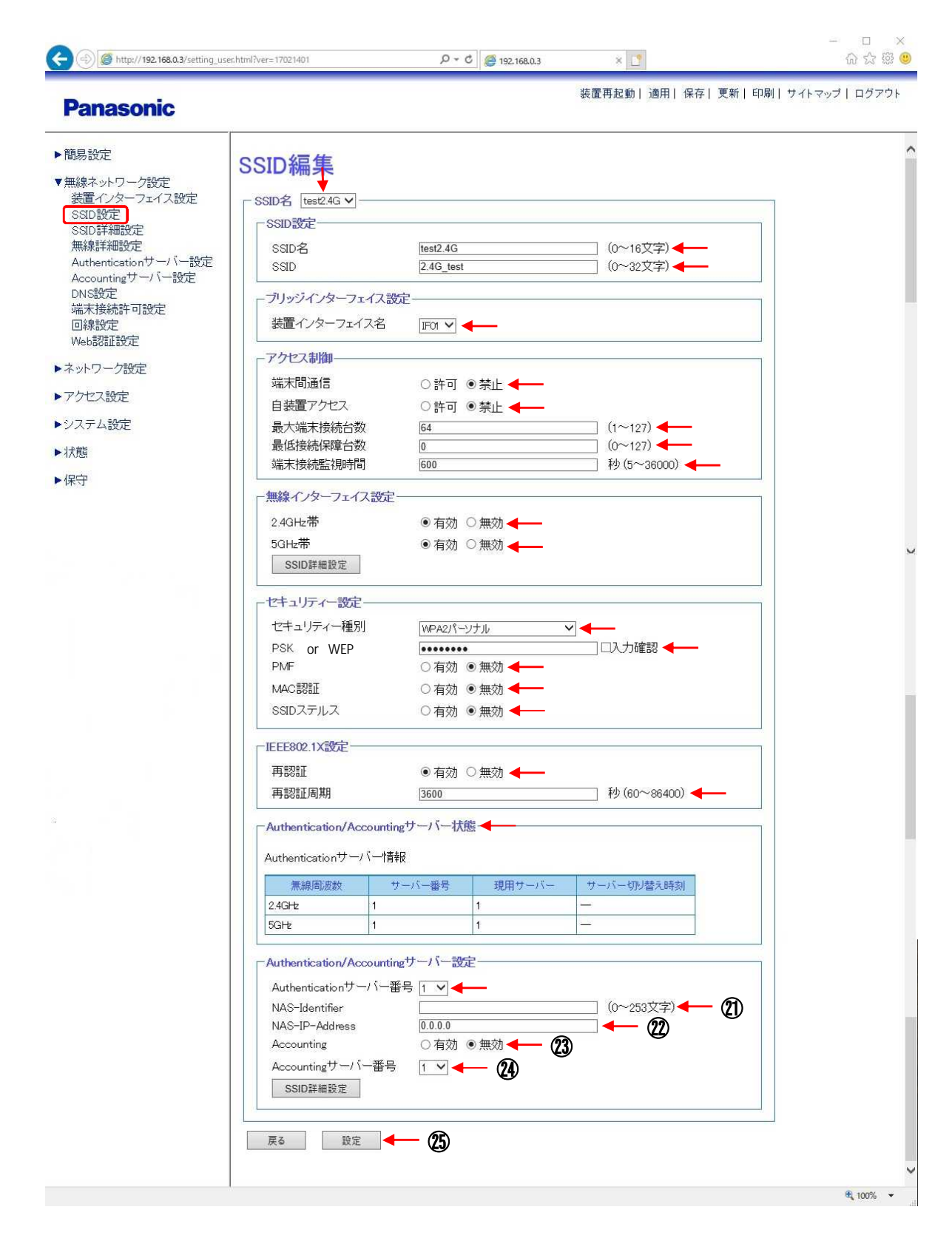

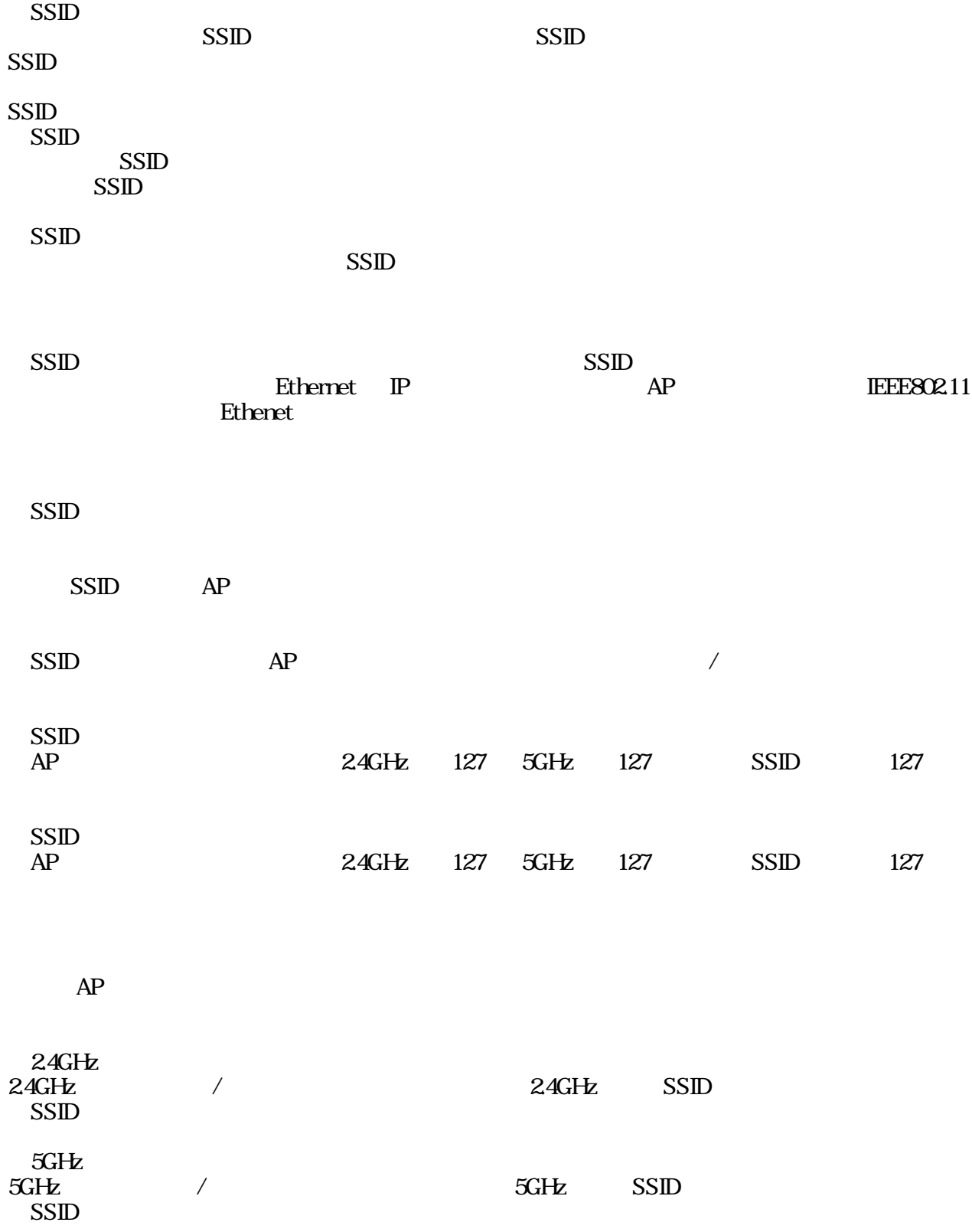

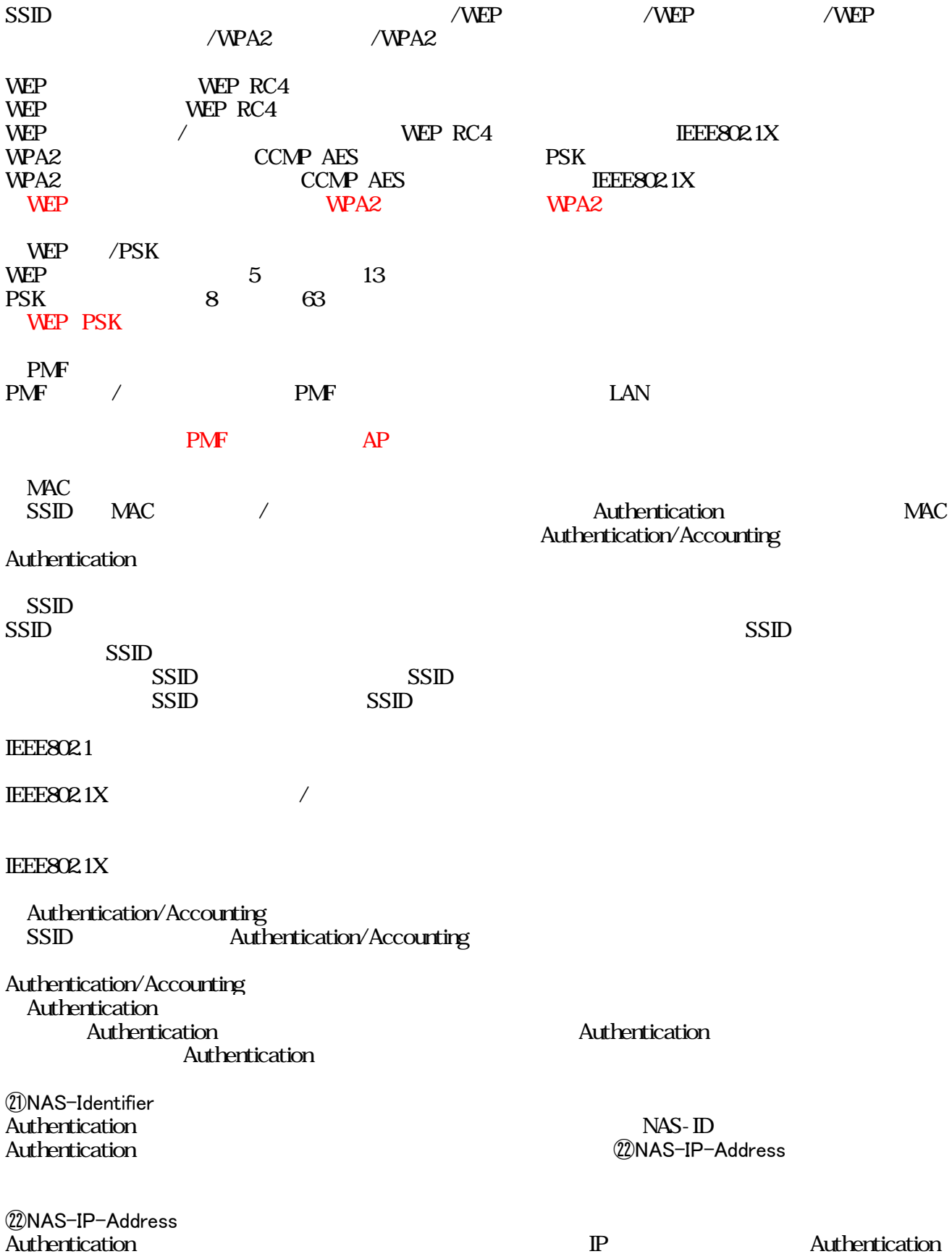

㉑NAS-Identifier

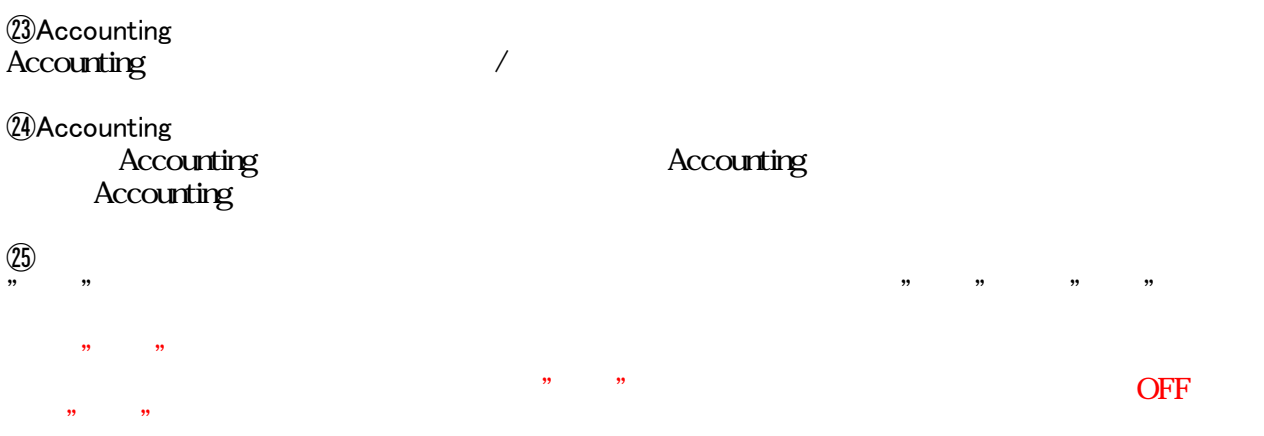

### SSID

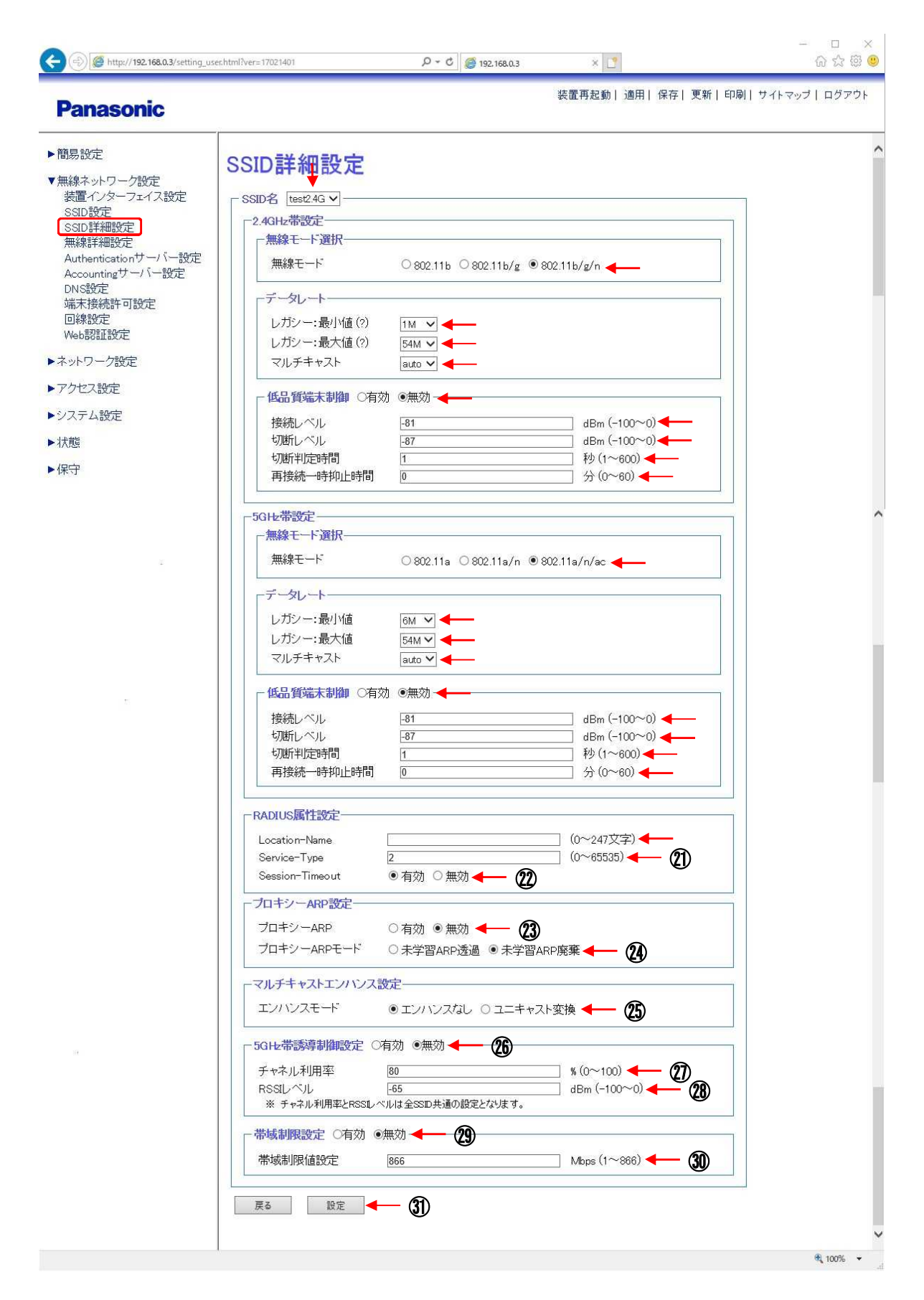

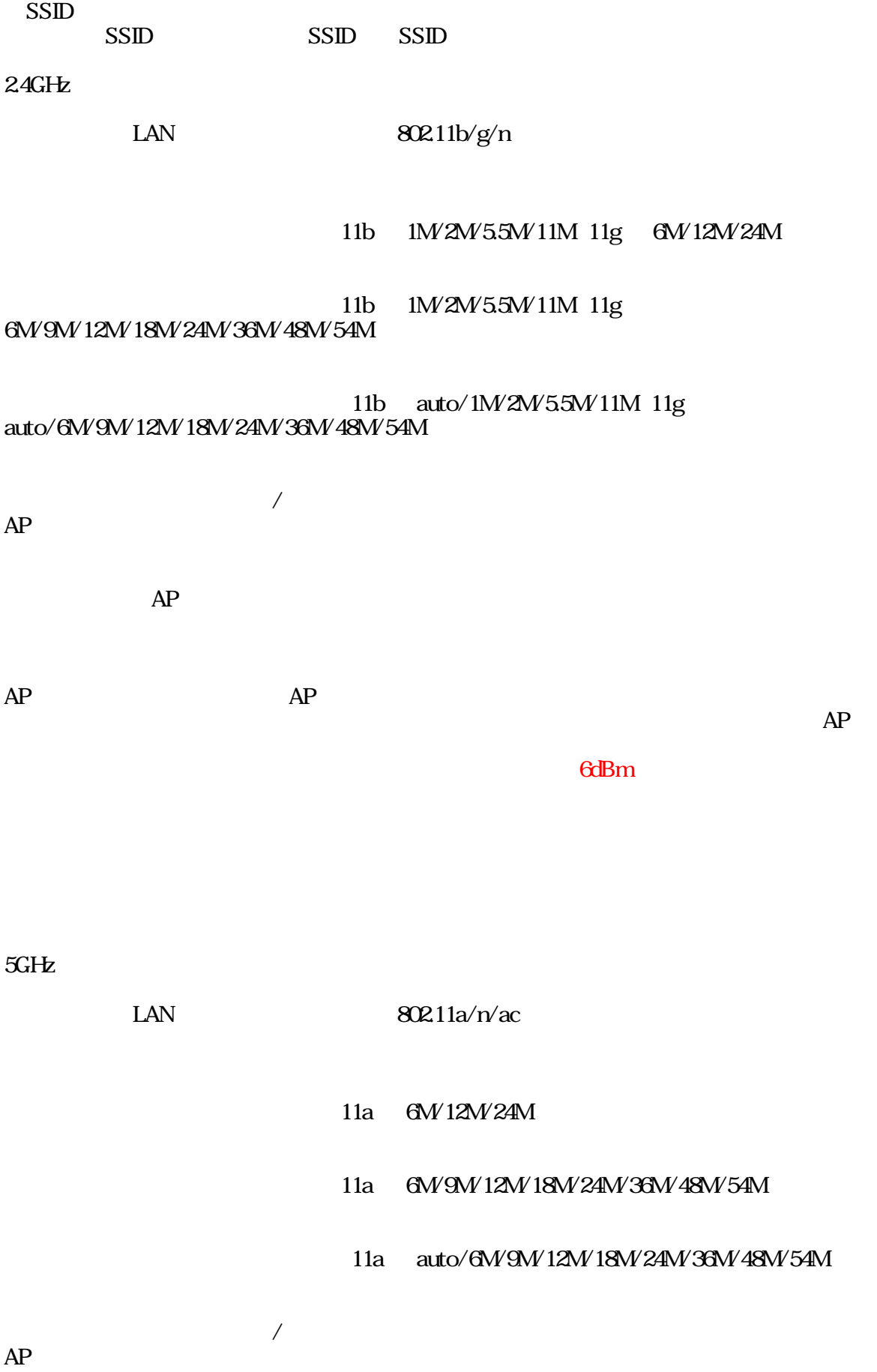

AP

AP AP

AP

6dBm

**RADIUS** Location-Name<br>RADIUS Authentication Location-Name ㉑Service-Type Authentication Service-Type ㉒Session-Timeout Authentication Suppliant -ARP ㉓ -ARP  $ARP$  /  $\qquad$   $IP$   $ARP$ MAC ㉔ -ARP ARP ㉕ ㉖5GHz 2.4GHz/5GHz 2.4GHz 2.4GHz 5GHz MAC  $^{\textcircled{\footnotesize{2D}}}$ 5GHz **20RSSI**<br>5GHz 5GHz 5GHz RSSI ㉙ SSID ㉚ **SSID** 

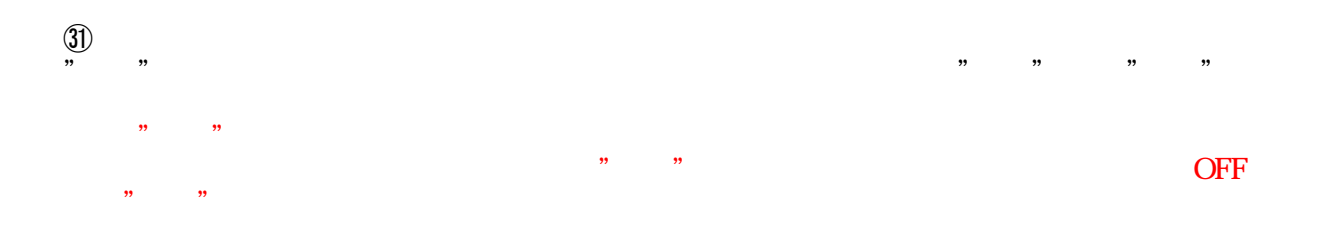

#### 2.4GHz

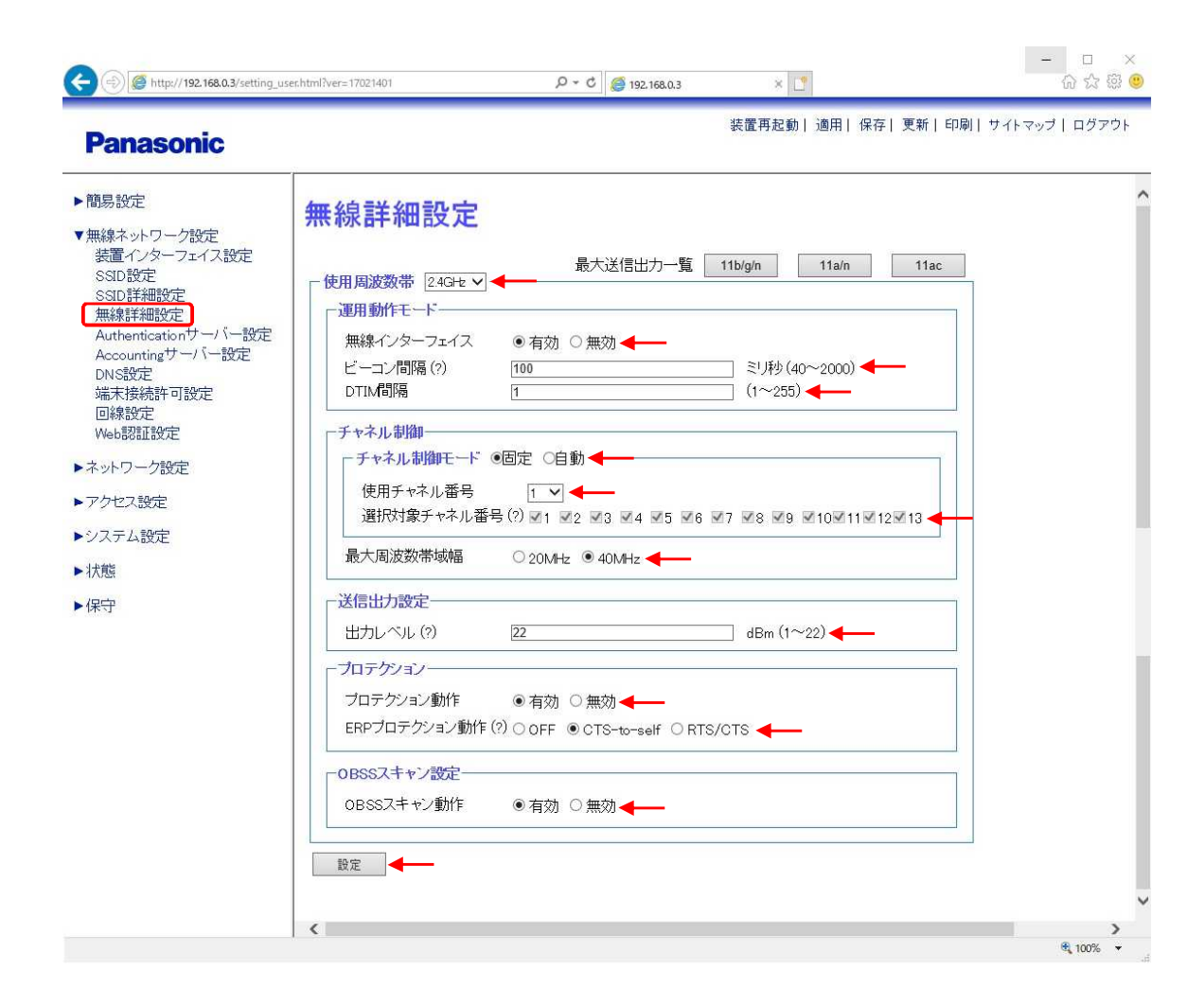

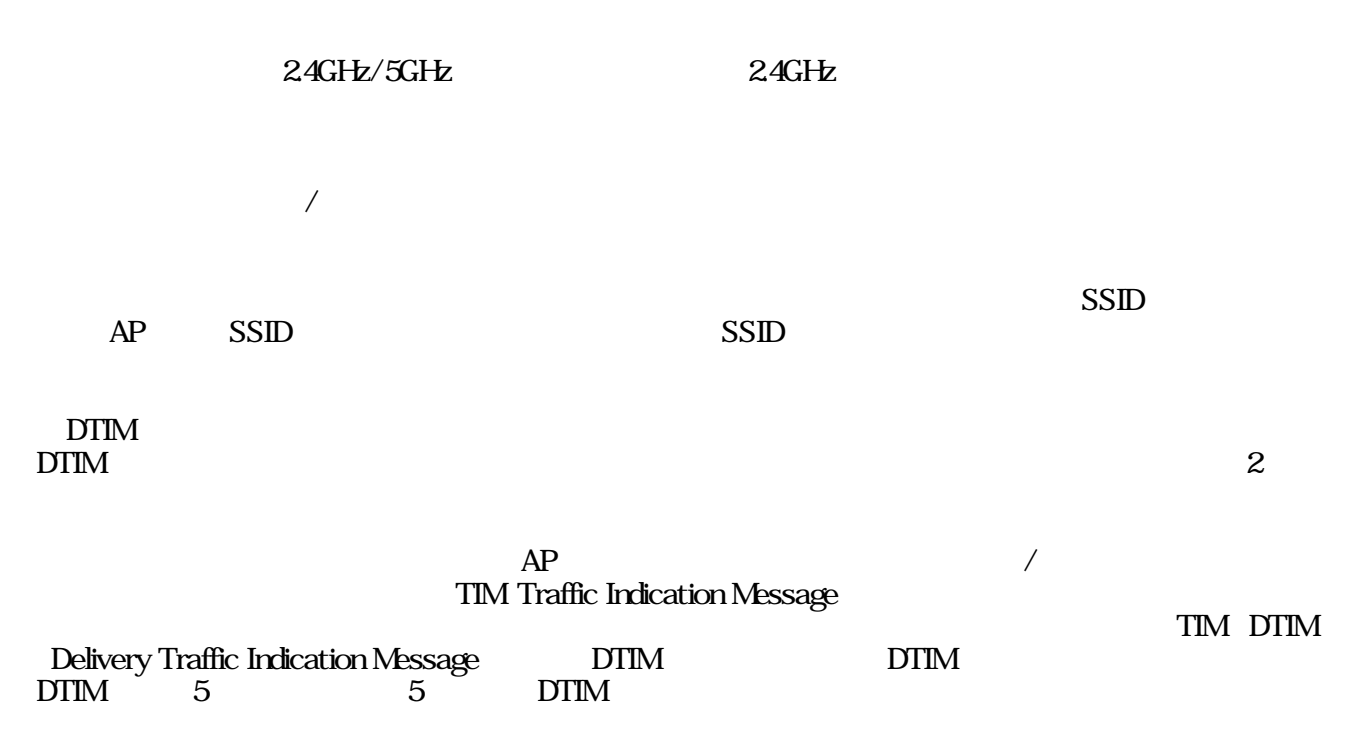

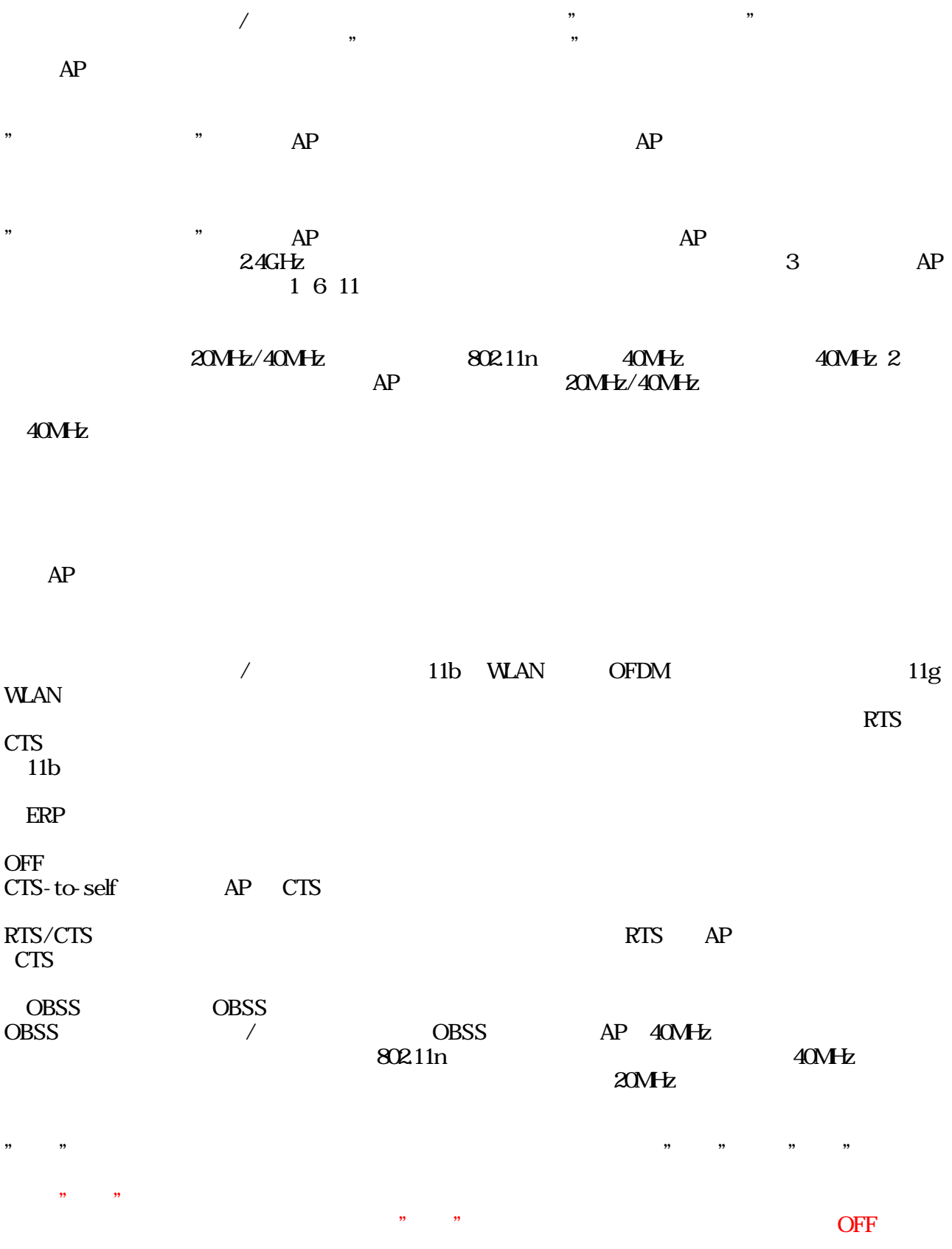

#### 5GHz

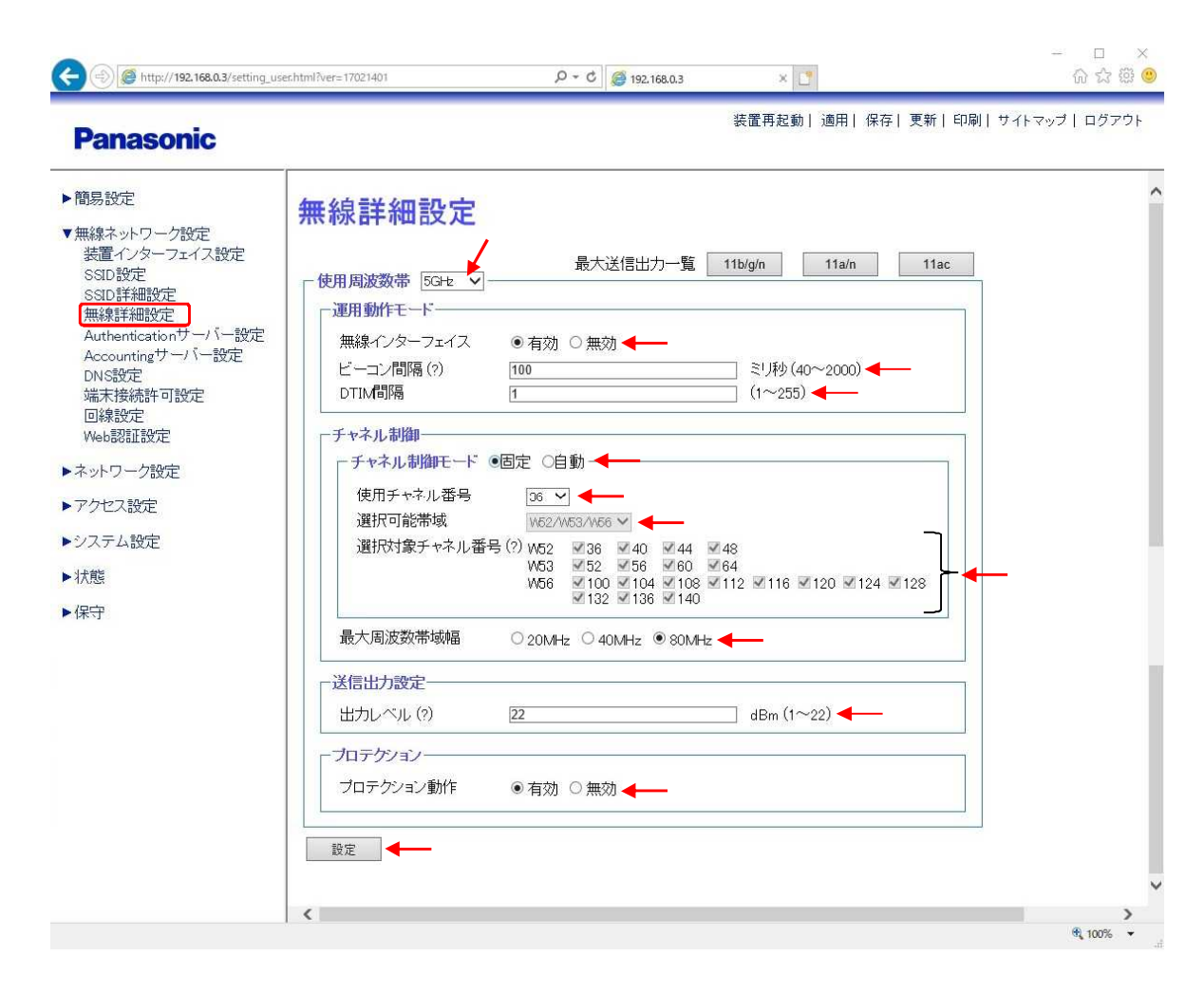

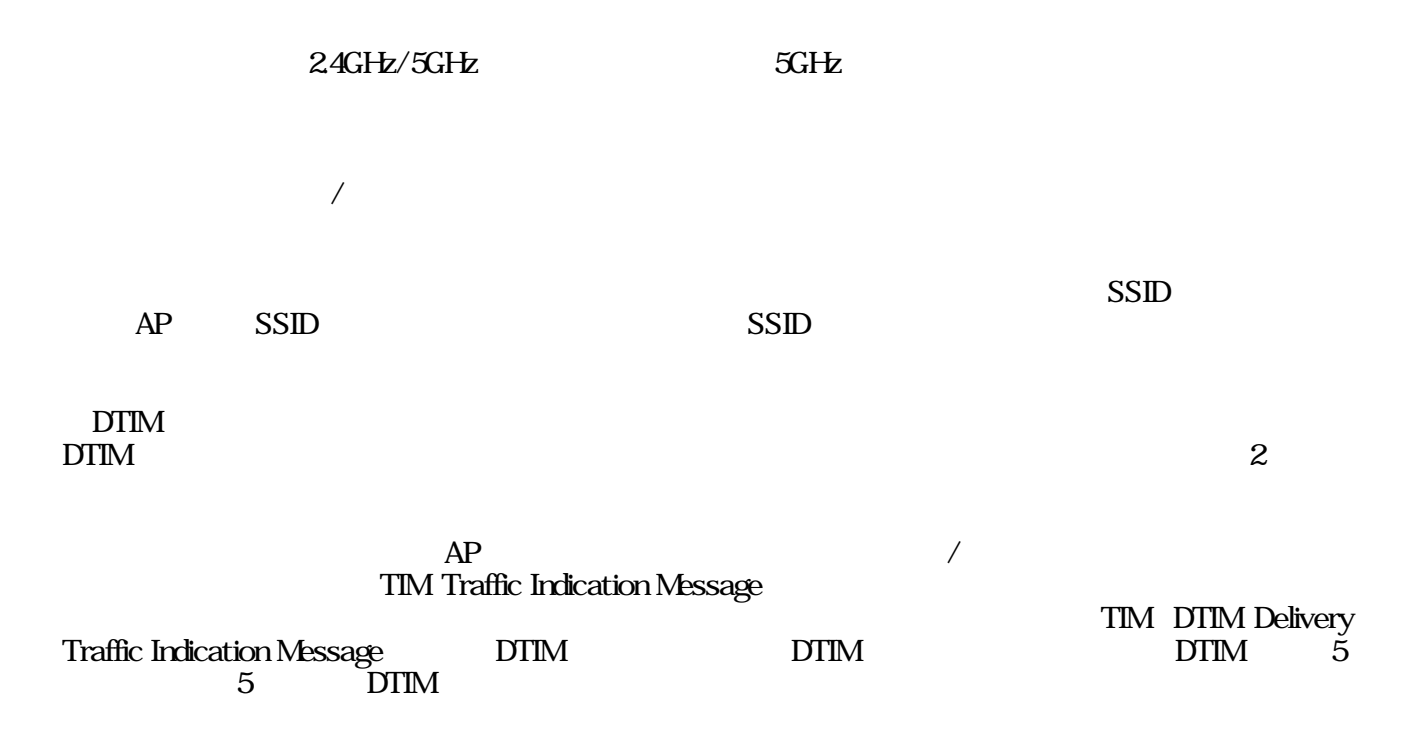

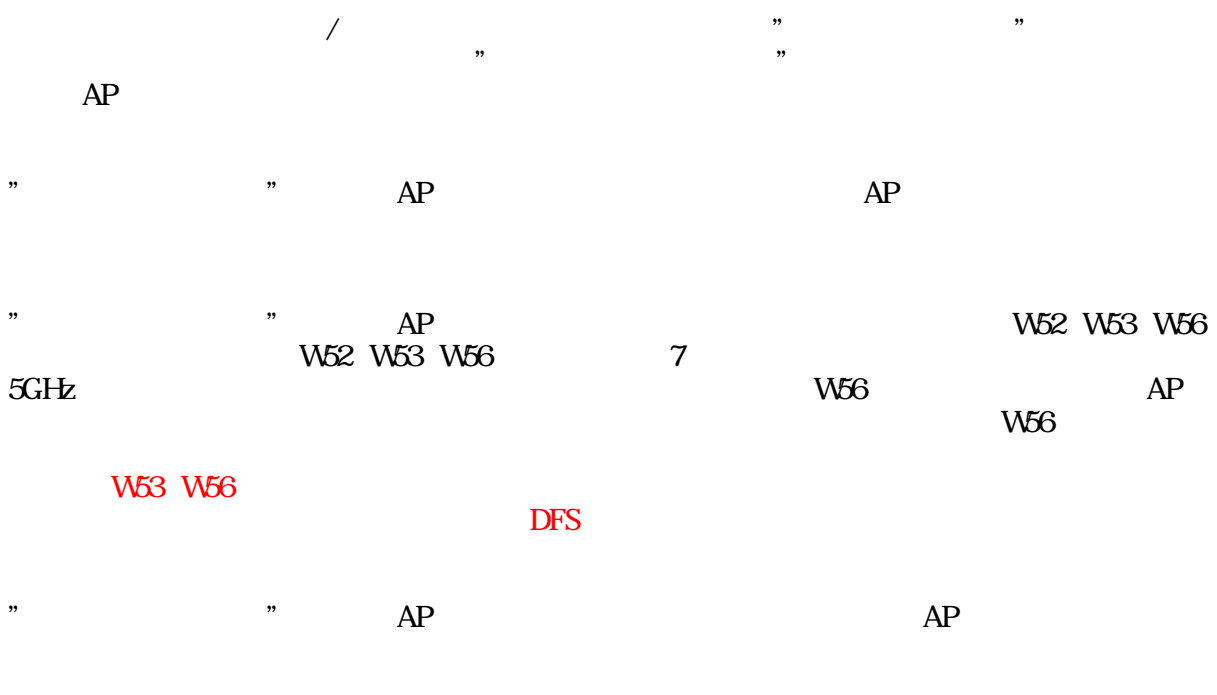

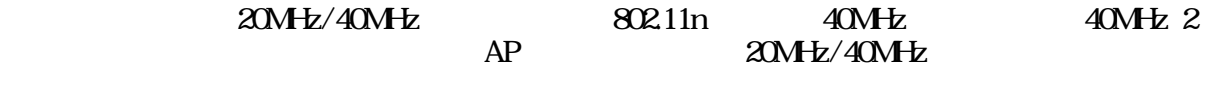

#### 40MHz

AP /

RTS CTS " " " " " "  $\overline{\hspace{1ex}}$  " " " OFF

#### Authentication

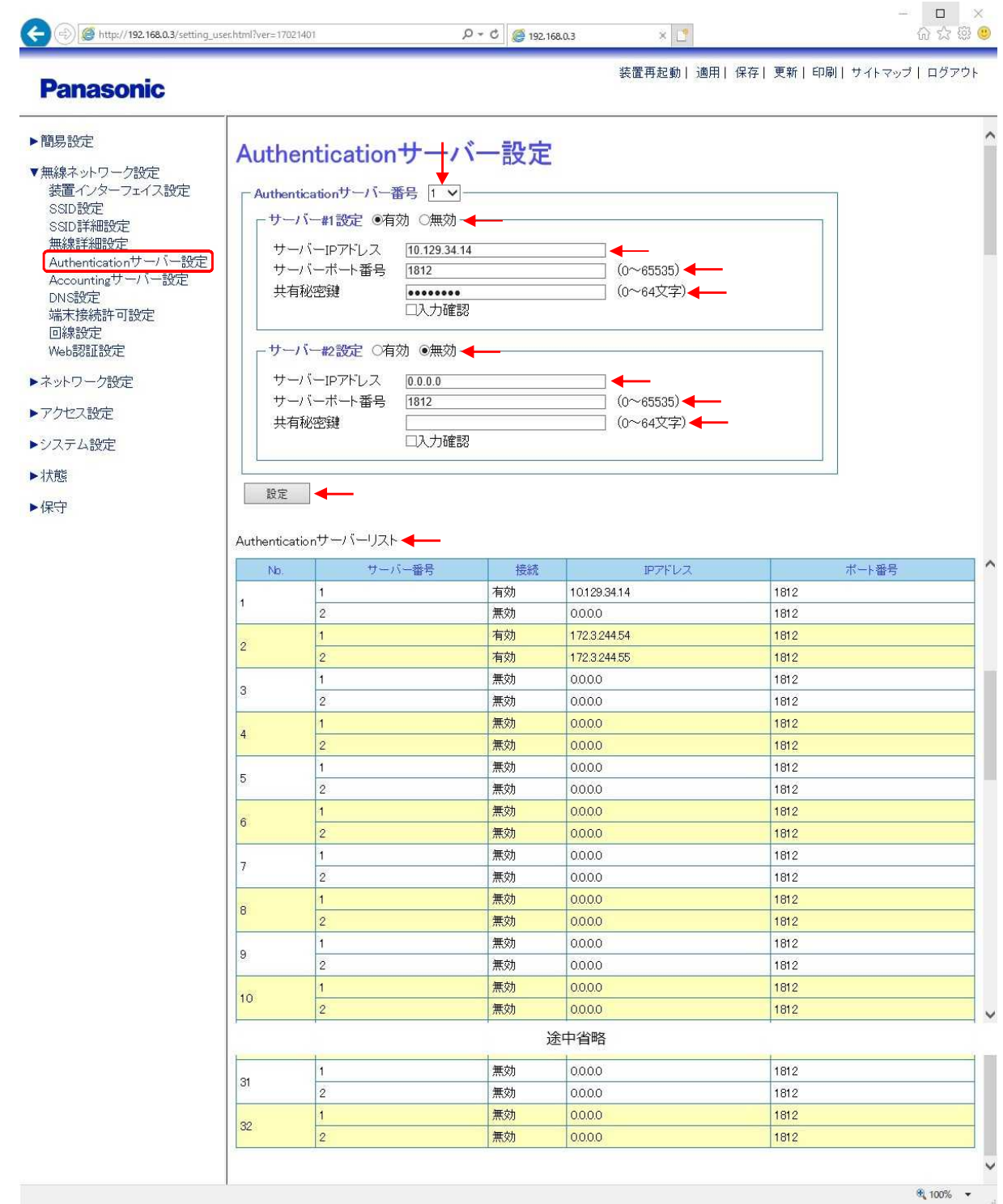

Authentication

on Authentication No1 32<br>SSID Authentication Authentication

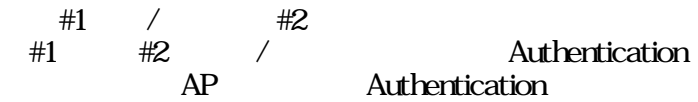

IP Authentication IP

protocol, radius

Authentication 1812 RADIUS authentication

Authentication Authentication

" " " " " "  $\overline{ }$   $\overline{ }$   $\overline{$ " " OFF  $\mathbf{r}$  "  $\mathbf{r}$ "  $\mathbf{r}$ "  $\mathbf{r}$ "  $\mathbf{r}$ 

Authentication Authentication

### Accounting

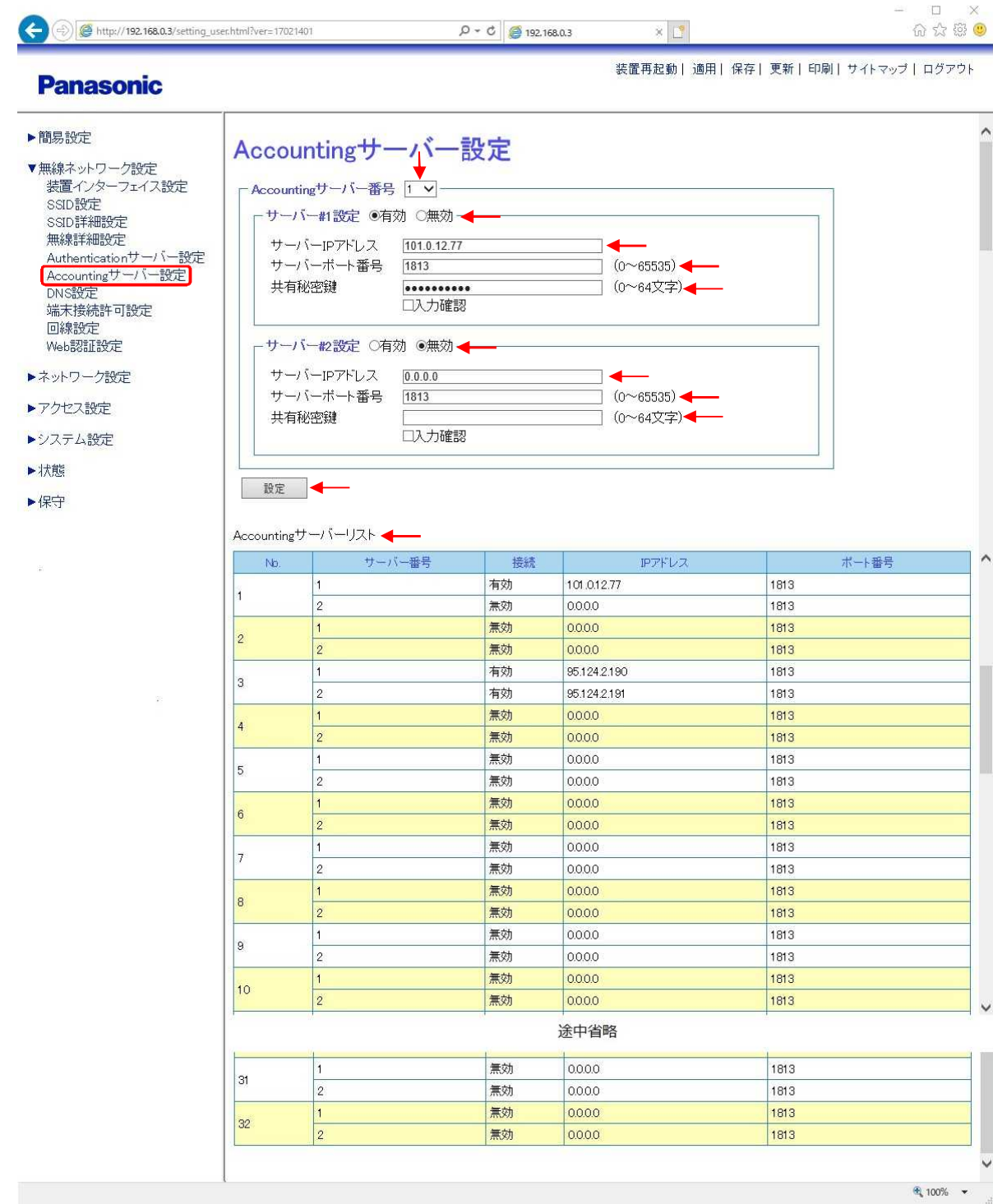

Accounting<br>Accounting<br>SSID

Accounting No1 32 SSID Accounting

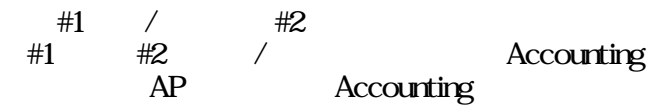

IP Accounting IP

Accounting<br>radius

Accounting **Accounting** Accounting

" " " " " " " "

" " OFF  $\mathbf{v}$  "

**Accounting Accounting** 

1813 RADIUS accounting protocol,

#### DNS

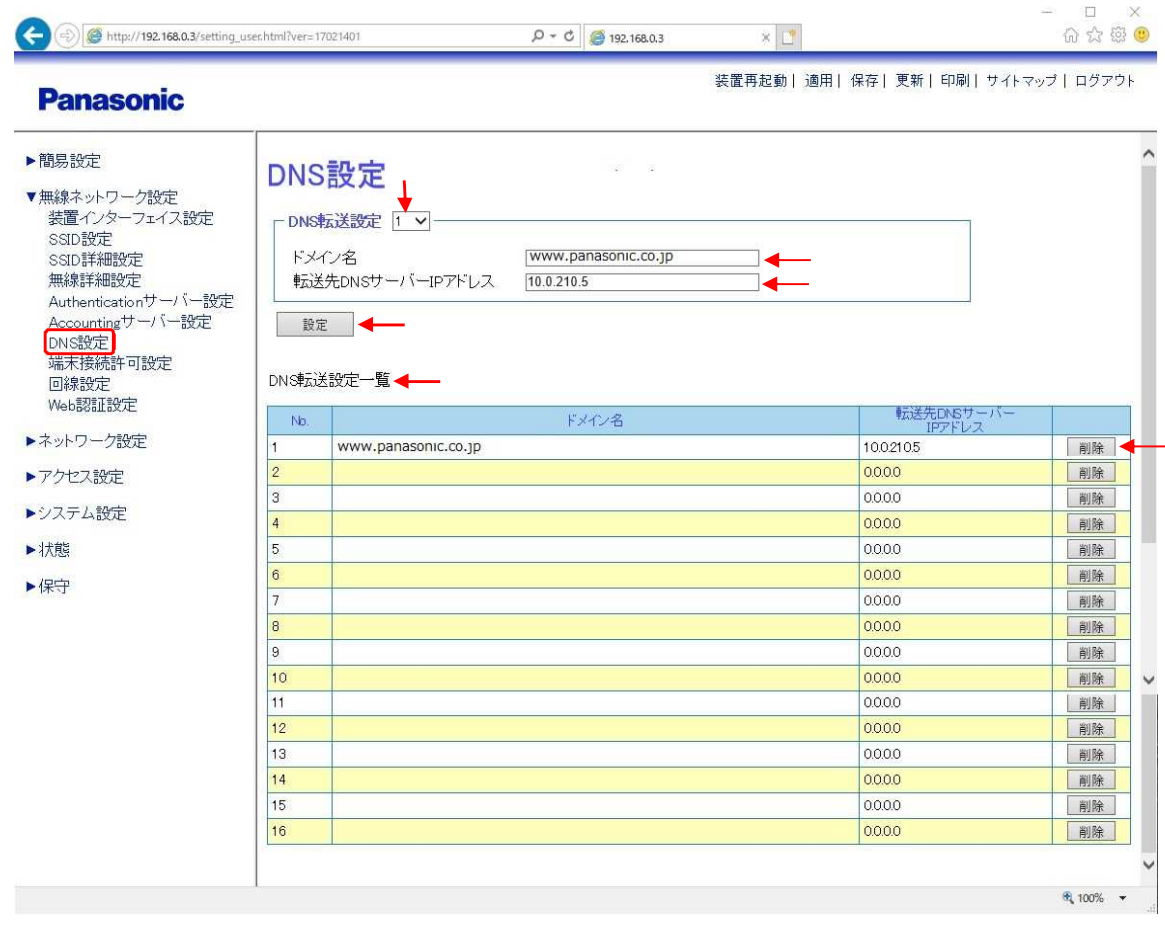

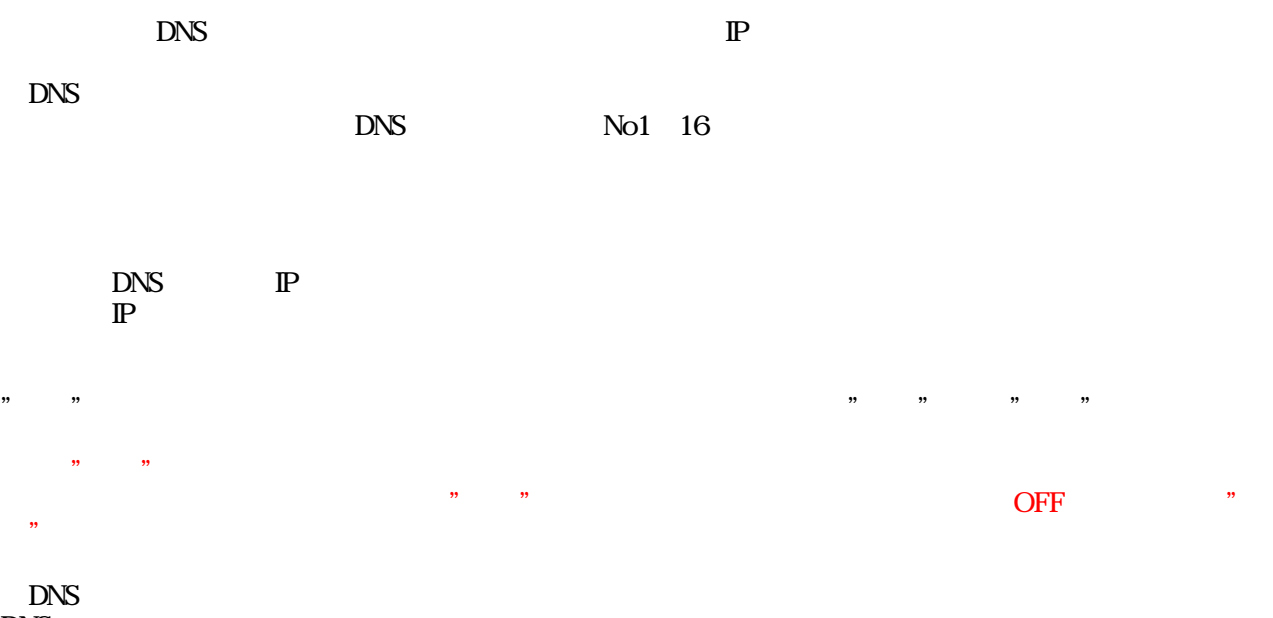

DNS

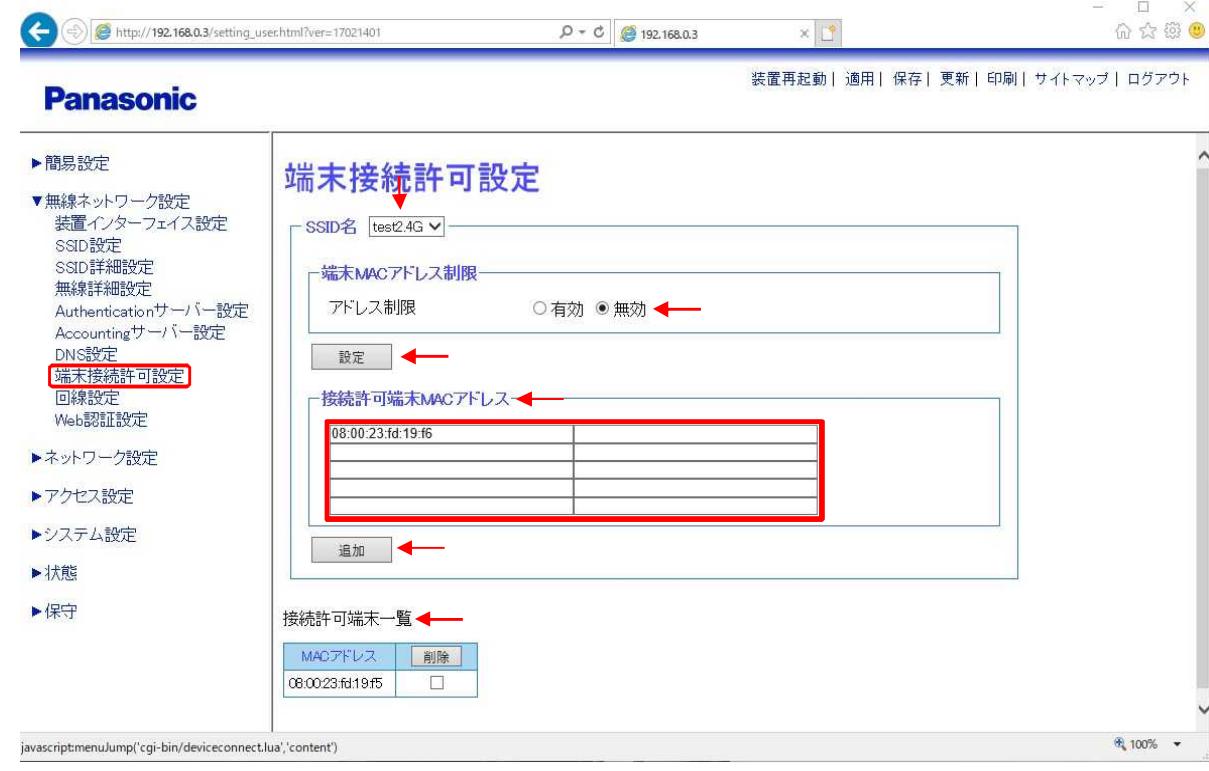

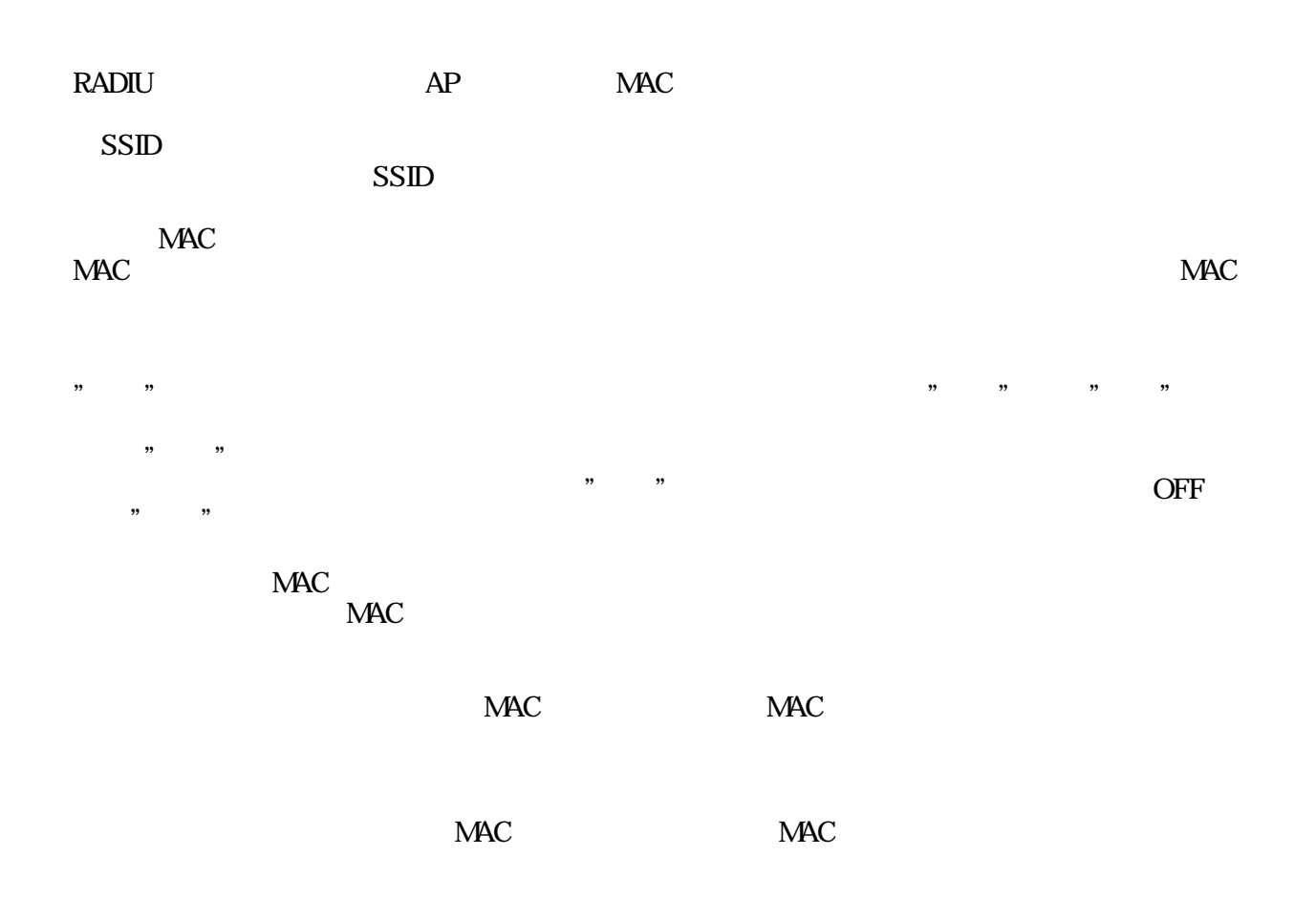

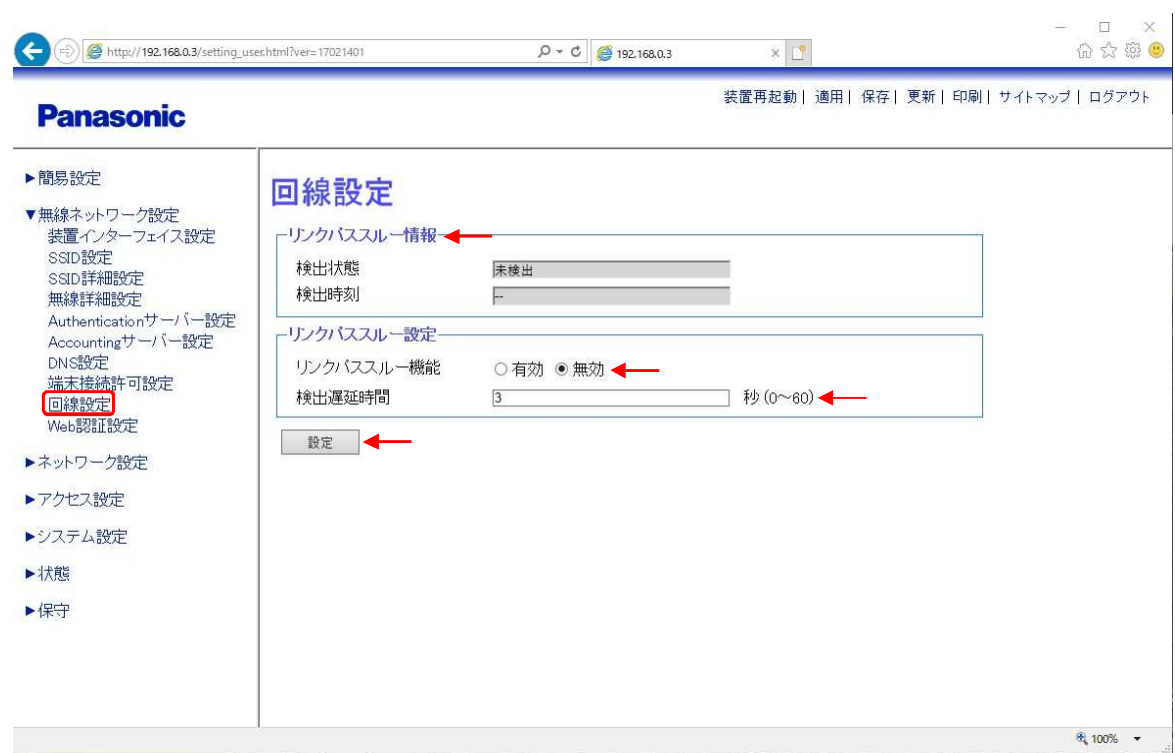

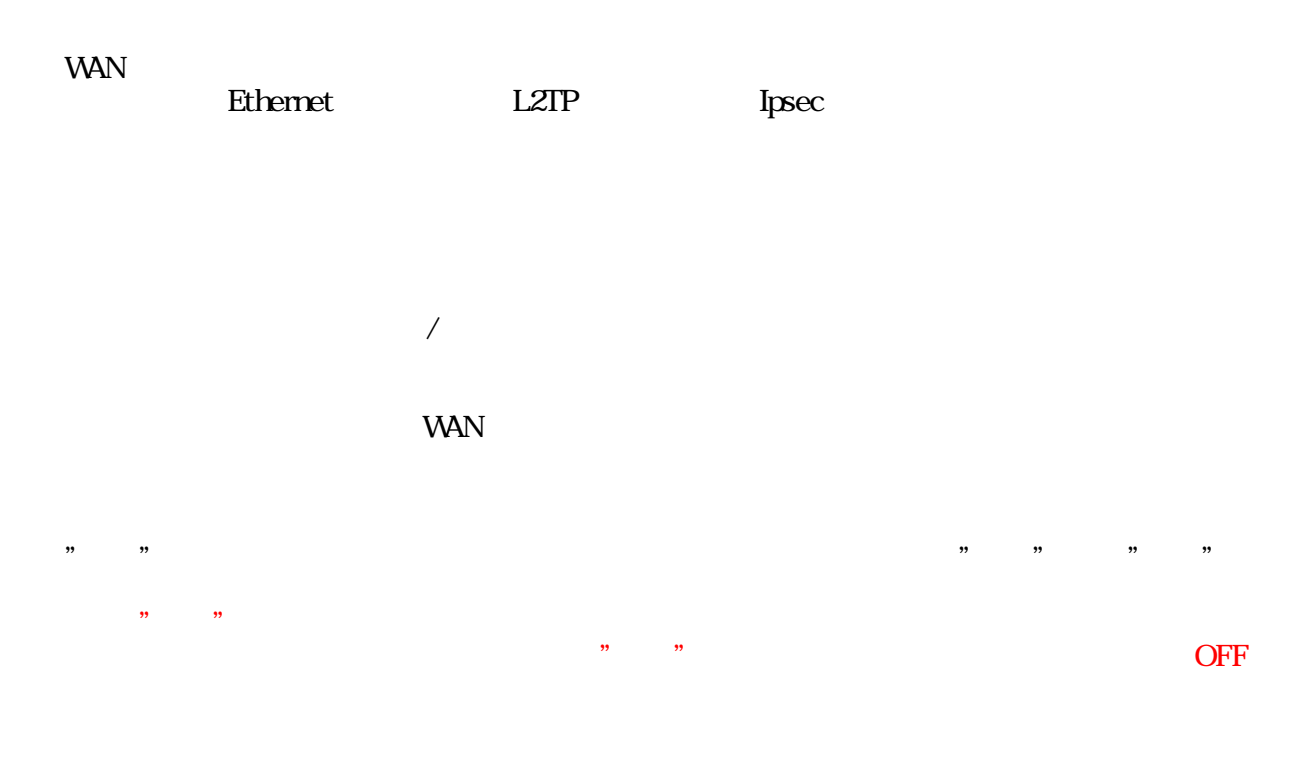

### **Web**

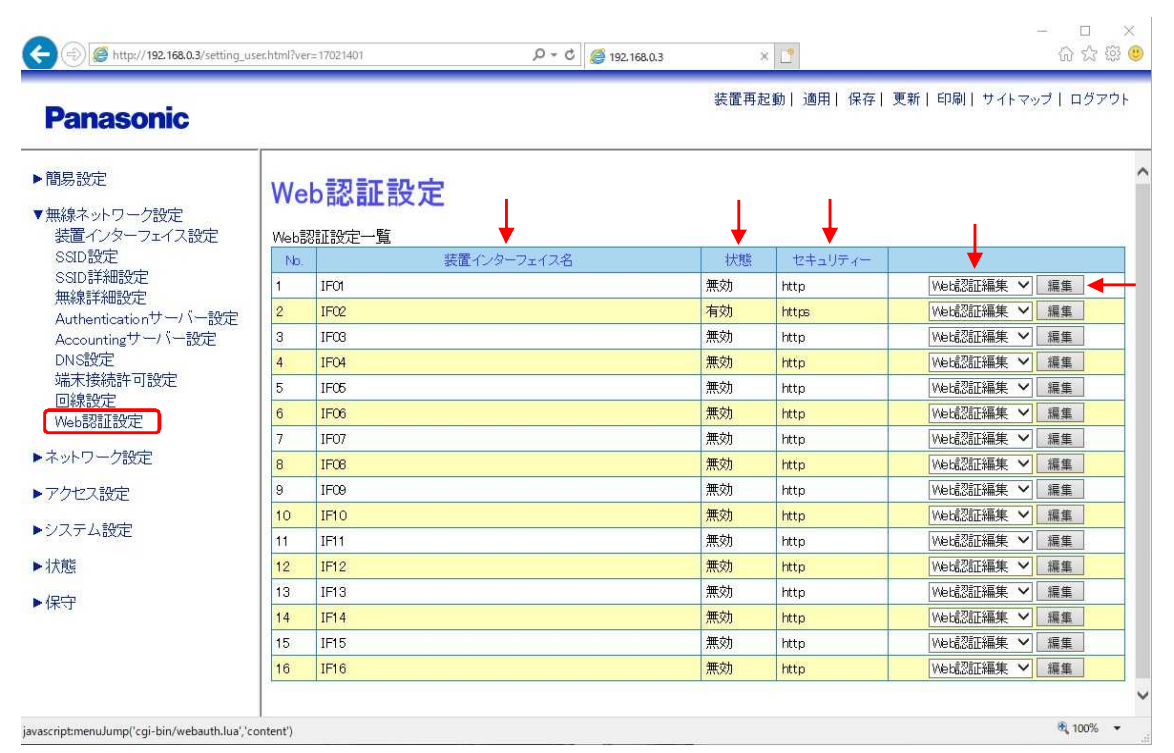

Web

" "

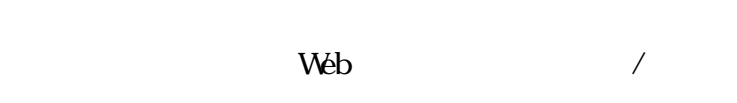

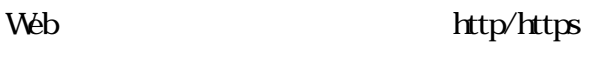

Web /

### **Web**

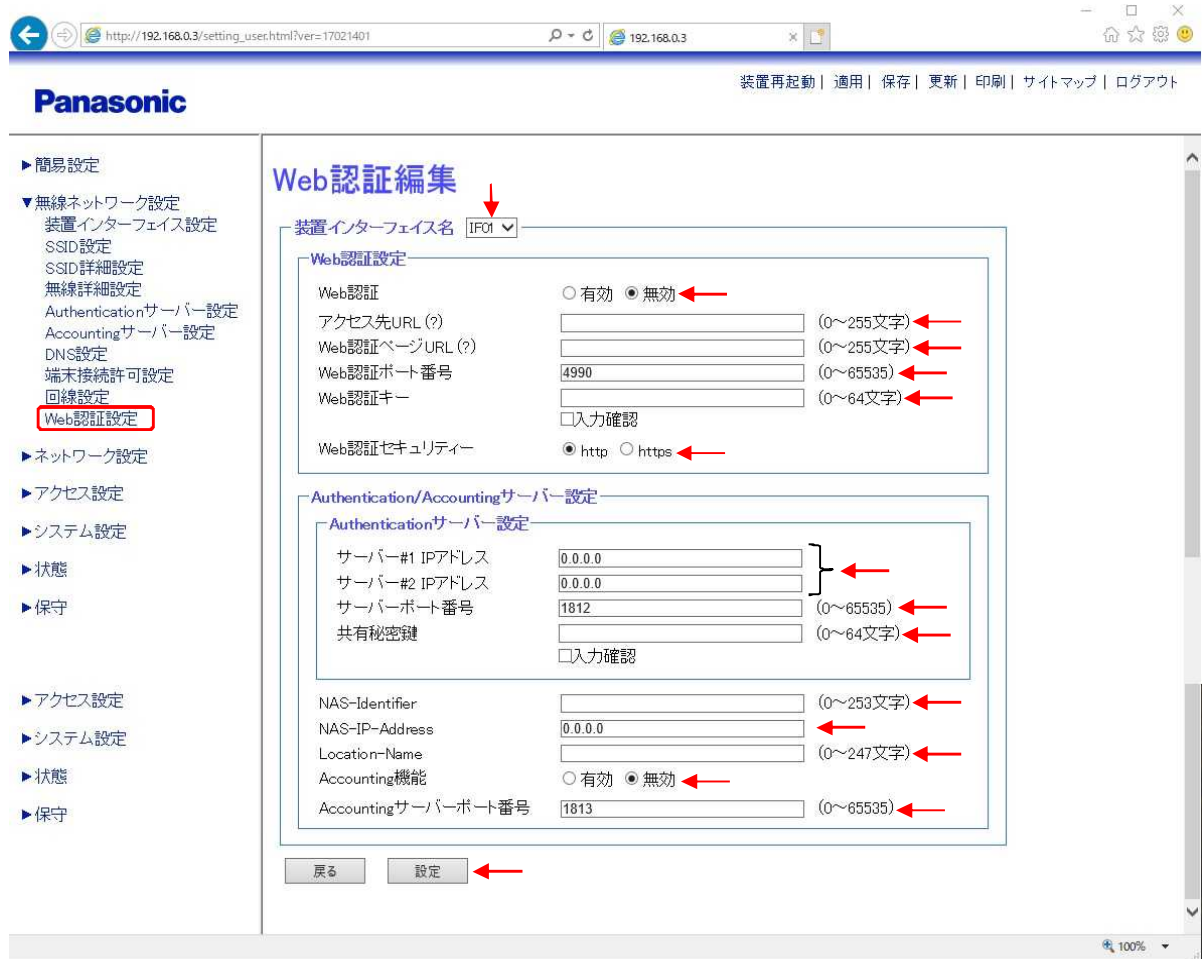

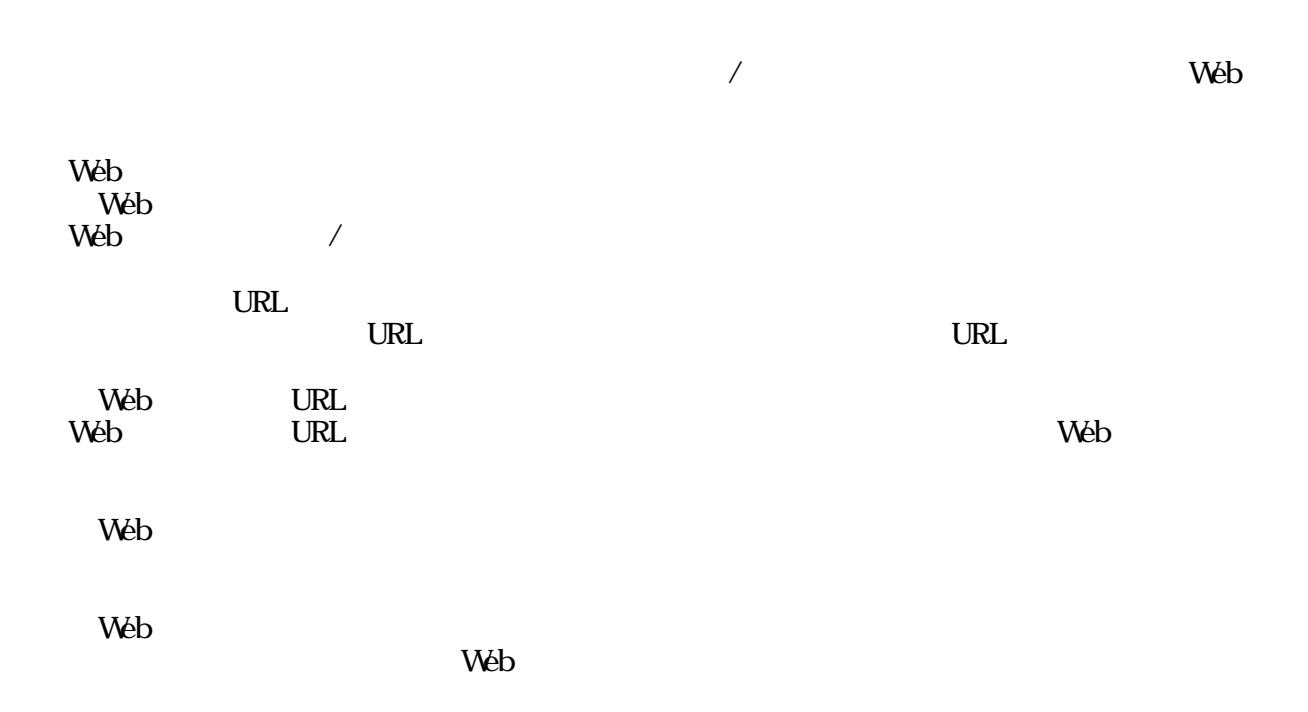
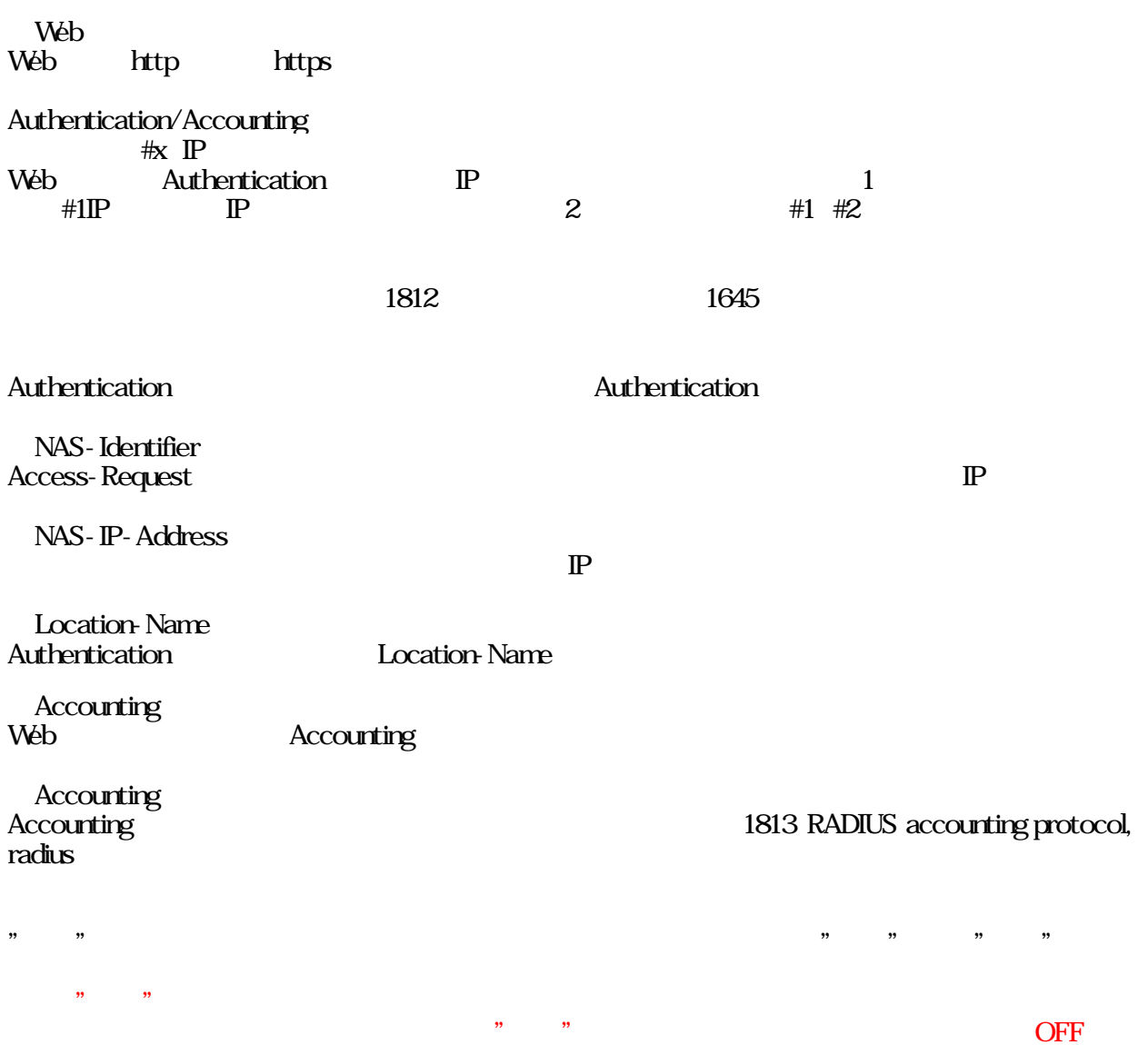

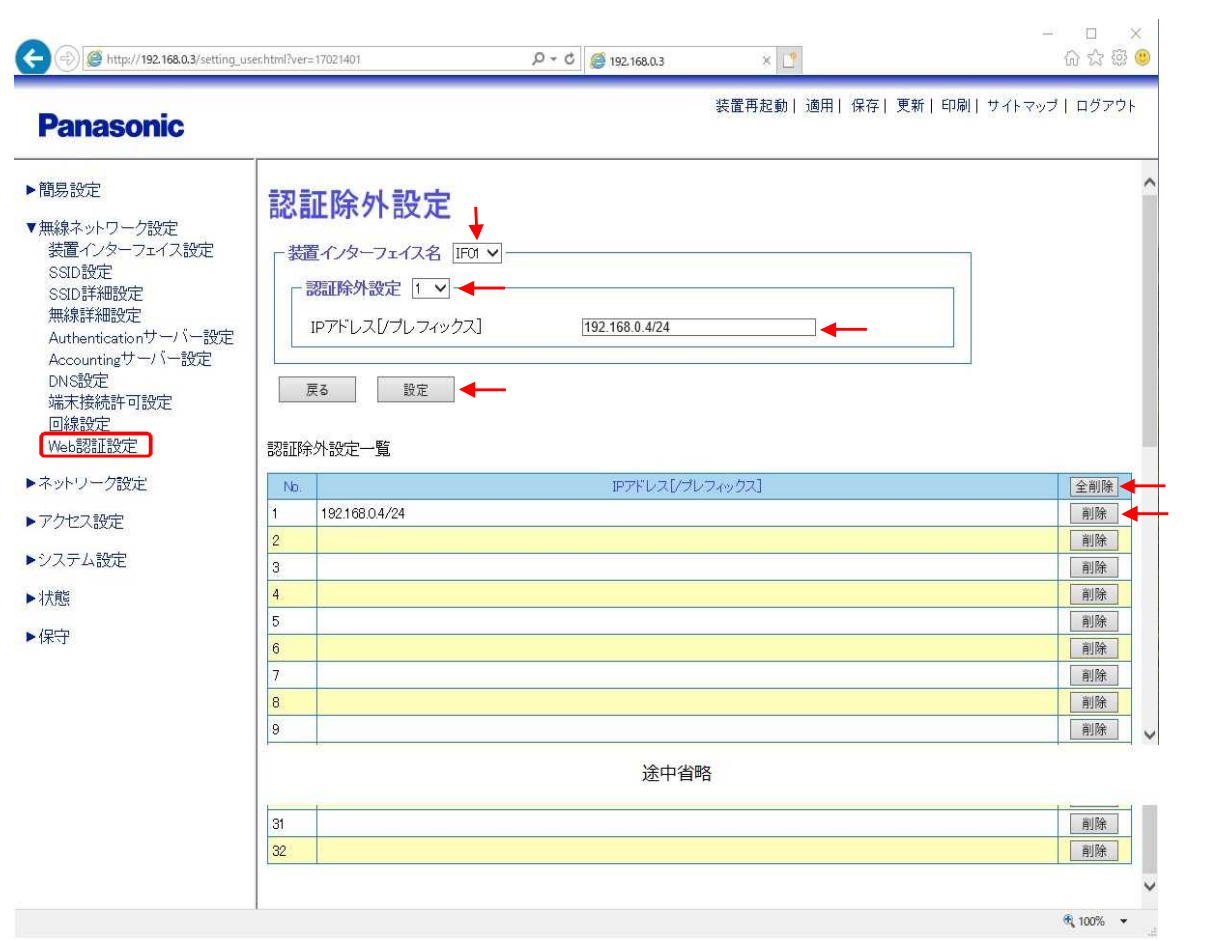

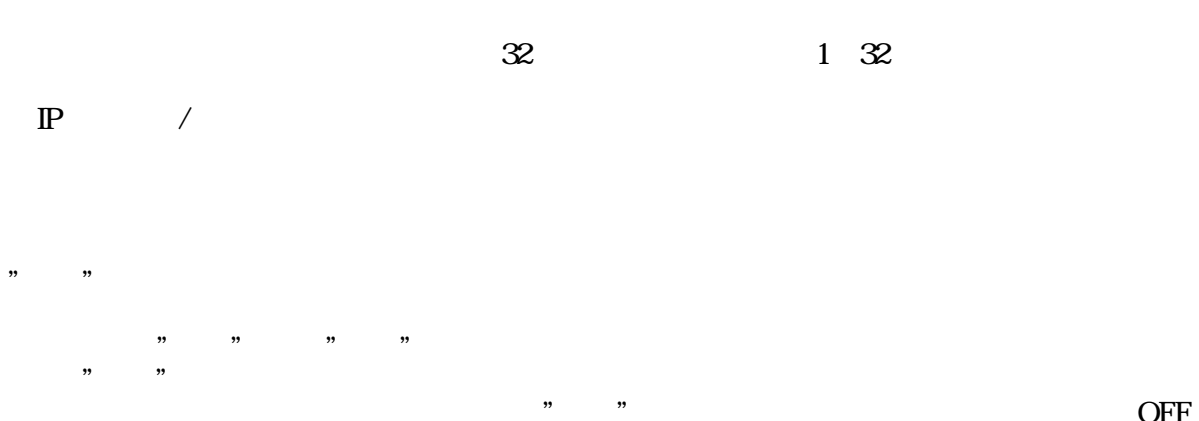

OFF

### PPP

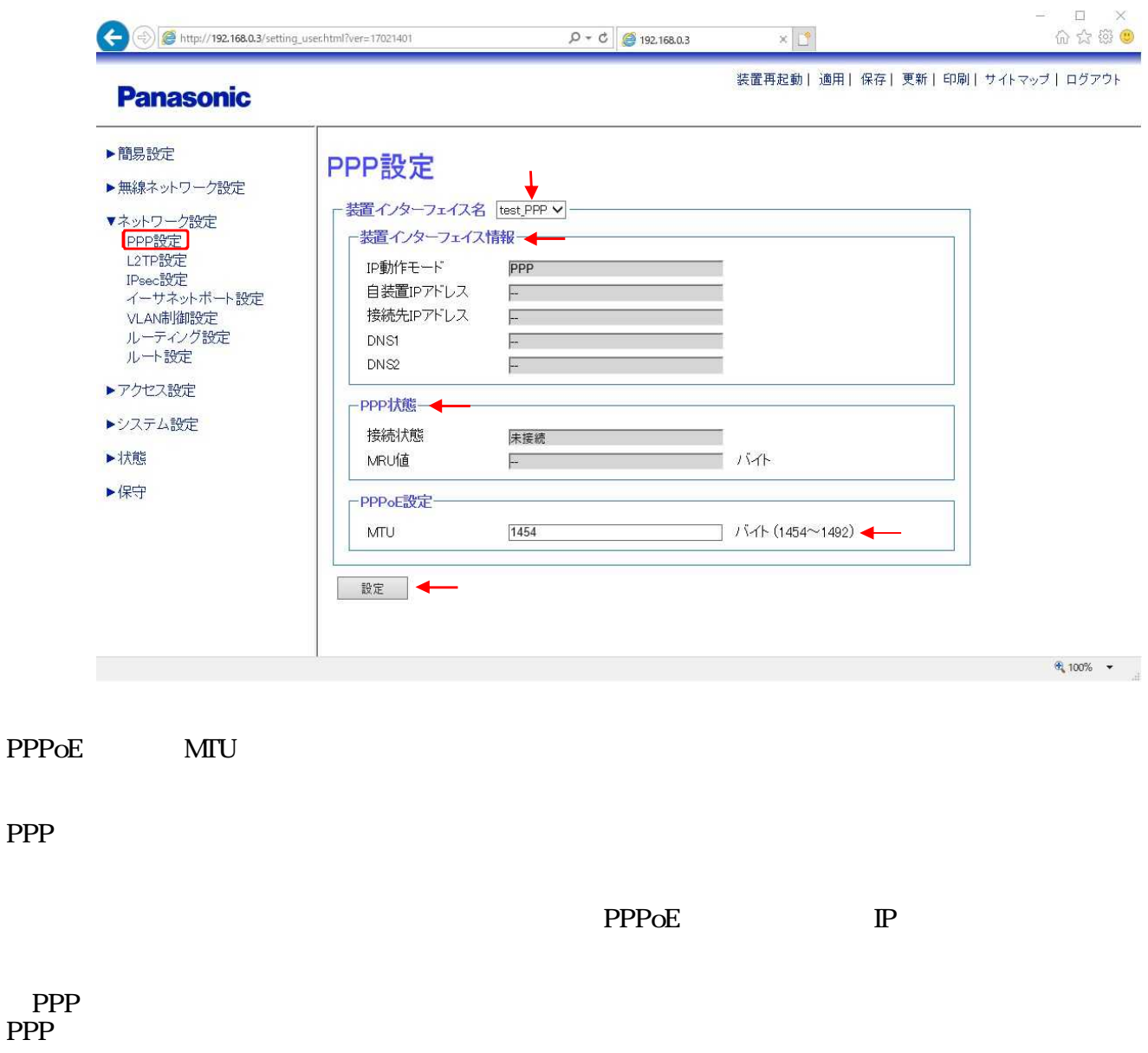

### PPPoE

PPP

PPP

④MTU Ethernet MTU 1492  $\blacksquare$ " " " " "  $\begin{array}{ccc} & & & \cdots \\ & & & \cdots \\ \cdots & & & \cdots \end{array}$ " " OFF

# L2TP

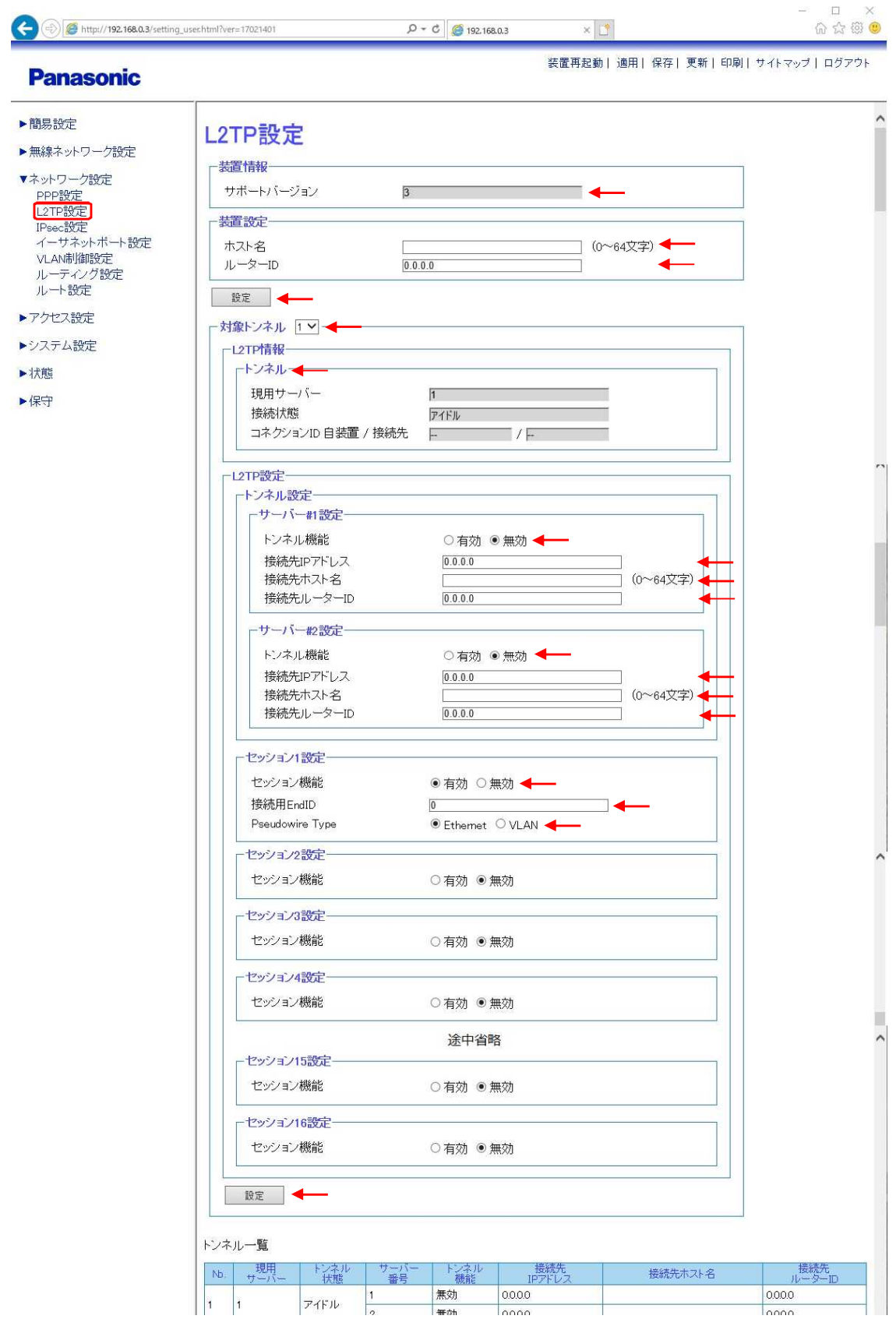

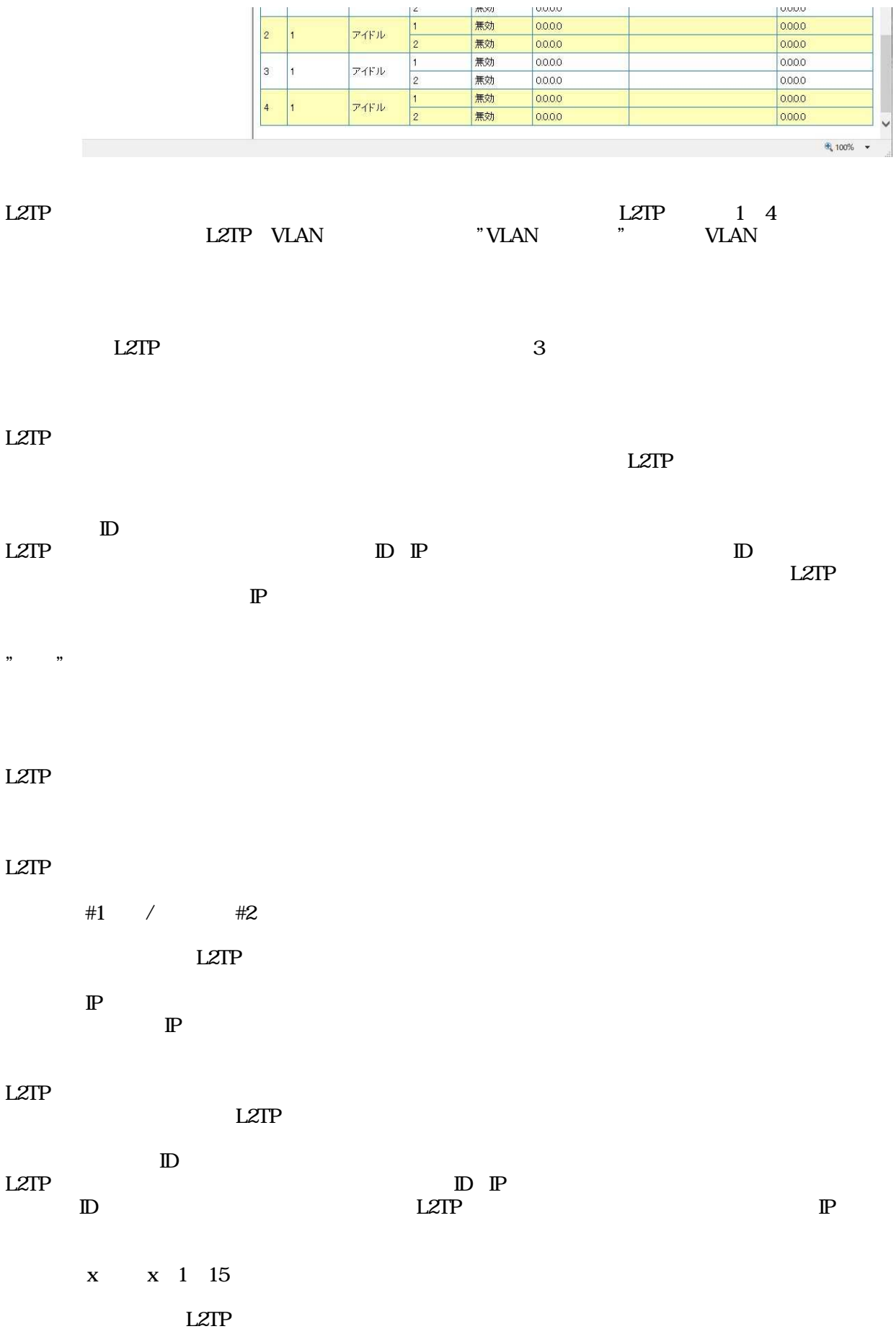

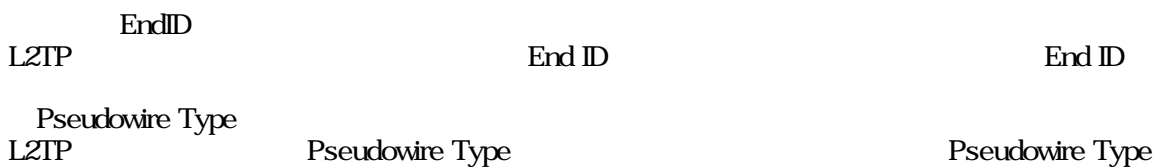

### IPsec

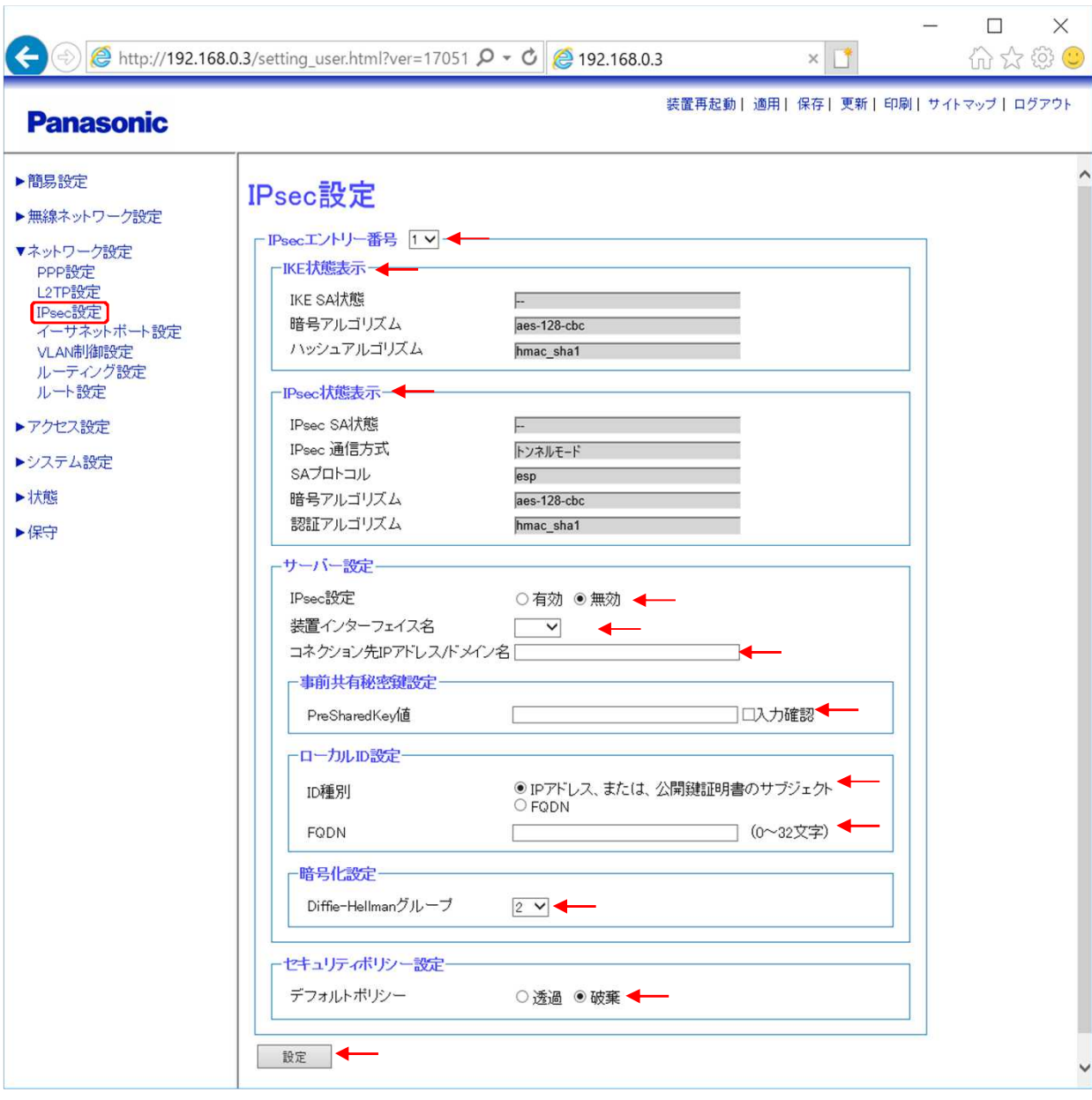

### IPsec

IPsec

#### IKE

IPsec IKE

#### IPsec

**IPsec SA** 

### Ipsec

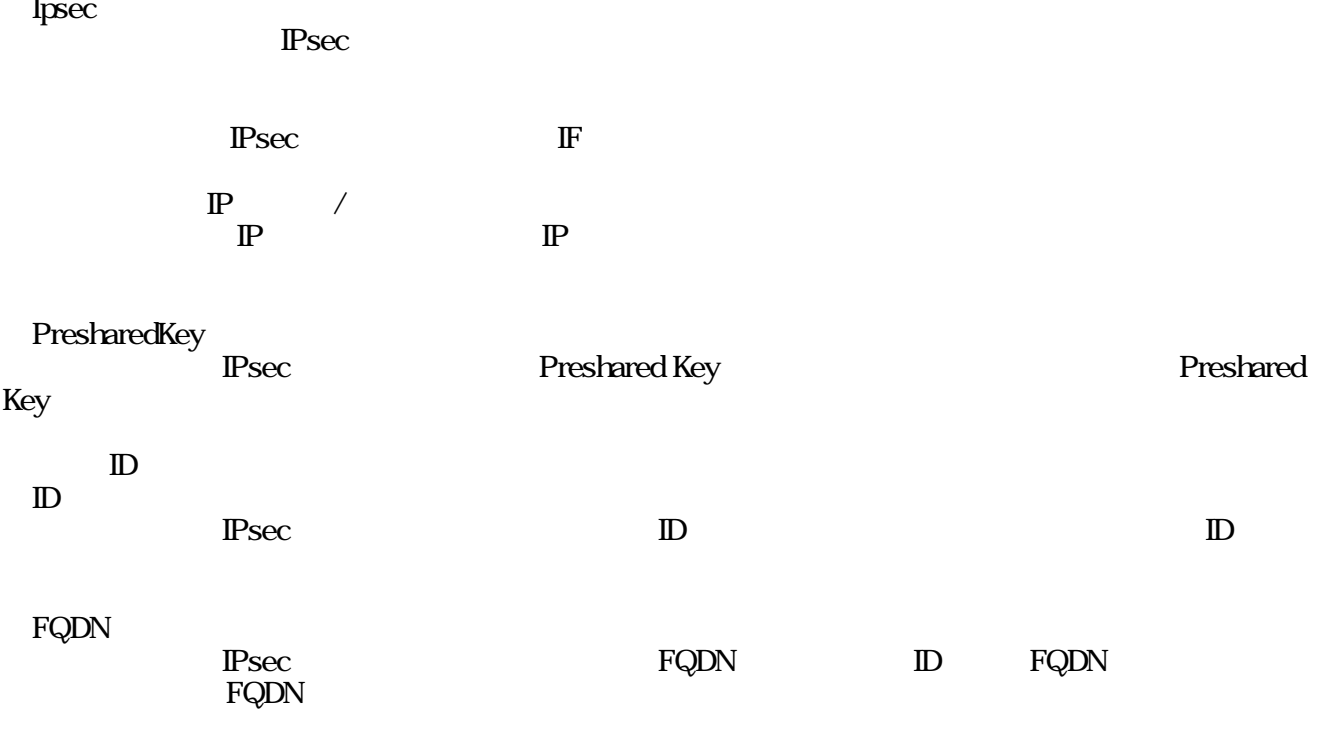

 $\operatorname{IPsec}$ 

 $\overline{\mathbf{r}}$  $\cdot$  $P<sub>sec</sub>$ 

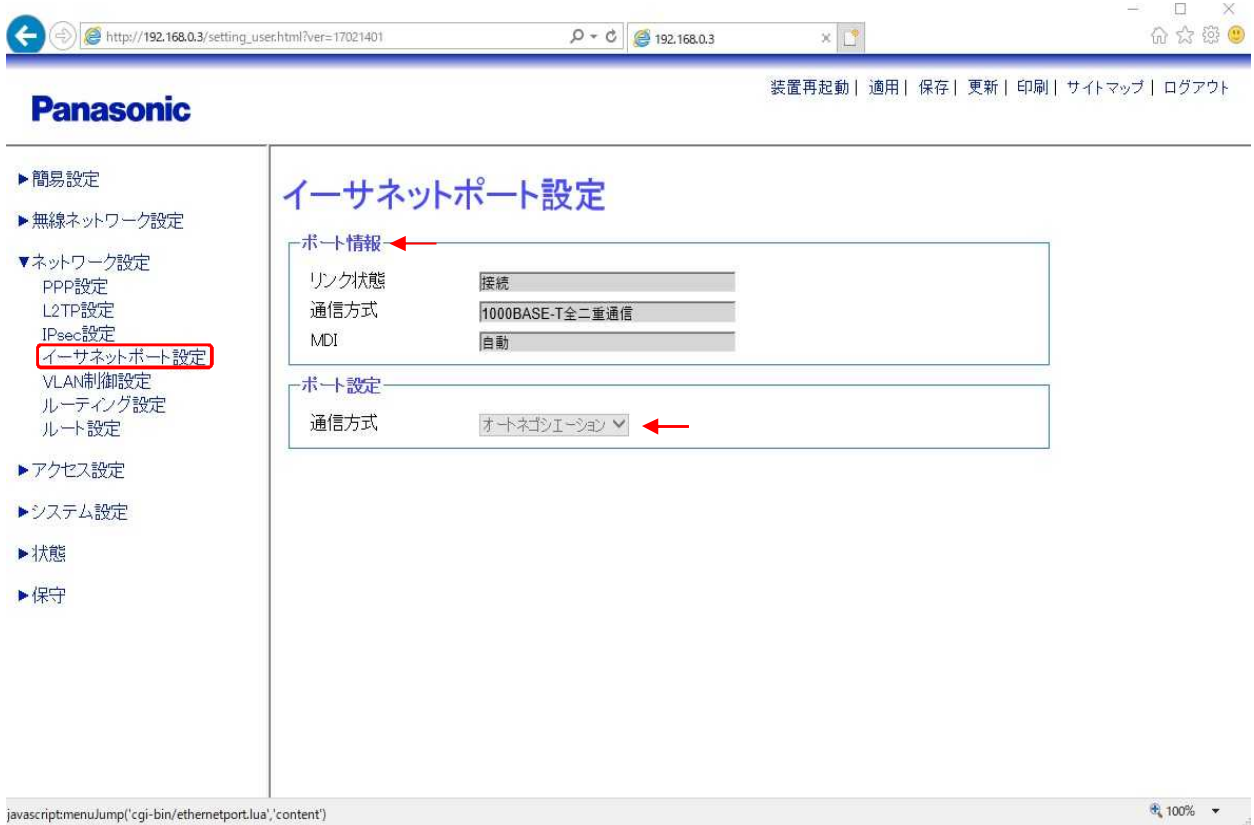

## VLAN

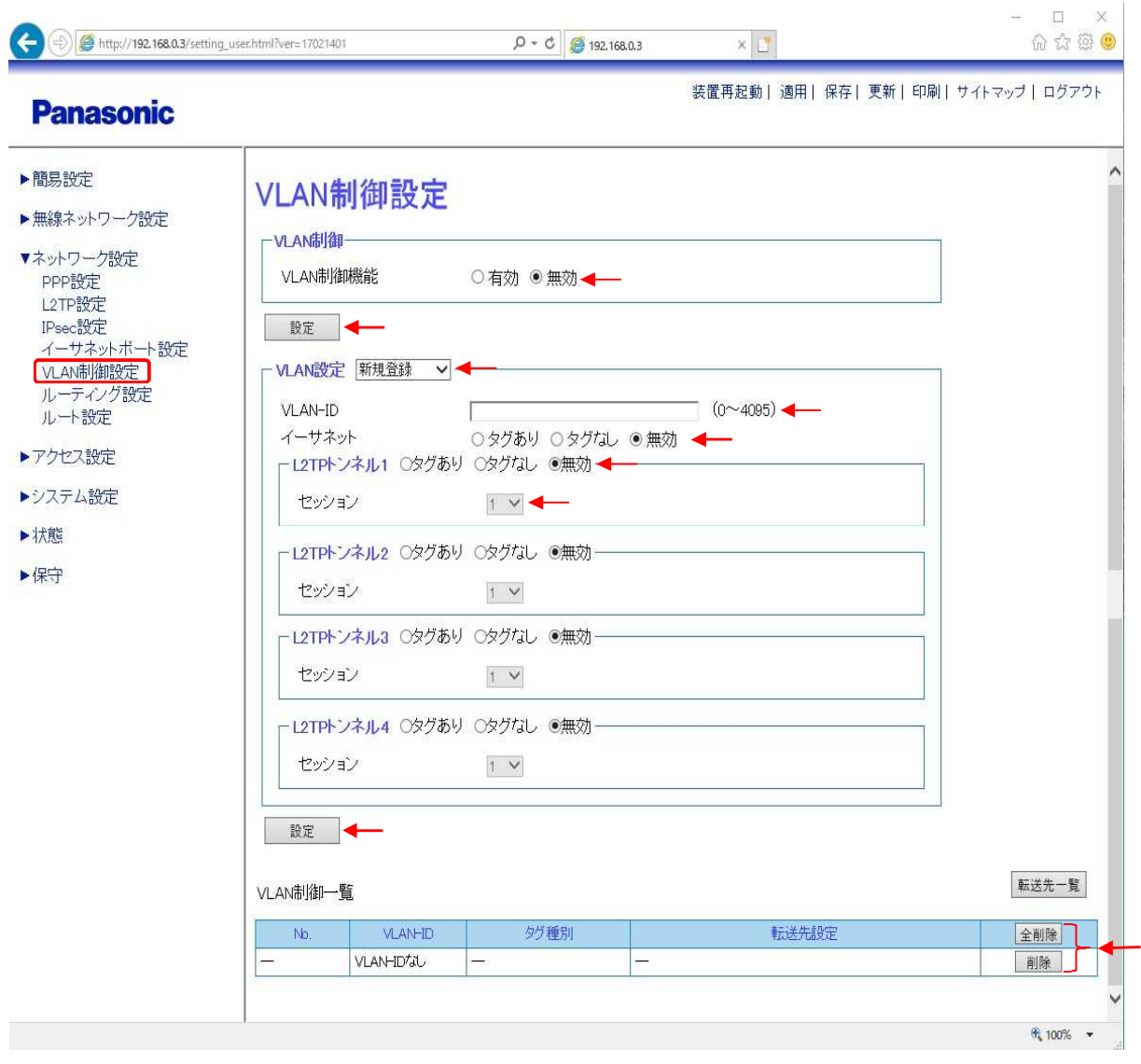

L2TP VLAN VLAN VLAN L2TP VLAN VLAN LZIP IF VLAN VLAN

VLAN<br>VLAN

VLAN VLAN-ID VLAN-ID

④VLAN-ID VLAN-ID

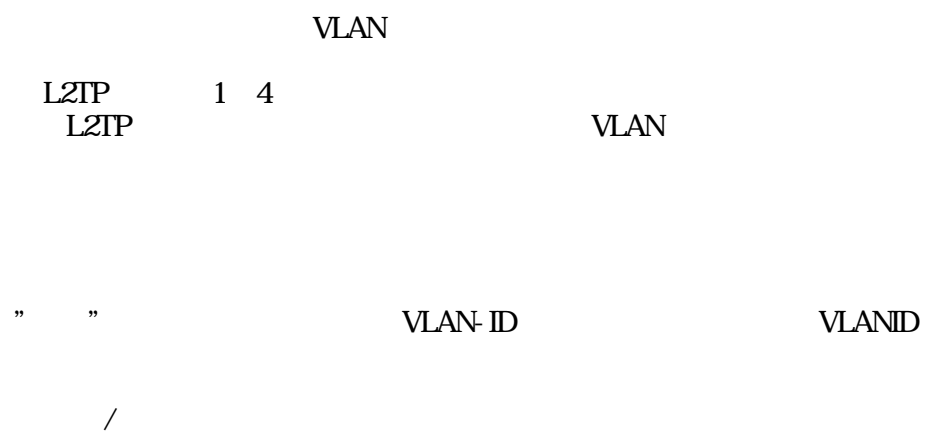

VLAN VLAN-ID tagged untagged

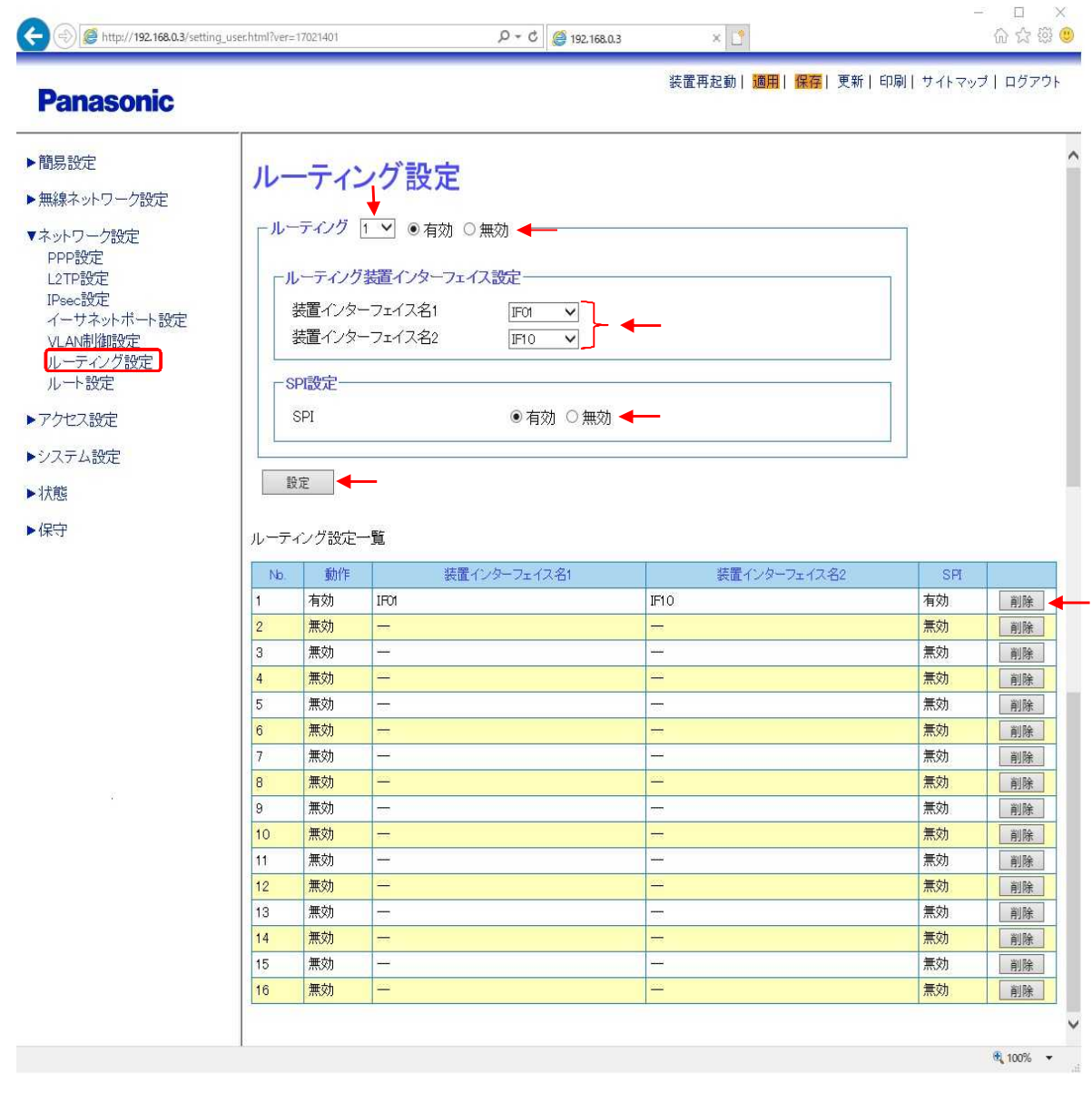

N<sub>c</sub> Nc

/

/

④SPI Stateful Packet Inspection

 $,$ ,,  $\overline{\mathbf{B}}$ ,,  $\mathbf{H}$ ,,  $,$ "  $\overline{\phantom{a}}$  $\overline{\phantom{a}}$ " "

OFF

" ,,

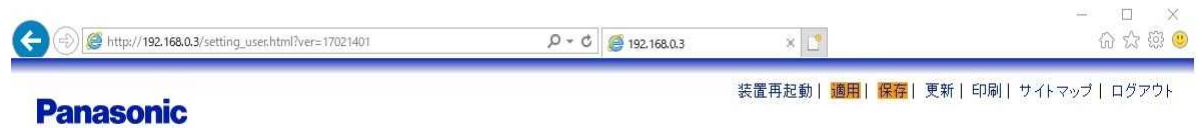

#### $\hat{ }$ ▶簡易設定 ルート設定 ▶無線ネットワーク設定 ーデフォルトルート設定· ▼ネットワーク設定 ゲートウェイ  $0.0.0.0$ PPP設定 装置インターフェイス名 L2TP設定  $\checkmark$ IPsec設定 イーサネットボート設定 設定 VLAN制御設定 ルーティング設定 スタティックルート設定 1 v ルート設定 宛先IPアドレス  $0.0.0.0$ ▶アクセス設定 マスク値  $0.0.0.0$ ゲートウェイ  $0.0.0.0$ ▶システム設定 装置インターフェイス名  $\checkmark$  $\mathcal{L}_{\mathcal{L}}$ ▶状態 設定 ▶保守 状態参照 ルート設定一覧  $N<sub>0</sub>$ 装置インターフェイス名 宛先IPアドレス マスク値 ゲートウェイ  $|DR$ £, ⋍  $0.00.0$ 削除 h. 0000 0000 0.000 削除  $\hat{ }$  $\boxed{2}$ 0.0.0.0 0000 0.000 削除  $\overline{3}$ 0.000 0.0.0.0  $0.000$ 削除  $\boxed{4}$ 0.000 0.000  $0.000$ 削除  $\overline{5}$ 0.0.0.0  $0.0.0.0$  $0.000$ 削除  $6\phantom{a}$ 0000 0.000  $0.000$ 削除  $0.000$  $\vert$ 7 0.0.0.0 0.0.0.0 削除  $\overline{\phantom{a}8}$ 0000 0.000 0.000 削除 途中省略  $|28|$  $|00.00|$  $0.000$  $0.000$ 削除 29 0000 0.000  $0.000$ 削除  $30$ 0.0.0.0  $00.00$  $0.0000$ 削除  $0.0.0.0$  $31$ 0.000 0000 削除 32 0000 0.0.0.0  $0.000$ 削除  $\frac{1}{2}$  100%  $\rightarrow$

 $\mathbb{P}$ 

,,

32

,,

No

 $DR$ 

 $\overline{\phantom{a}}$  $\mathbb{P}$ 

" ,,

 $,$  $,$   $\mathbf{N}$ o

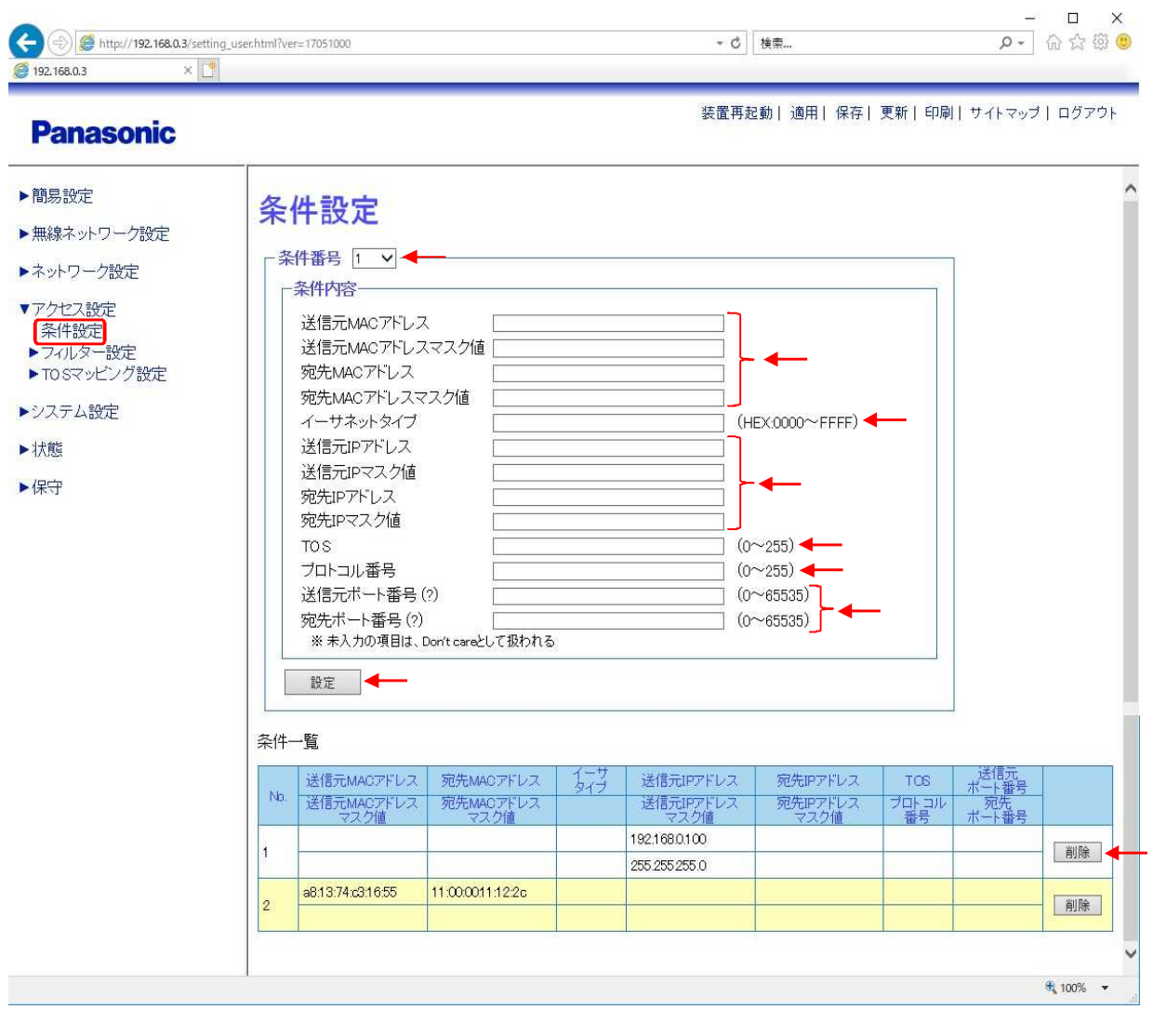

LAN MAC IP 512

1 512

MAC / MAC<br>MAC MAC MAC MAC MAC<br>16 MAC  $1$  16 MAC 88:b1:11:23:d2 e0 MAC ff:ff:ff:00:00:00 88b1:11:00:000 88b1:11:ff:ff:ff

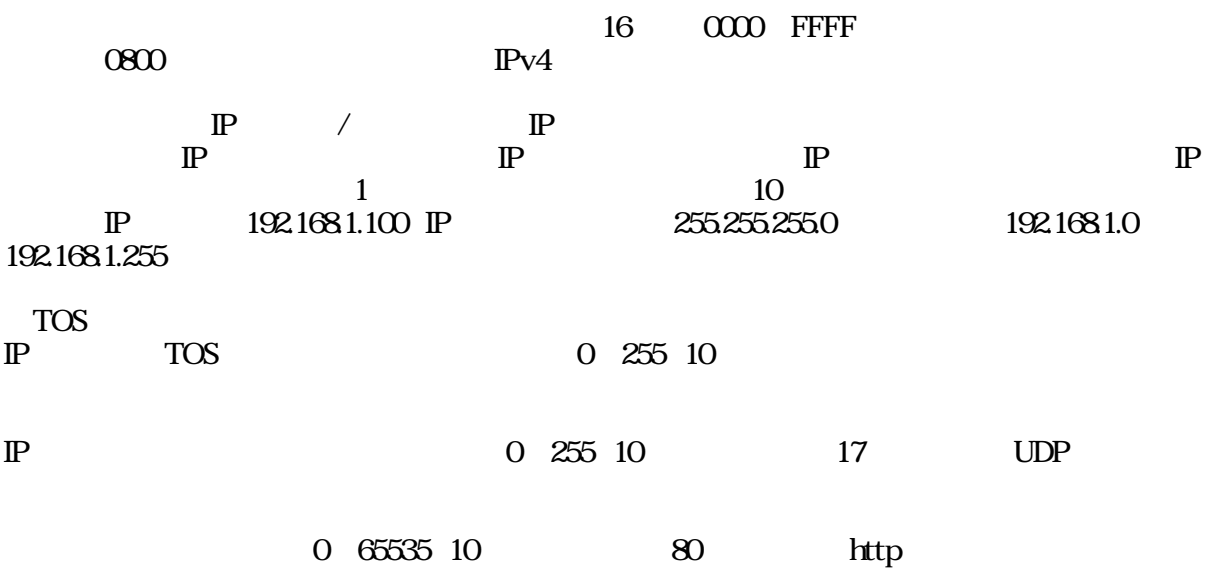

 $\mathbf{v}$  "  $\mathbf{v}$ "

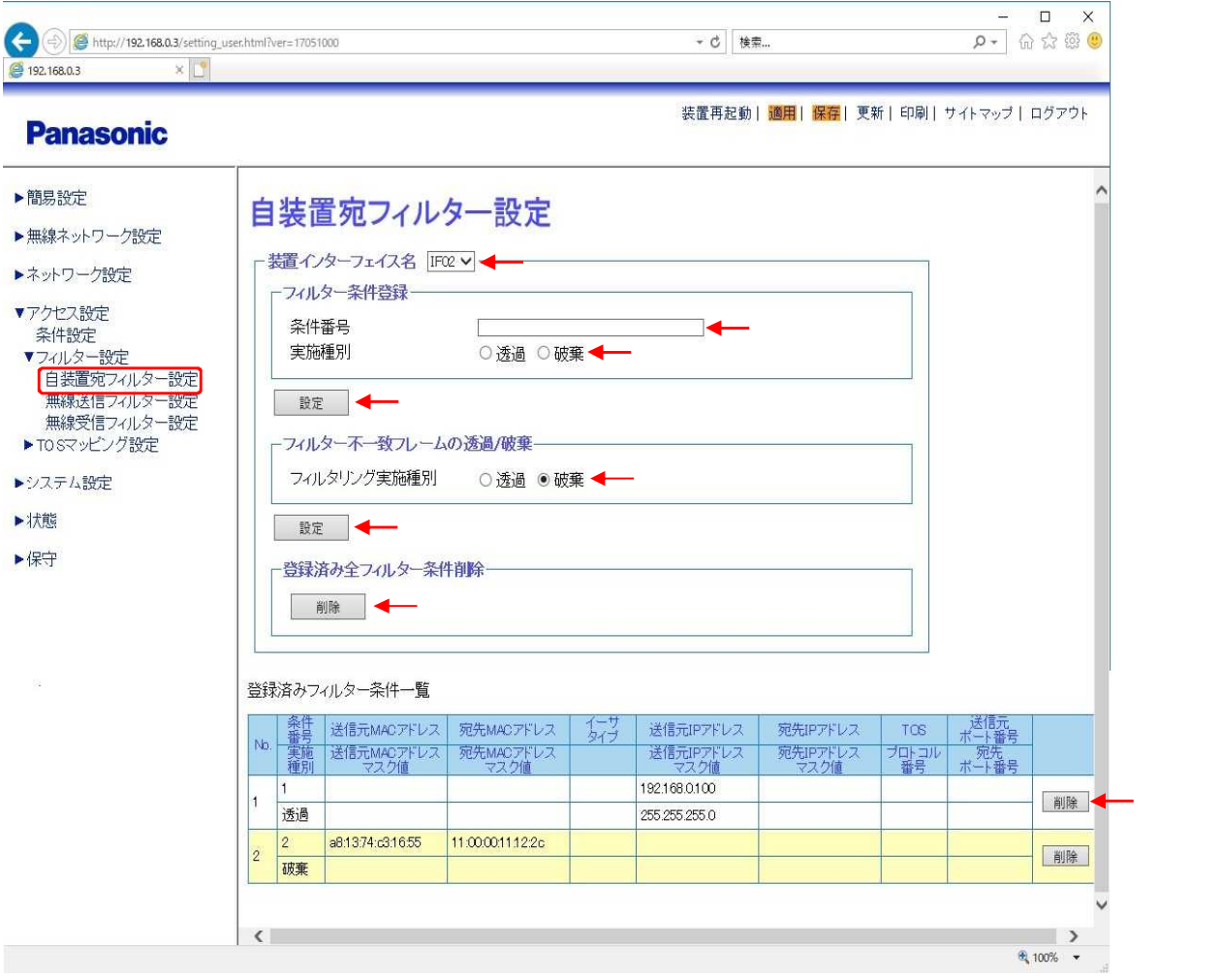

 $\mathcal{L}$  "

" "

- " "
- " "
- 
- " " No

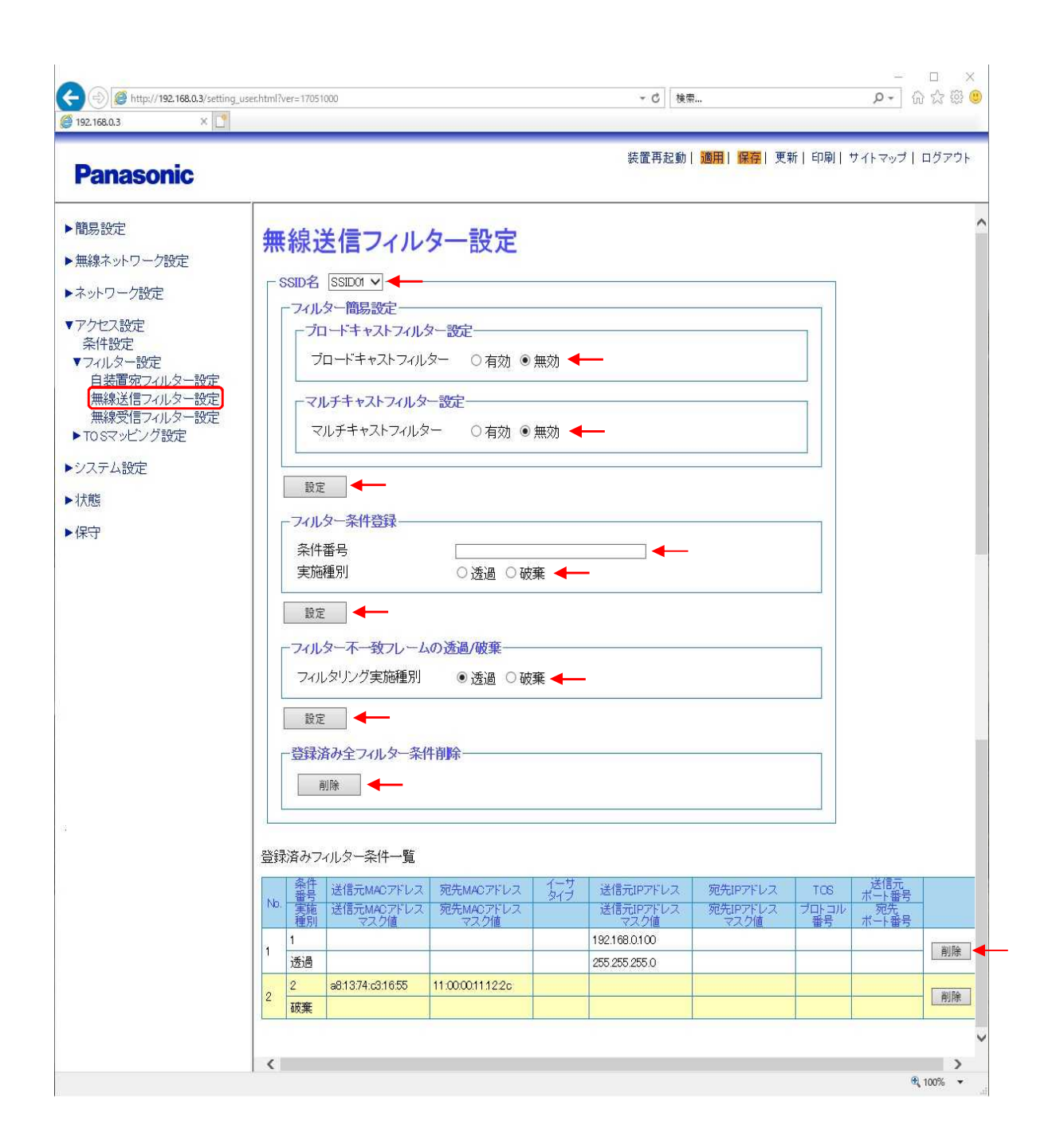

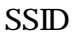

SSID

,,

"

 $,$ 

,,

,,

- ,, "
- 
- ,,
	-
	- ,, ,,
	- $\overline{N}$ ,,
		-
		-
		-
	- - -

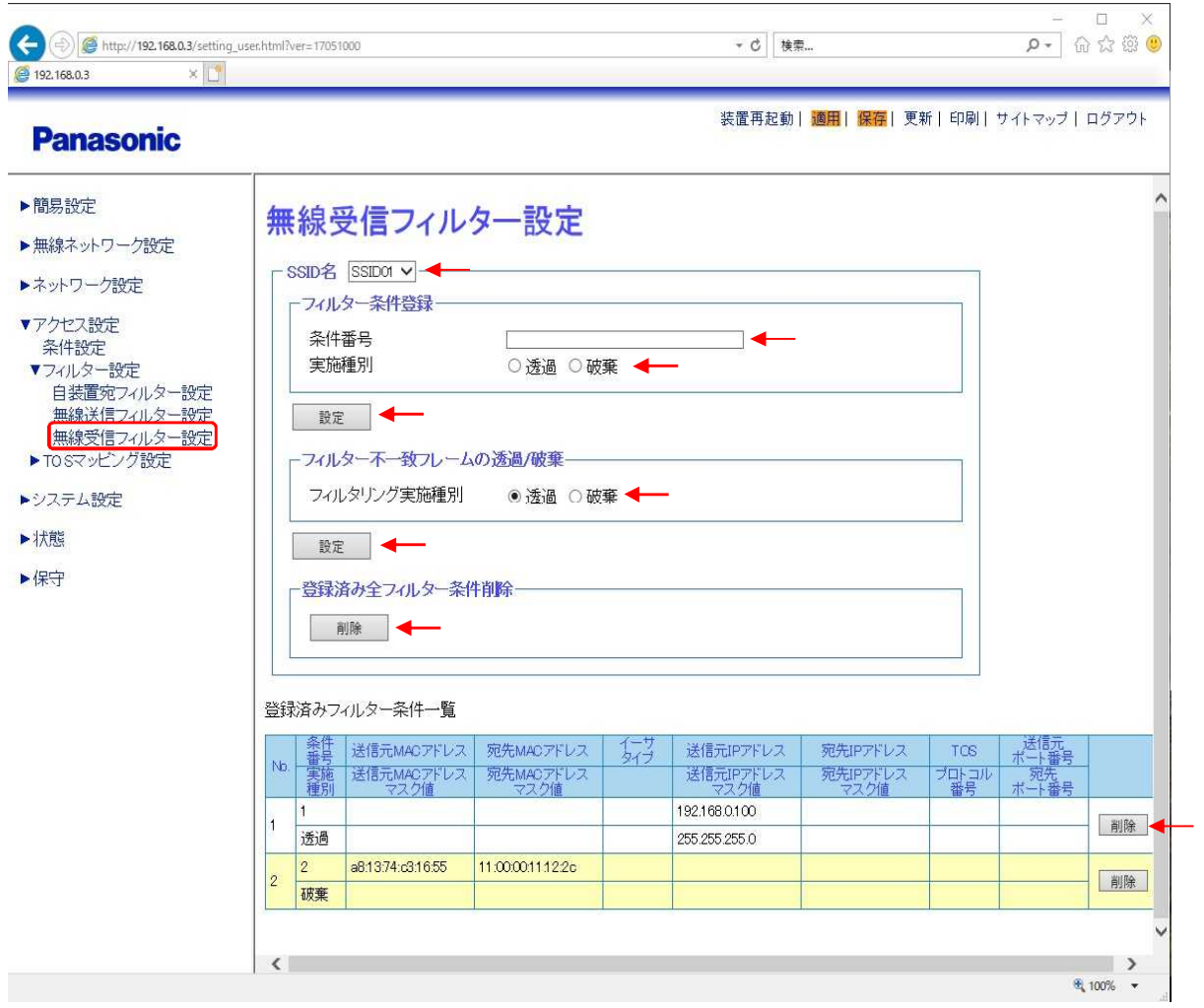

**SSID** 

**SSID** 

,,

,,

 $,$  $, , ,$ 

### SSID

- $"$  "
- " "
	- " " No

### TOS

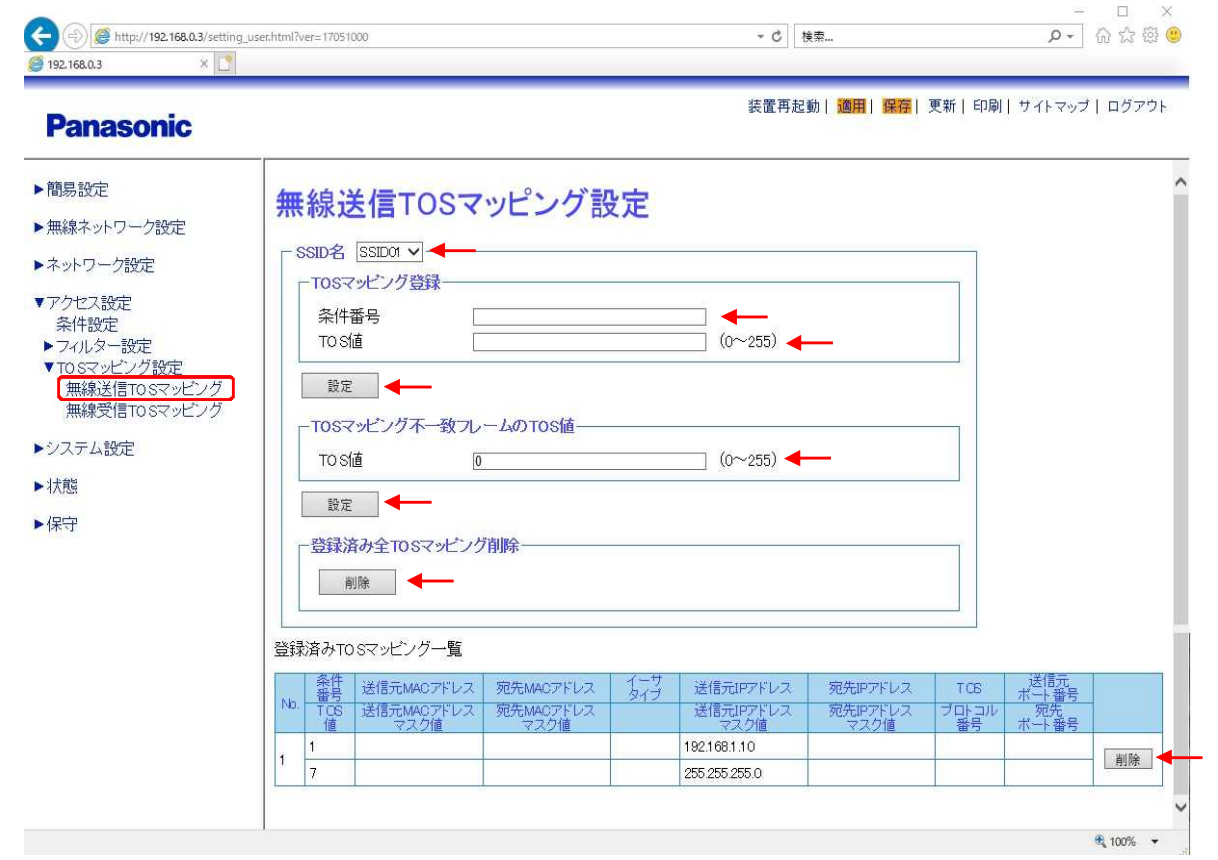

TOS

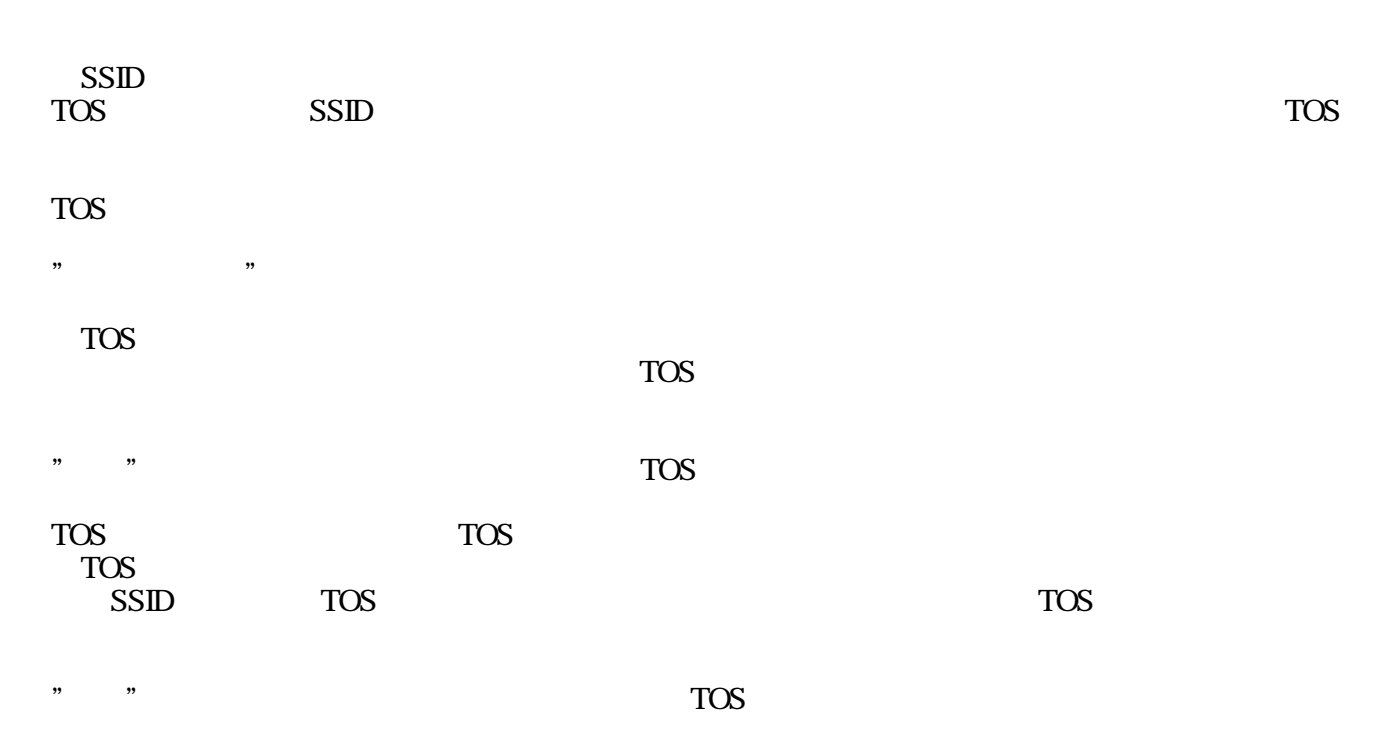

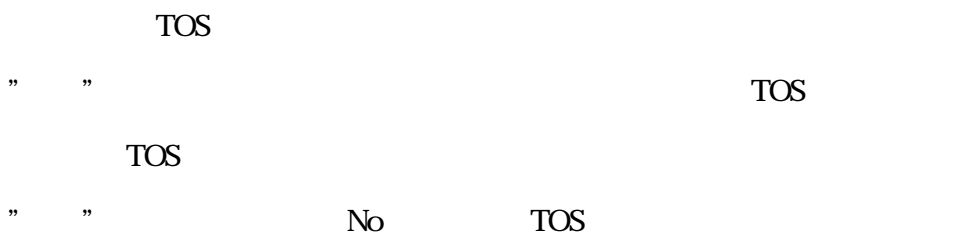

### TOS

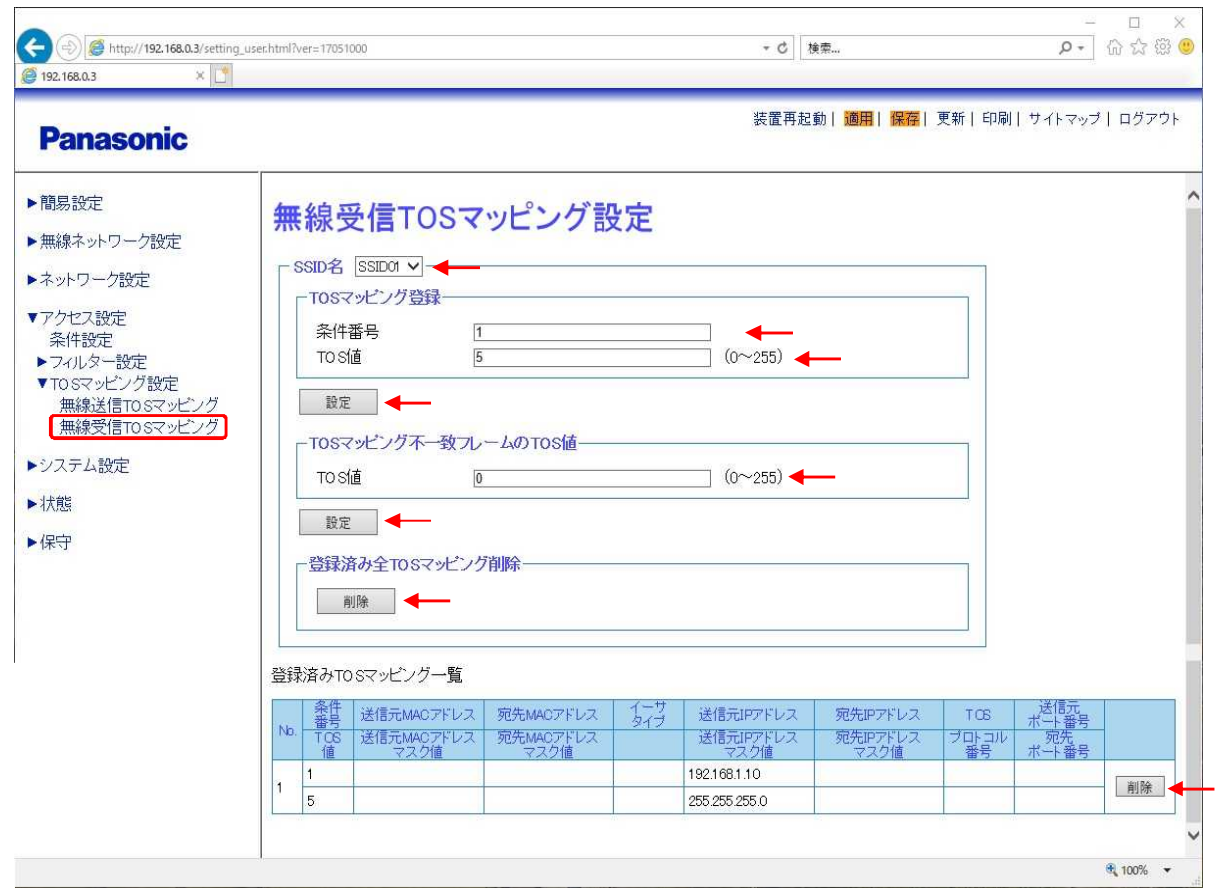

TOS

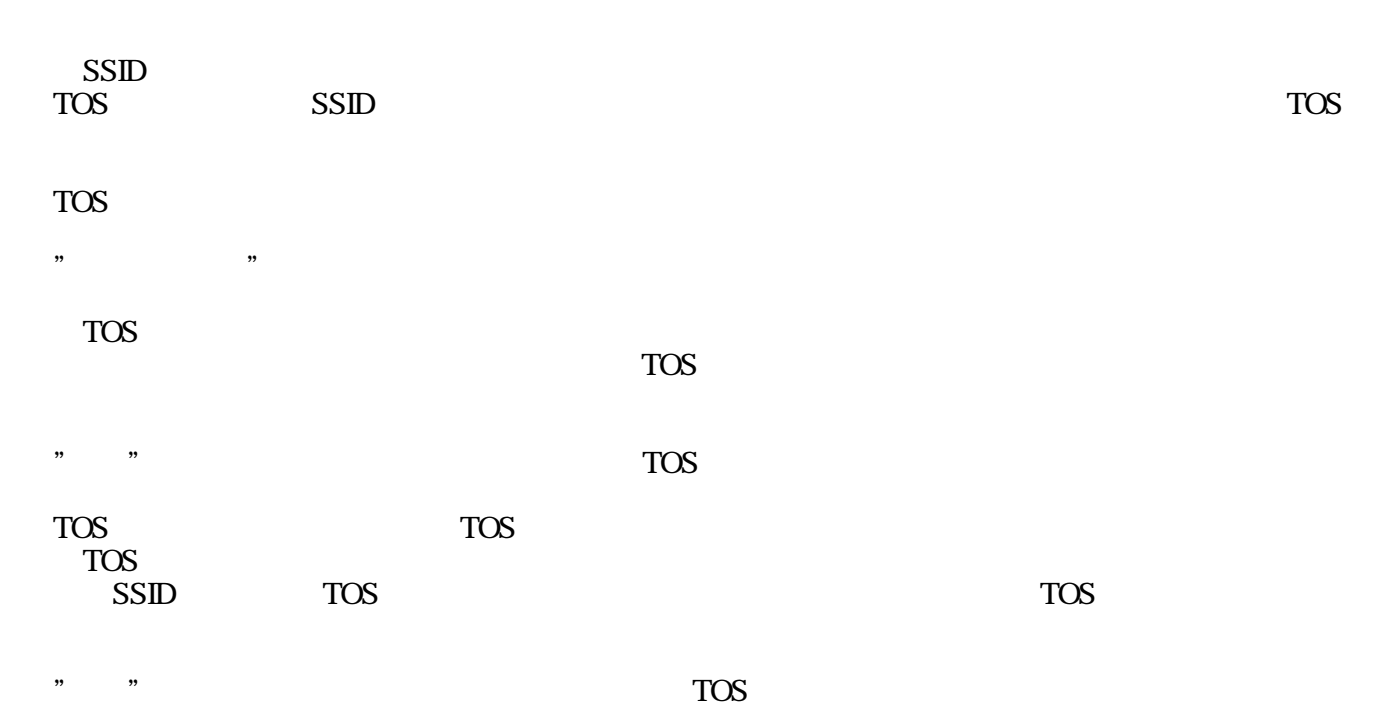

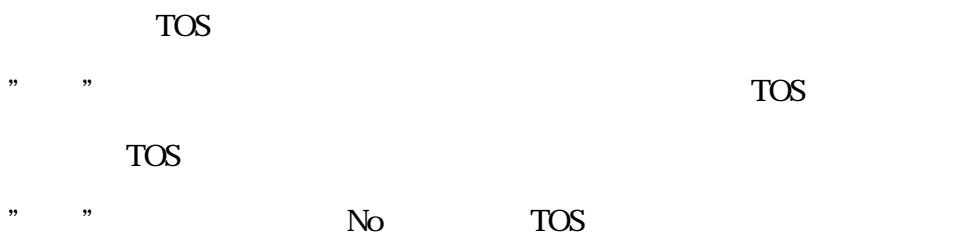

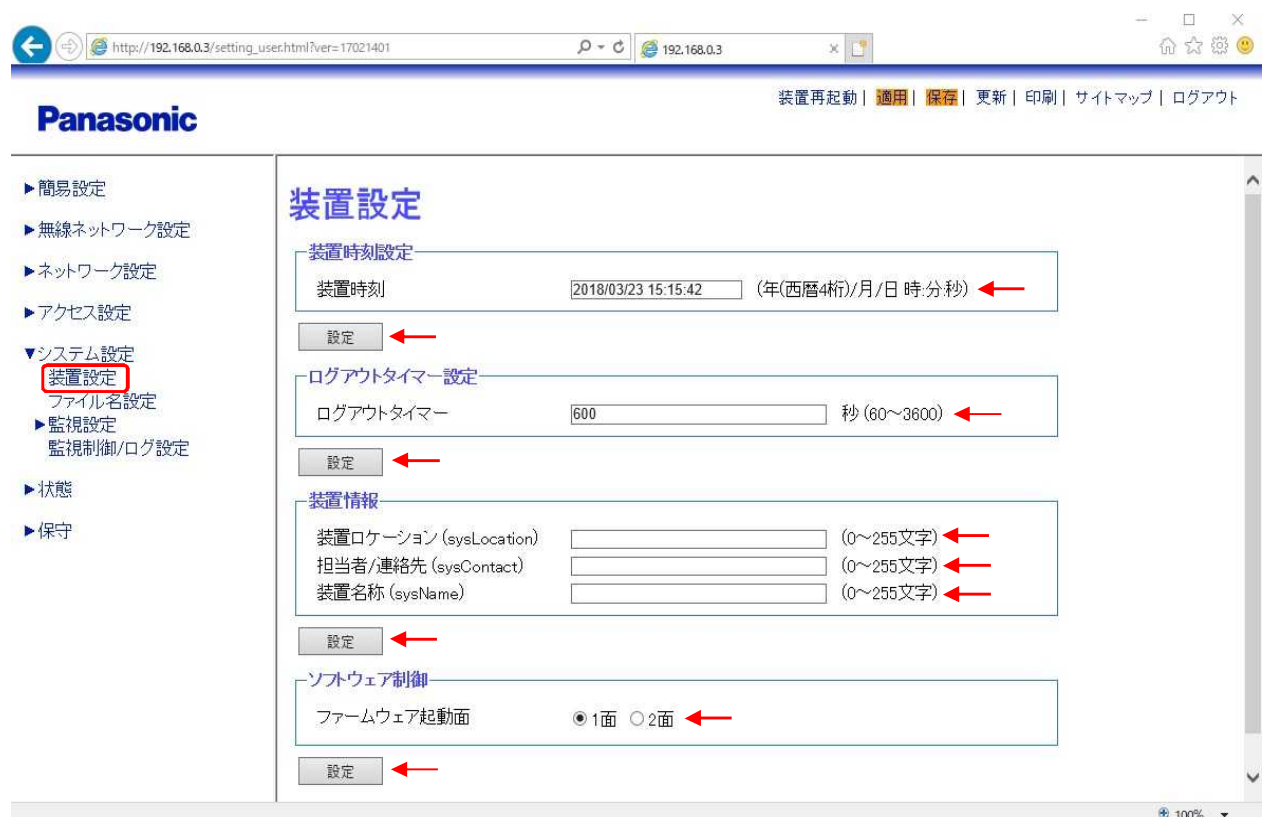

"yyyy/MWdd hhmmss"

 $(0, 3600)$ 

 $, ,$ ,, (sysLocation)  $0255$ 

 $\begin{array}{c} \begin{array}{c} \end{array} \end{array}$ (sysContact)

 $0255$ 

"  $\overline{\phantom{a}}$  (sysName)

- $0255$
- 

 $\overline{1}$  $\boldsymbol{2}$ 

"  $\overline{\phantom{a}}$ 

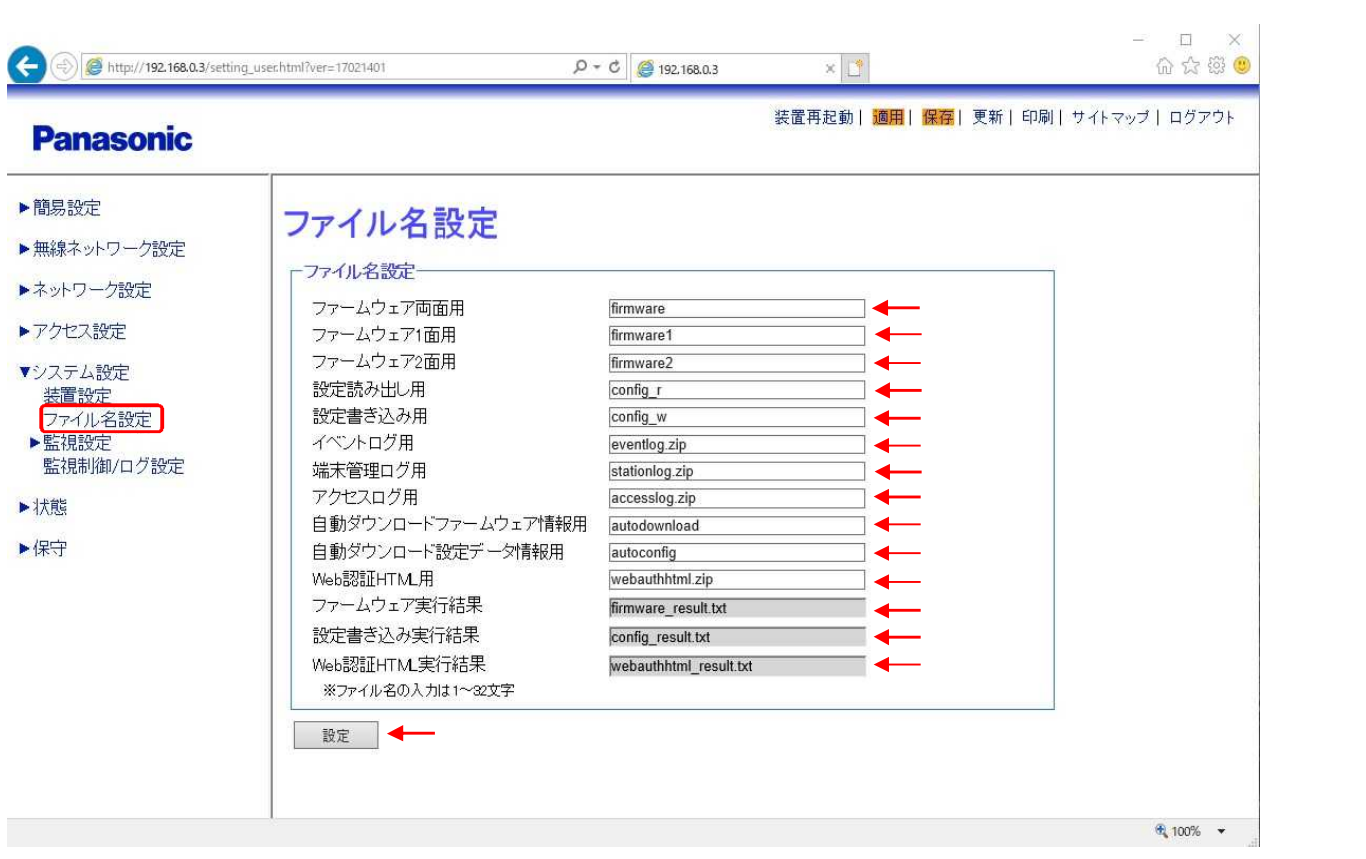

/

### SNMP

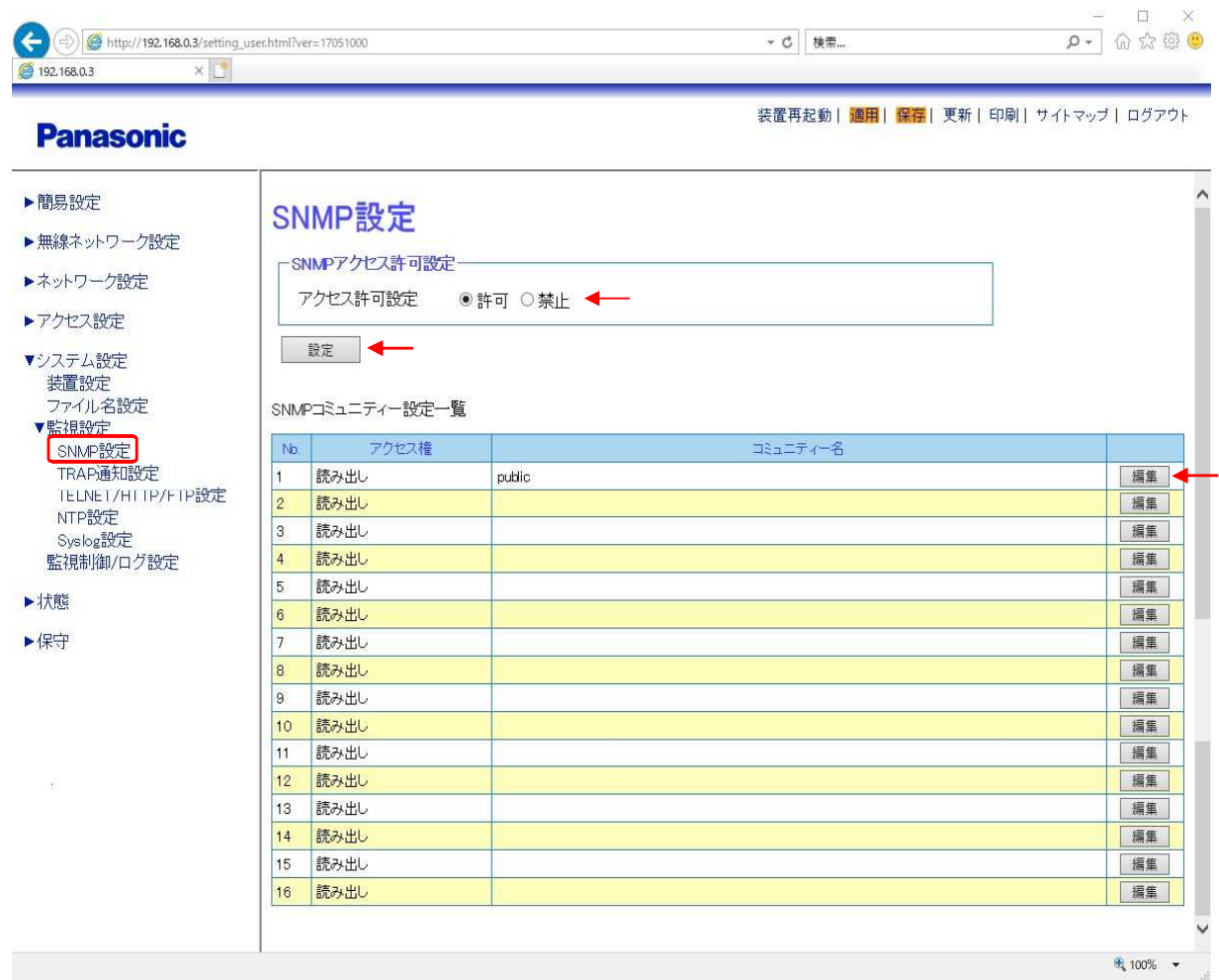

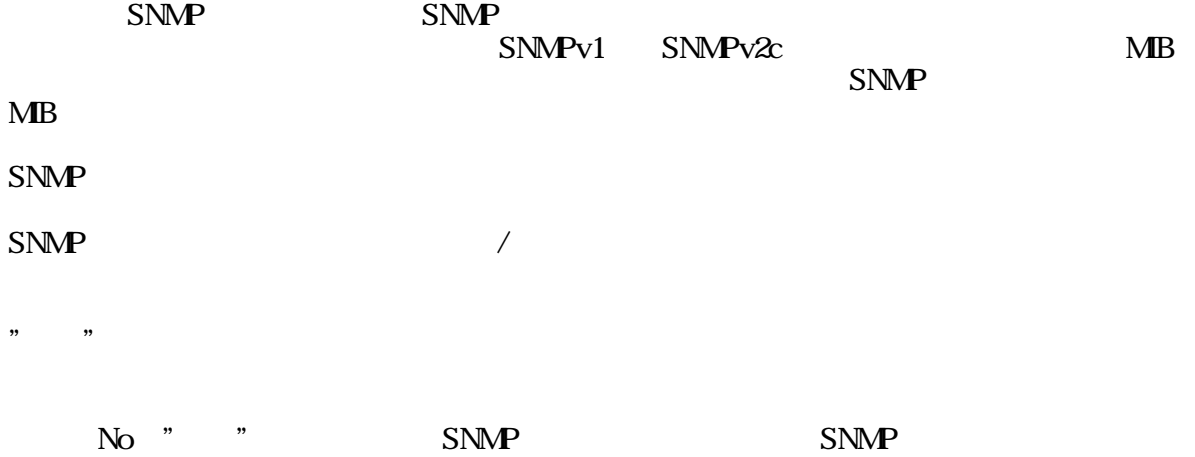

## SNMP

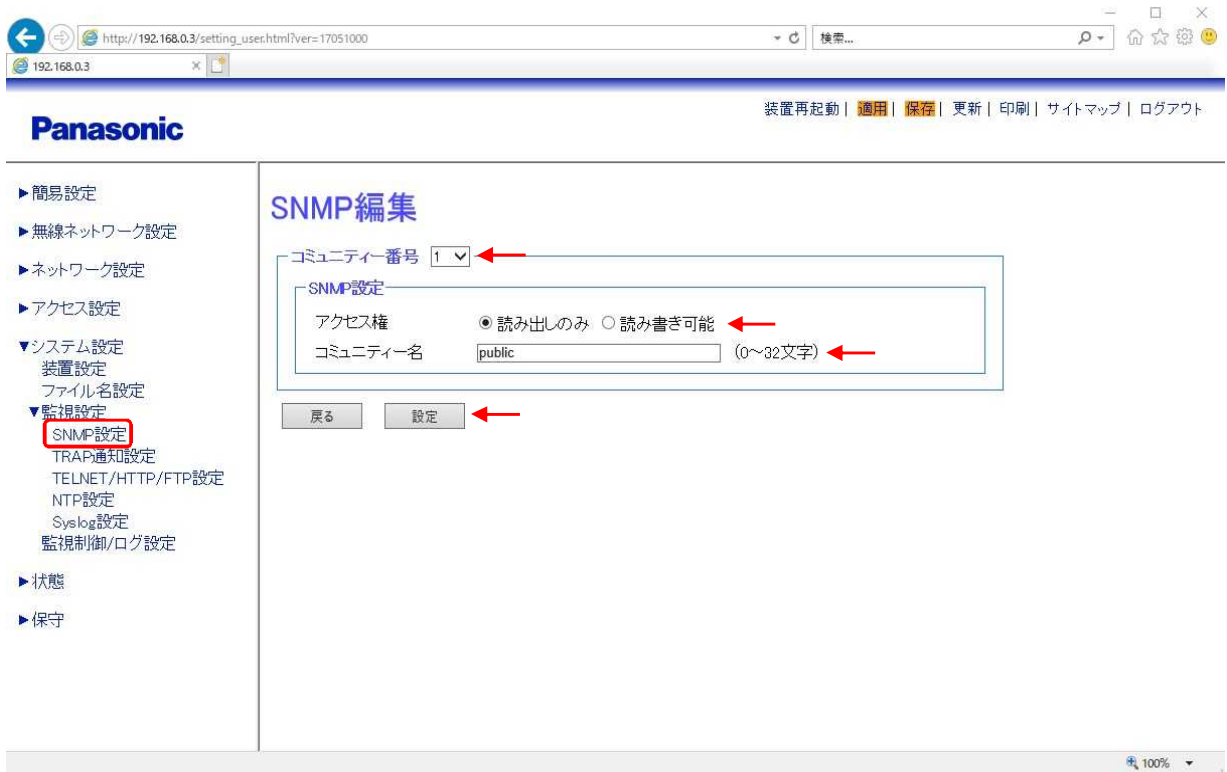

SNMP

 $SNNP$  "

" "

# **TRAP**

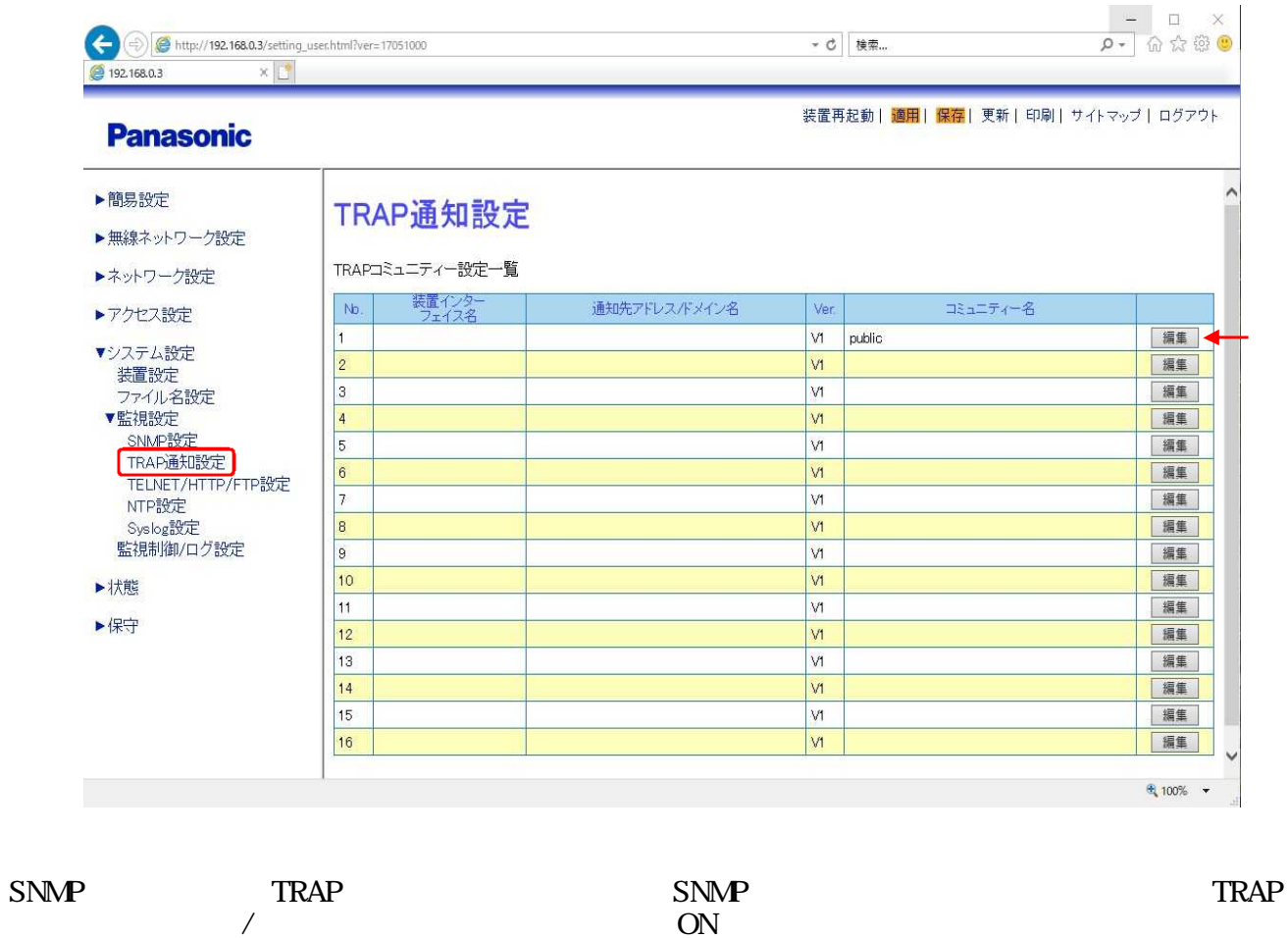

No " " TRAP

## TRAP

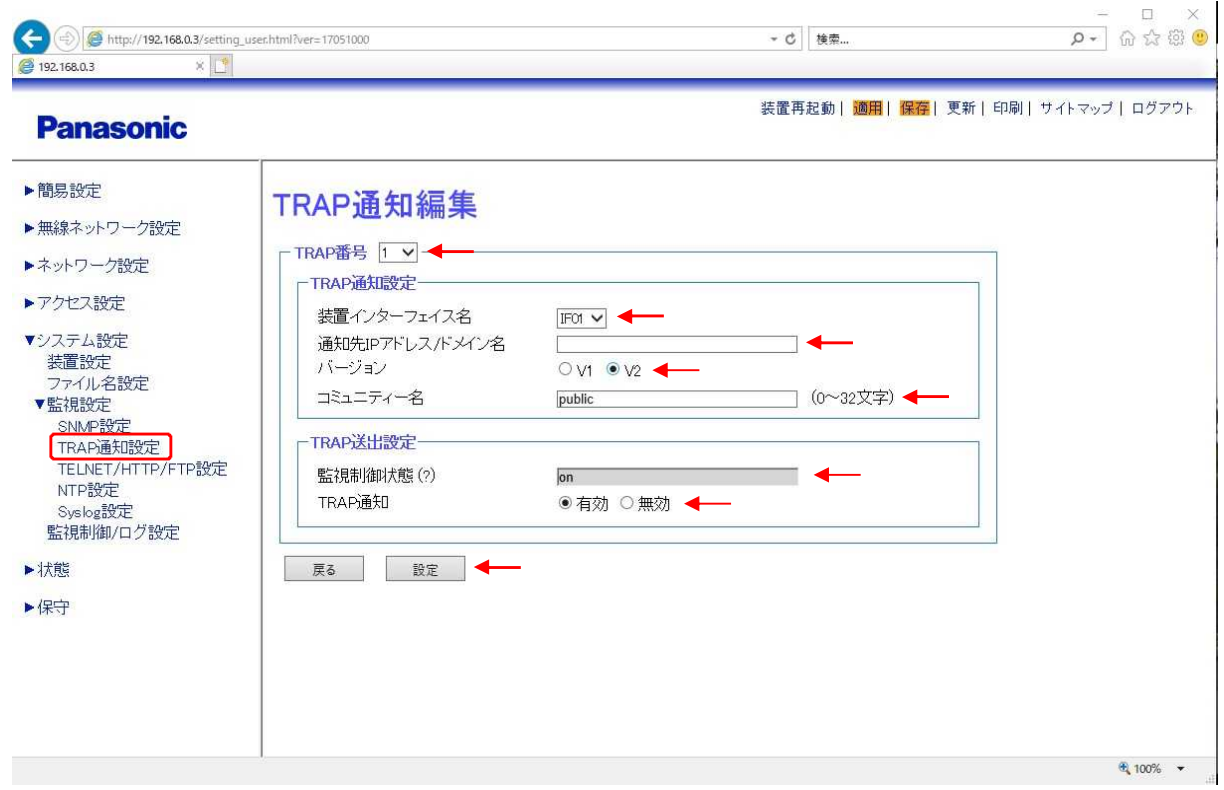

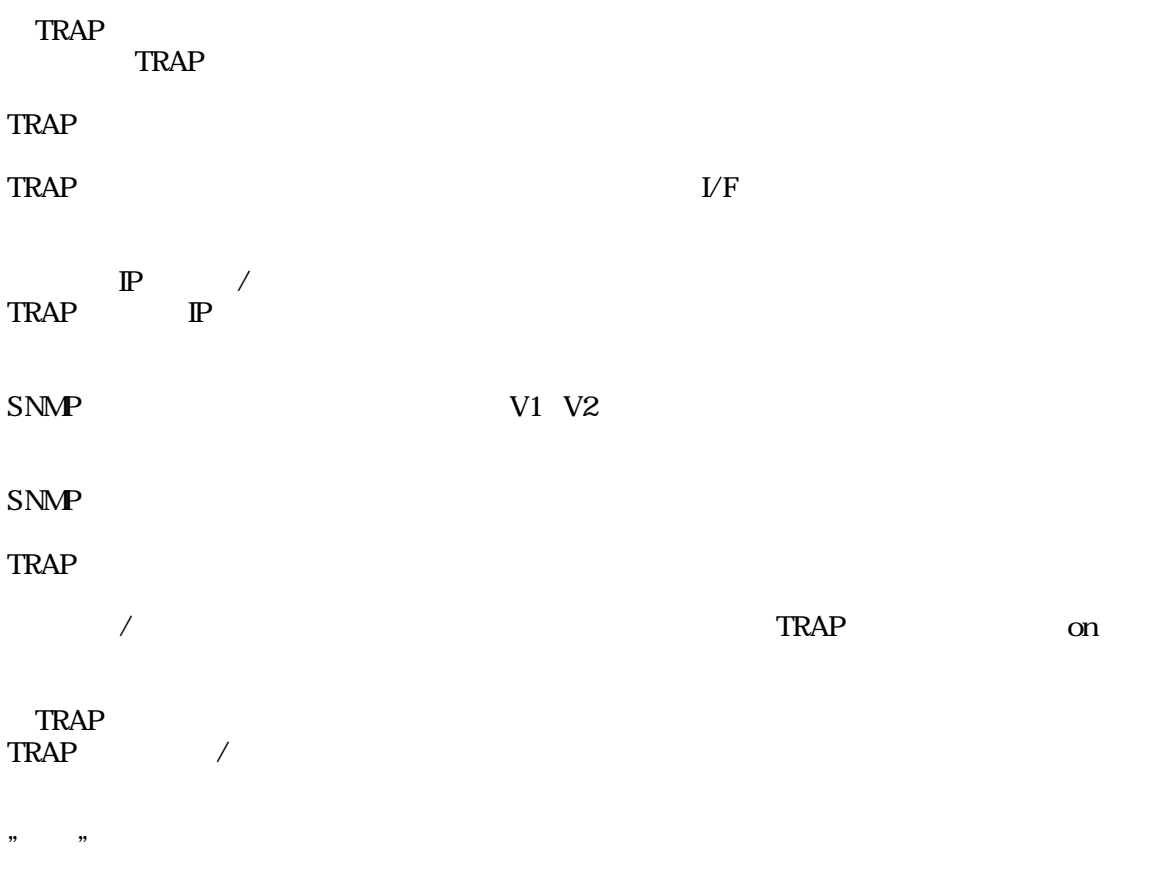

# TELNET/HTTP/FTP

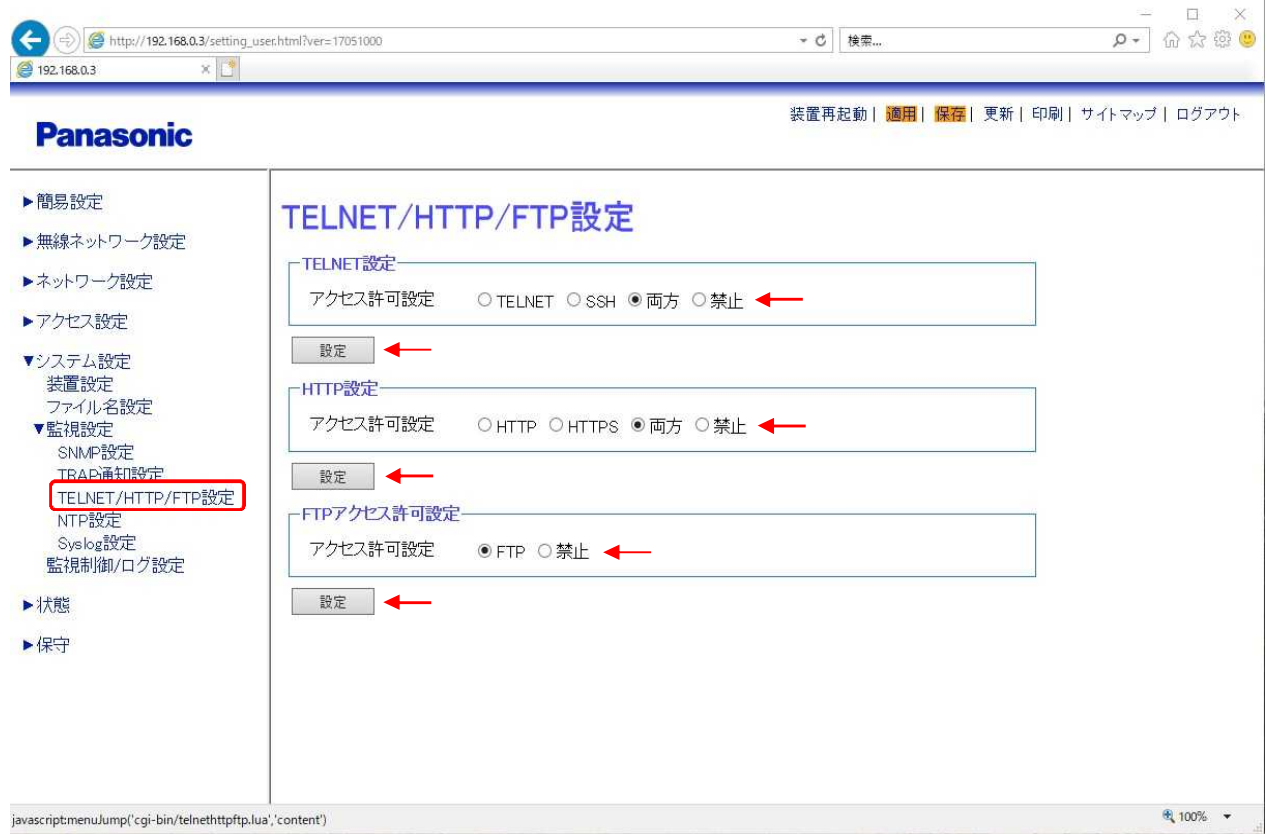

### TELNET

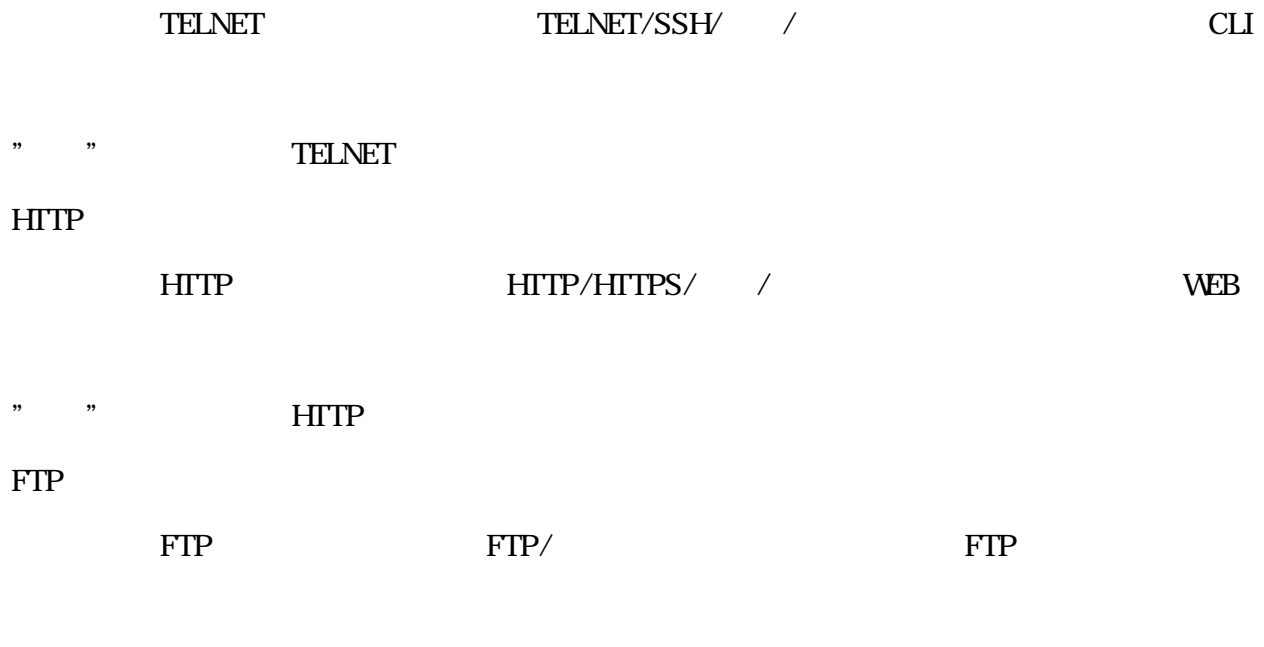

" " FTP

# NTP

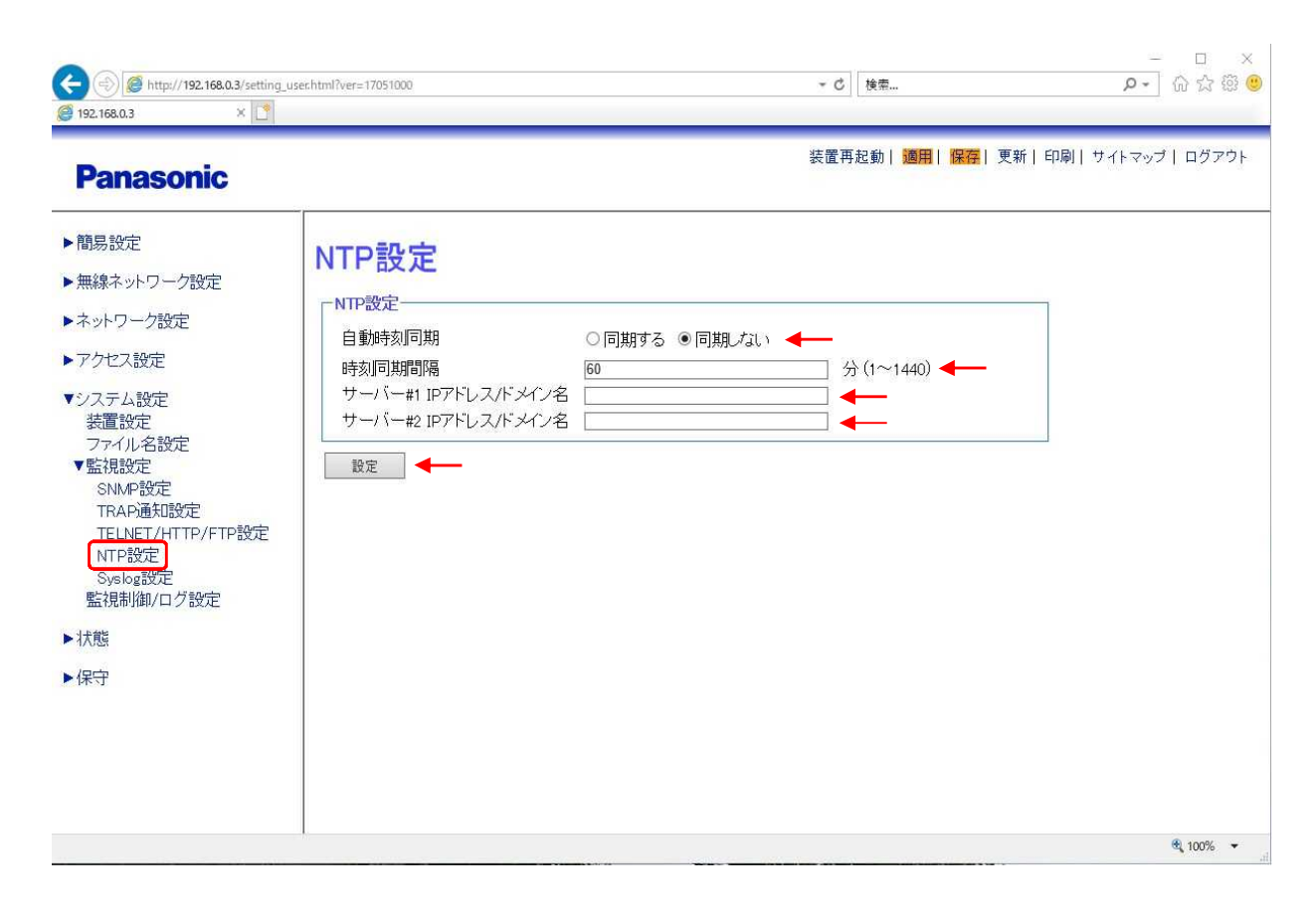

NTP NTP

NTP

 $^{#1/2IP}$  / NTP  $\qquad \qquad \mathbb{P}$ 

" " NTP
# Syslog

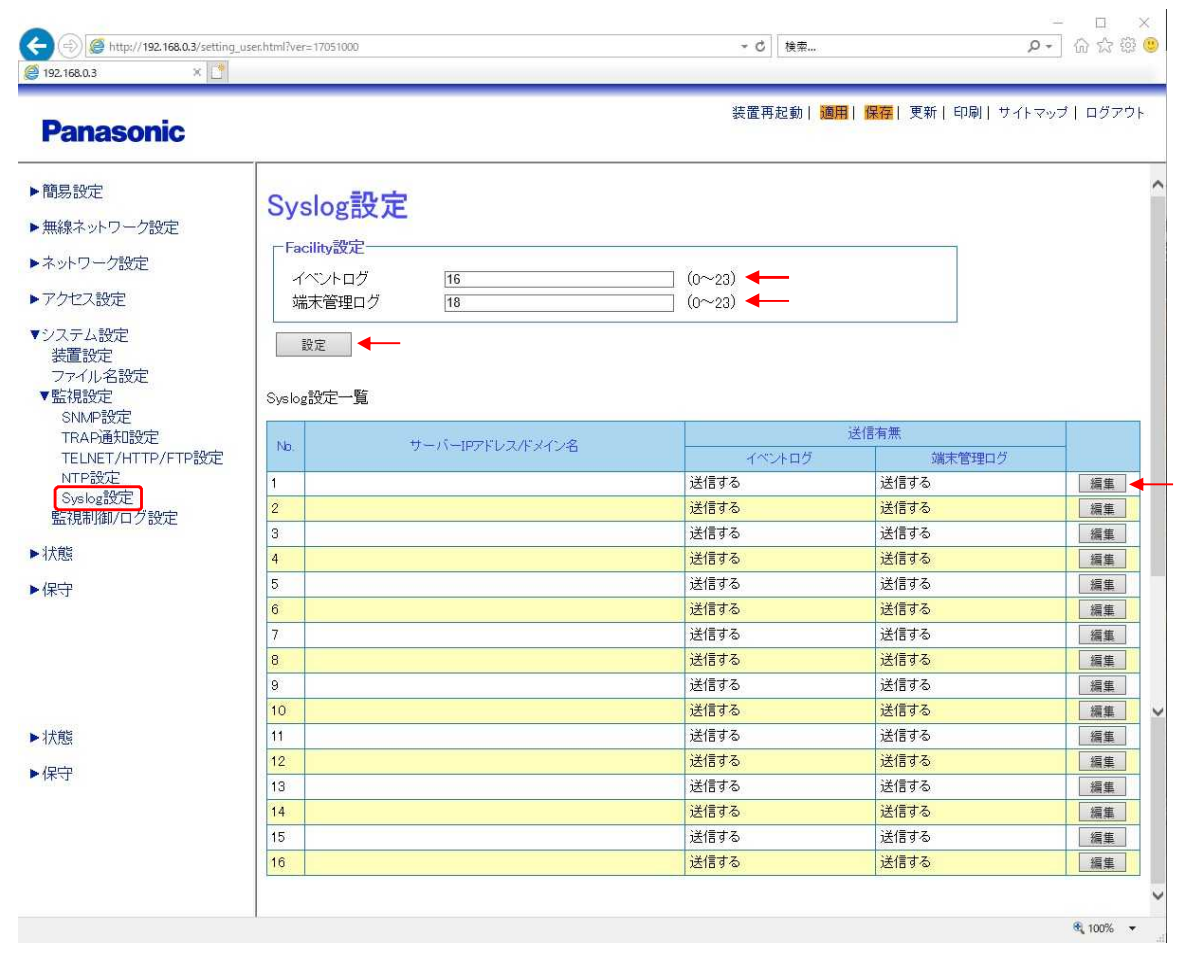

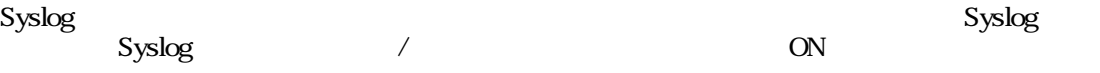

### Facility

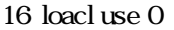

18 loacl use 2

- " " Facility
- " " Syslog

### Syslog

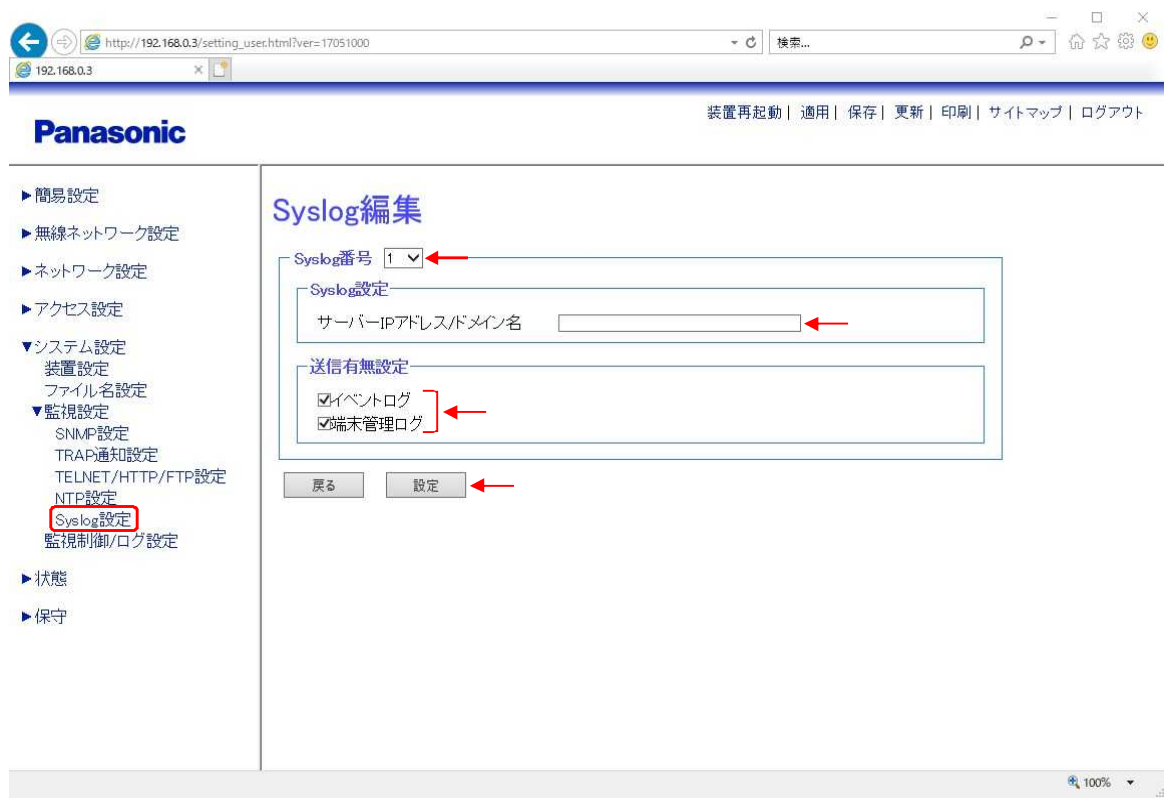

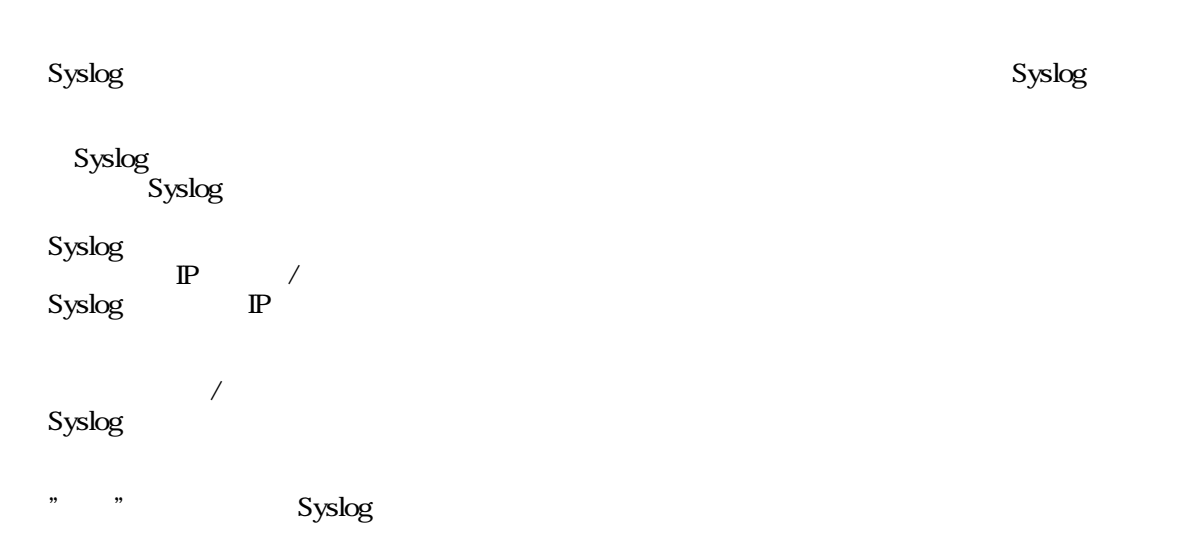

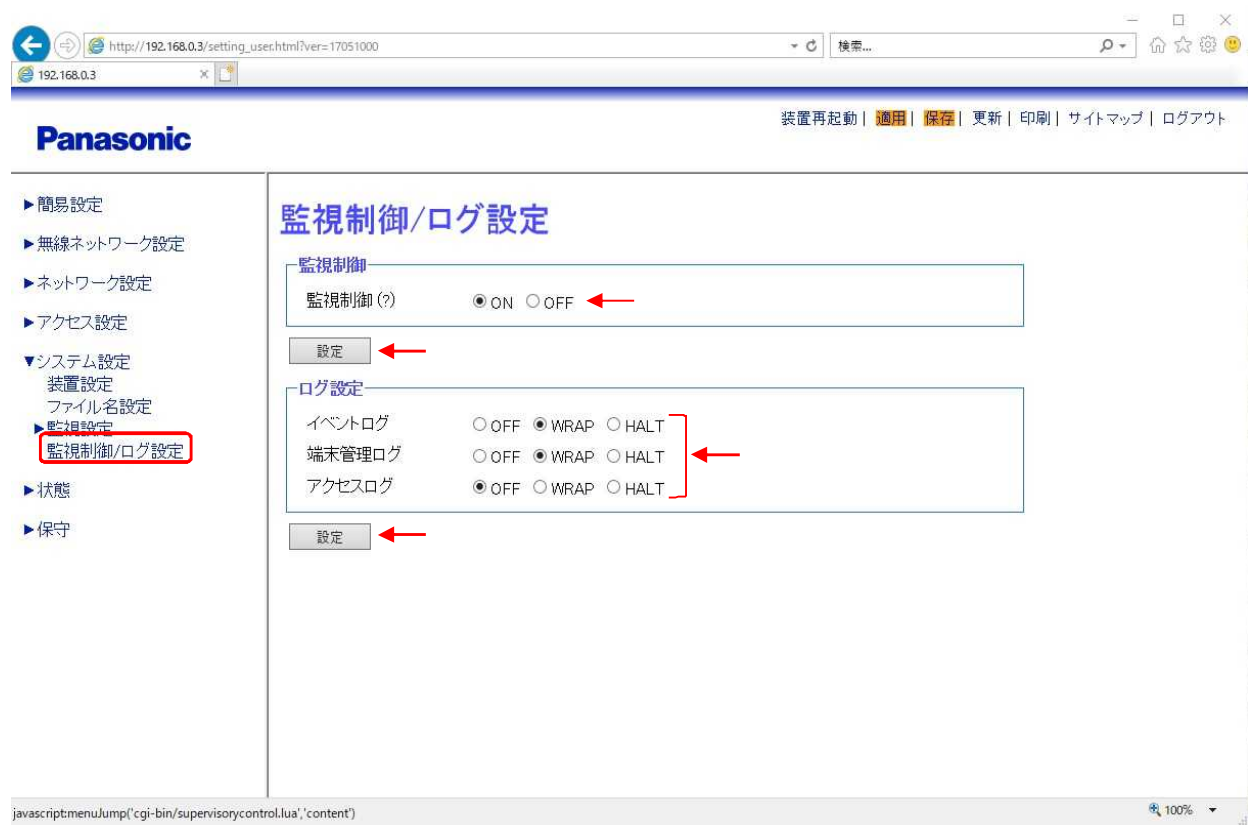

/

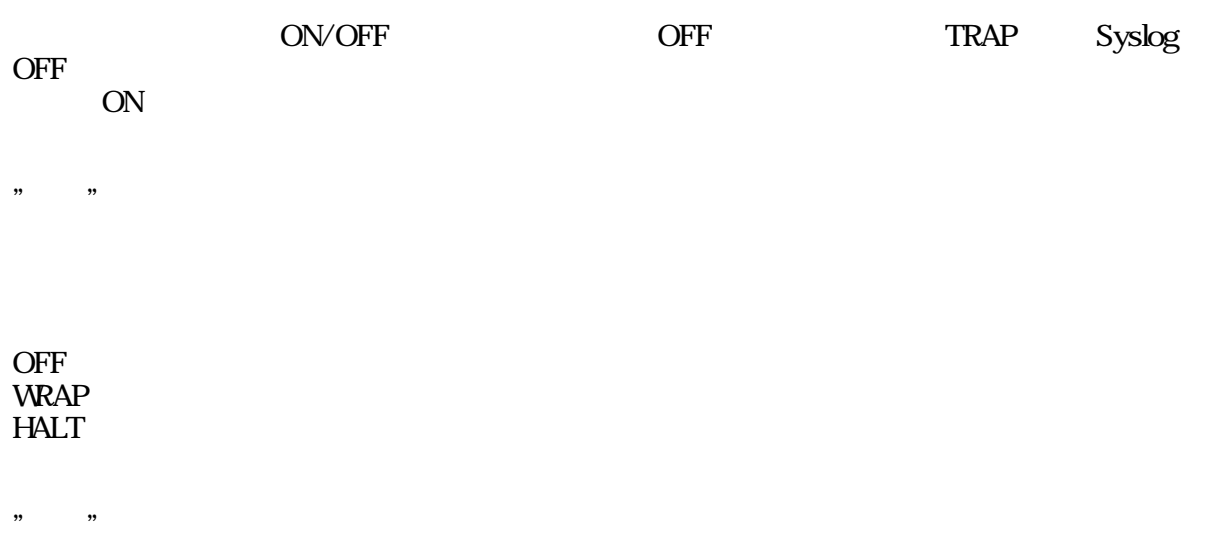

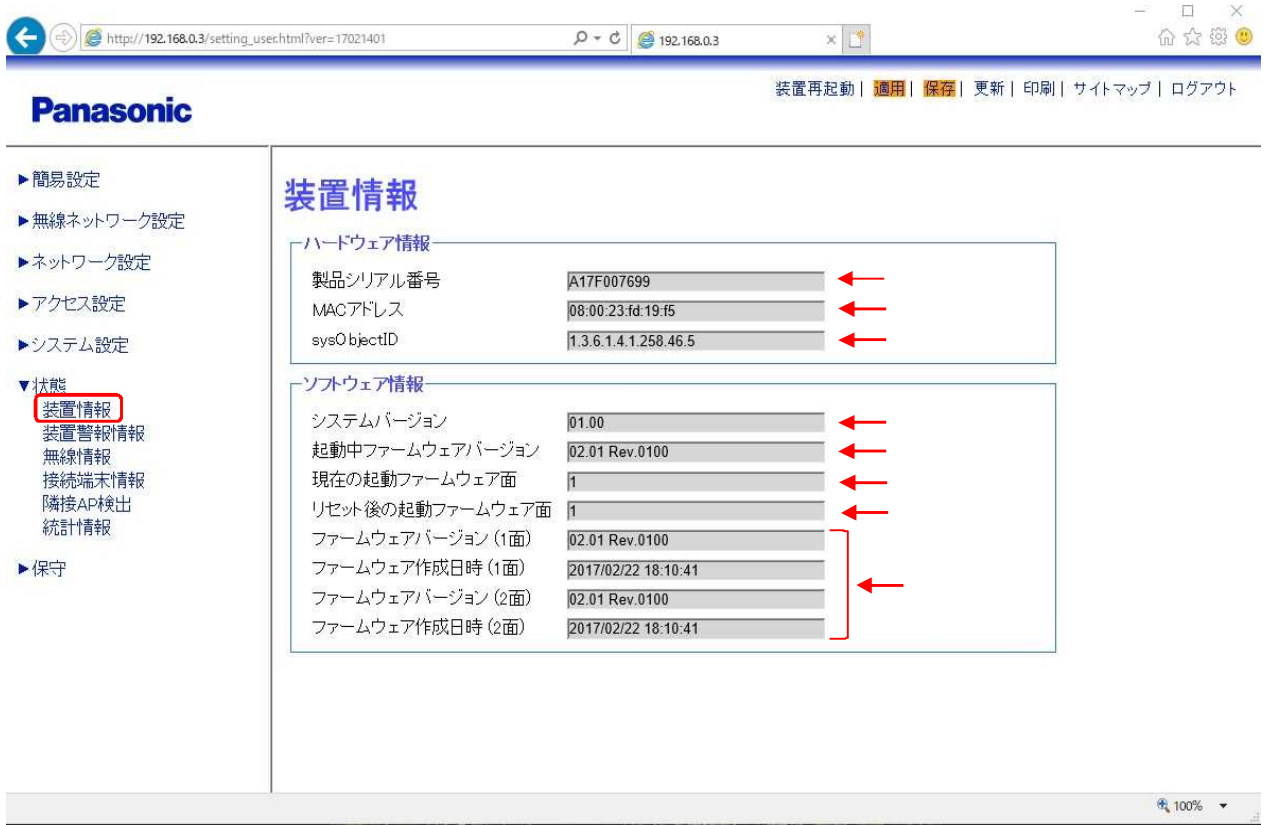

MAC

**MAC** 

③sysObjectID sysObjectID 1 / 2

/

 $1 / 2$ 

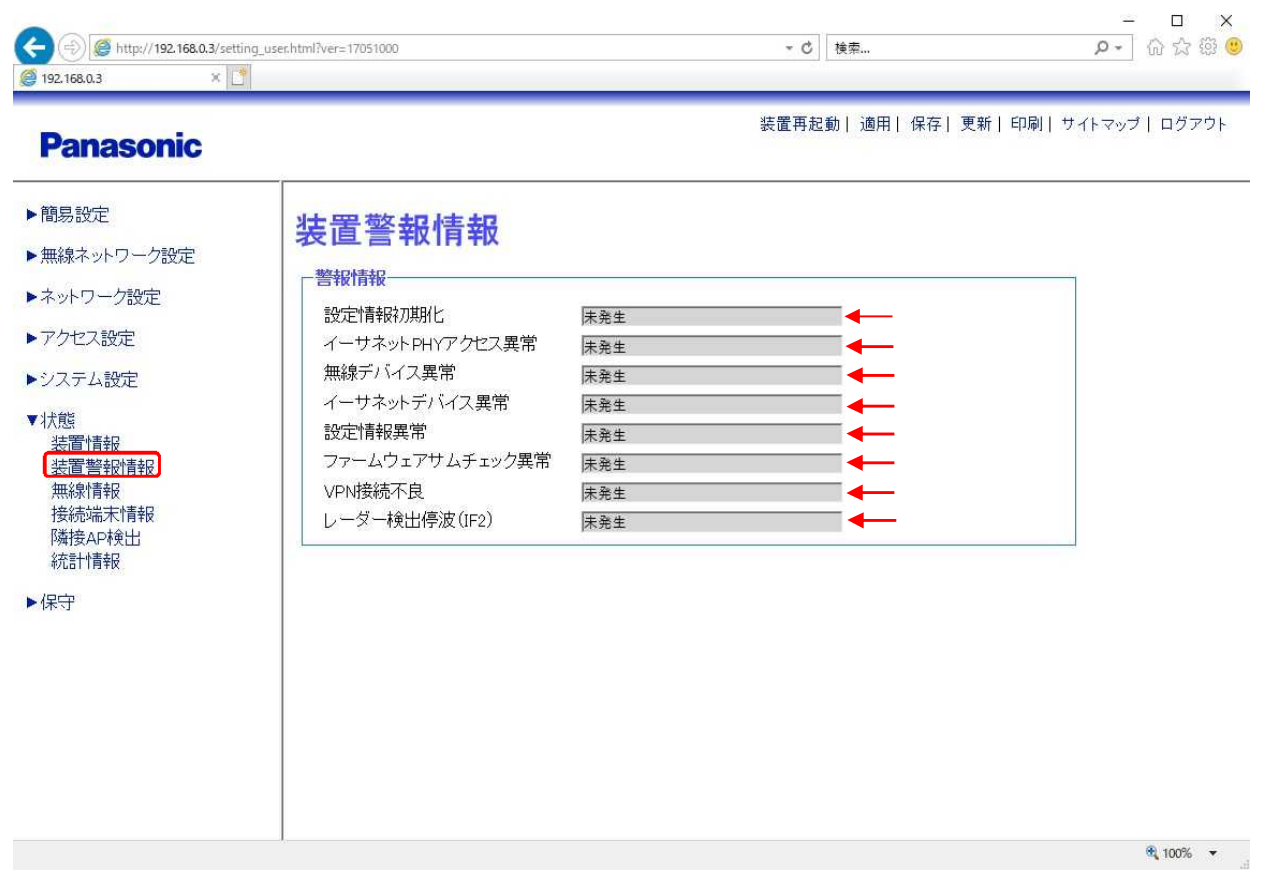

2 2

PHY PHY

**OFF** 

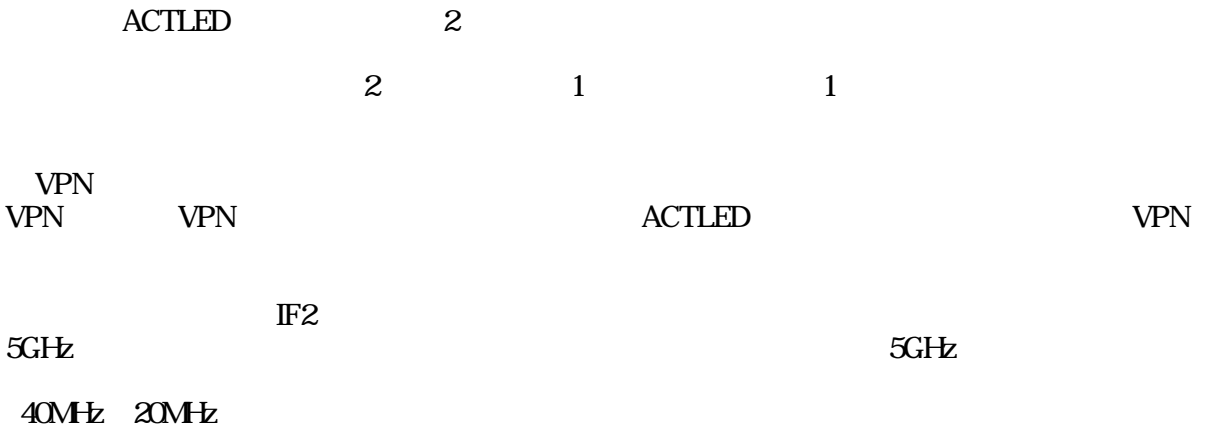

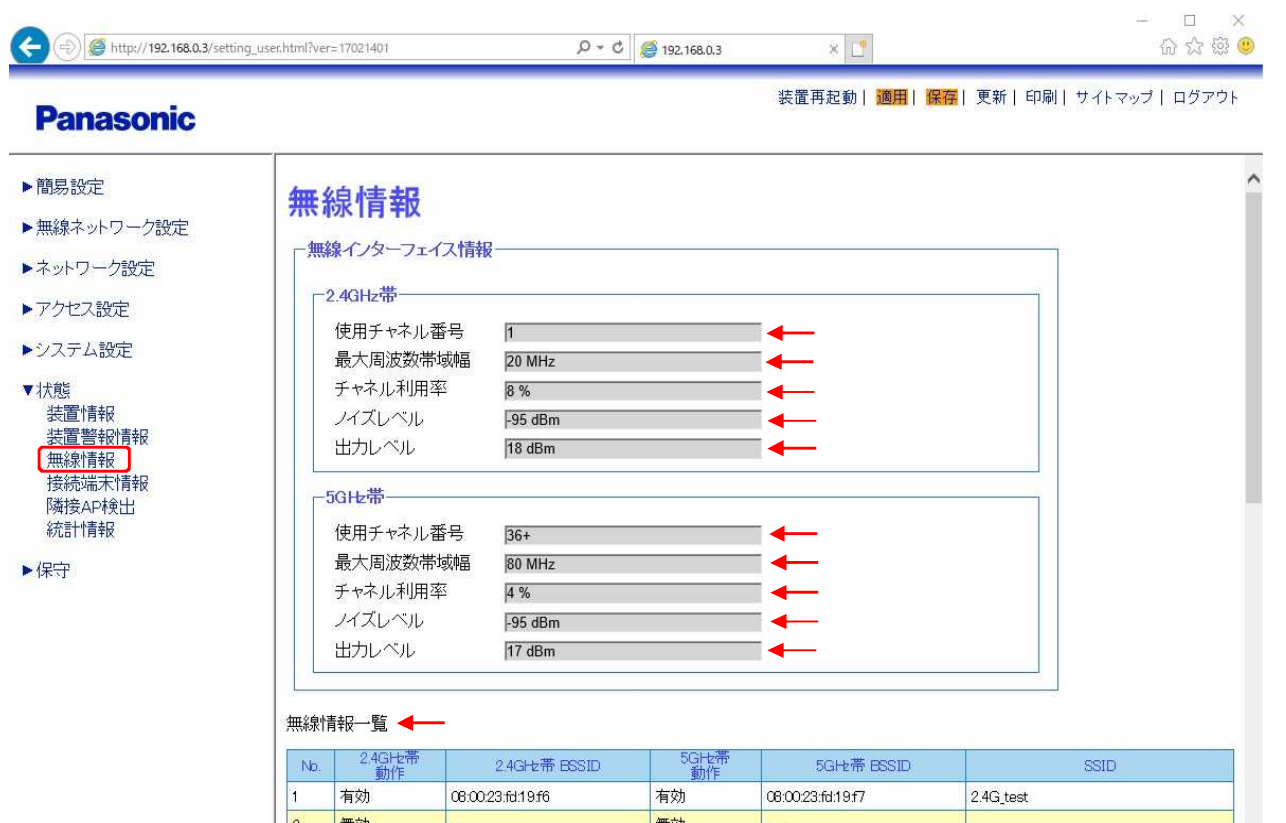

### $\begin{array}{|c|c|}\n\hline\n2 \\
\hline\n3\n\end{array}$ 無効 無効 無効  $=$ 無効 a.  $\frac{4}{5}$ 無効  $\equiv$ 無効 無効 Ξ 無効  $=$  $\frac{1}{1}$ 無効 無効  $6\overline{6}$  $\equiv$  $\overline{7}$ 無効 無効 L, 8 無効 無効 Qa:0023:fd:19:f6 Qa:0023:fd:19:f7  $5G_{\text{test}}$  $\boxed{9}$ 有効 有効  $\overline{10}$ 無効 無効  $\equiv$ 11 無効  $\equiv$ 無効 g. L  $|12|$ 無効 無効  $\frac{1}{\pi}$ 無効 無効  $\sqrt{13}$  $\overline{a}$  $\boxed{14}$ 無効 = 無効  $\equiv$  $\overline{a}$  $\equiv$  $\boxed{15}$ 無効 無効 16 無効 ÷, 無効 ē,  $\checkmark$  $\frac{1}{2}$  100%  $\sqrt{2}$

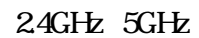

2.4GHz /5GHz

AP

SSID / SSID

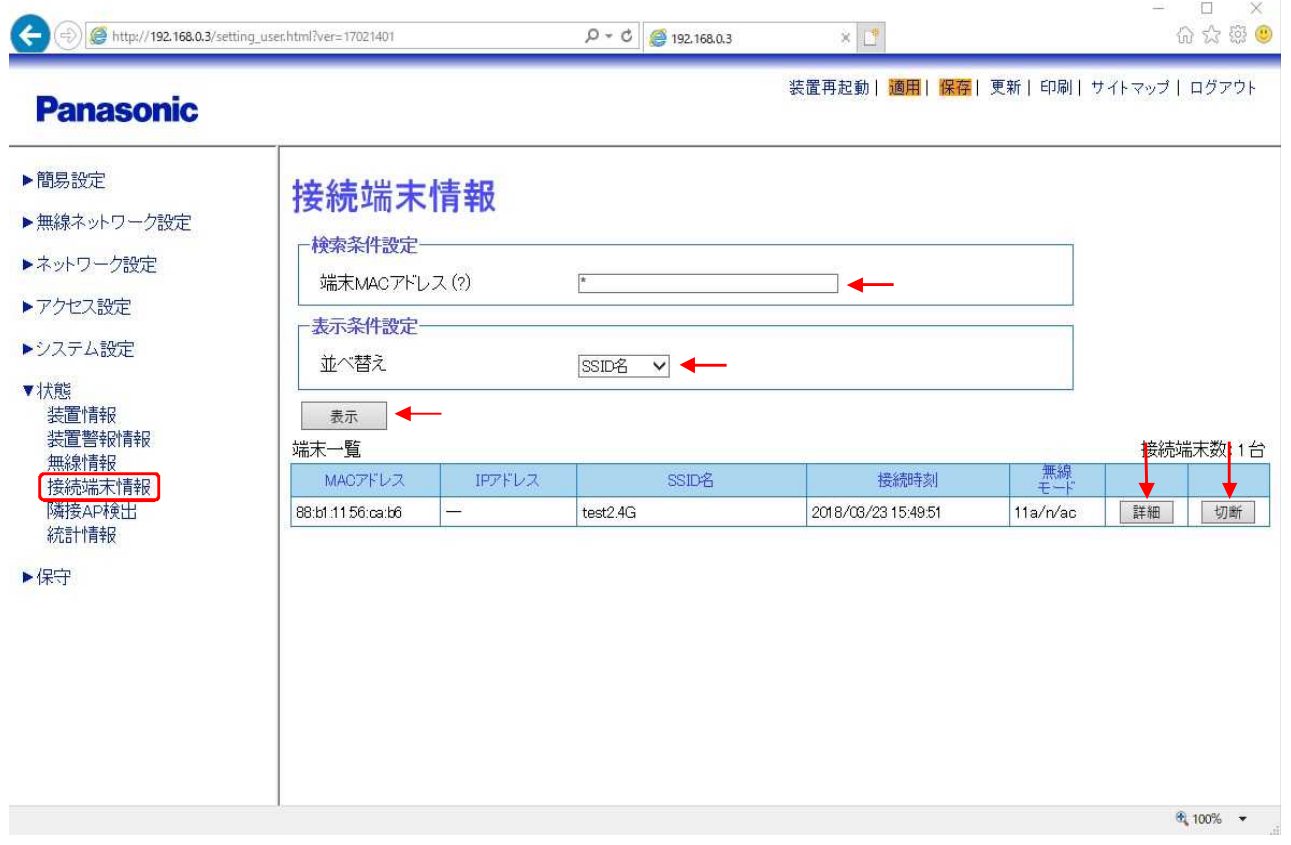

MAC<br>MAC  $MAC$   $*$ 

 $\begin{array}{ccc} \text{SSID} & / & \qquad \quad \end{array}$ 

- " "
- "
- " "
- -
	- - -
- 
- - -

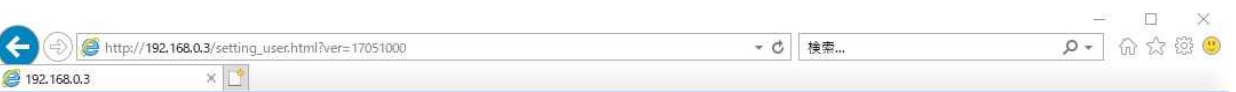

装置再起動| 適用| <mark>保存</mark>| 更新| 印刷| サイトマップ| ログアウト

### **Panasonic**

- ▶簡易設定
- ▶無線ネットワーク設定
- ▶ネットワーク設定
- ▶アクセス設定
- ▶システム設定

▼状態 ▼状態<br>装置情報<br>装置警報情報<br>無線情報<br>核続端末情報<br>隣接AP検出<br>統計情報

▶保守

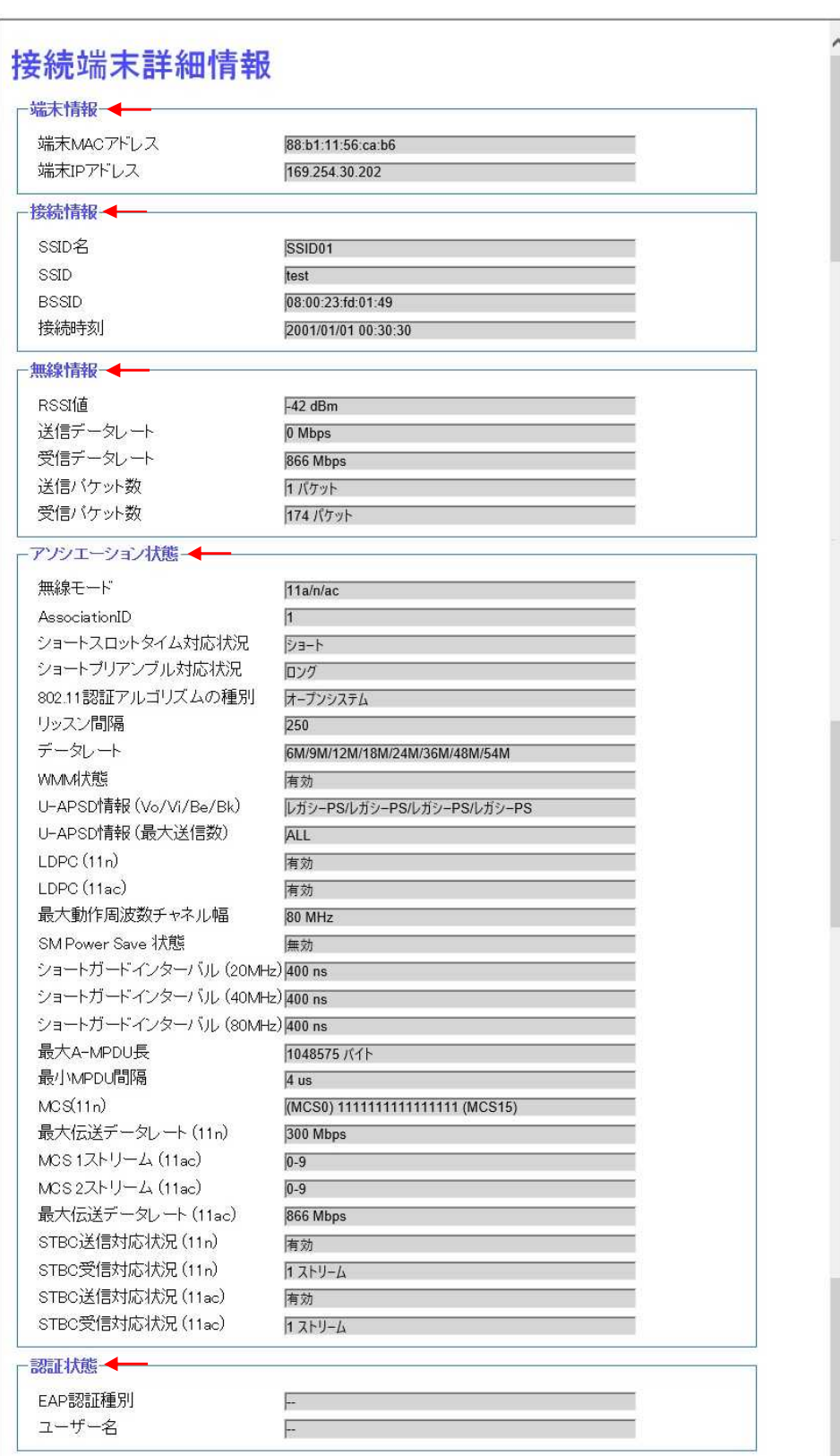

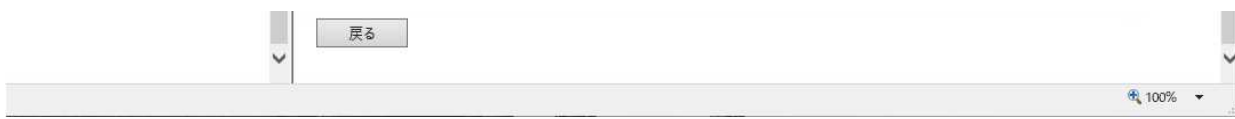

 $AP$ 

 $-AP$ 

## $AP$

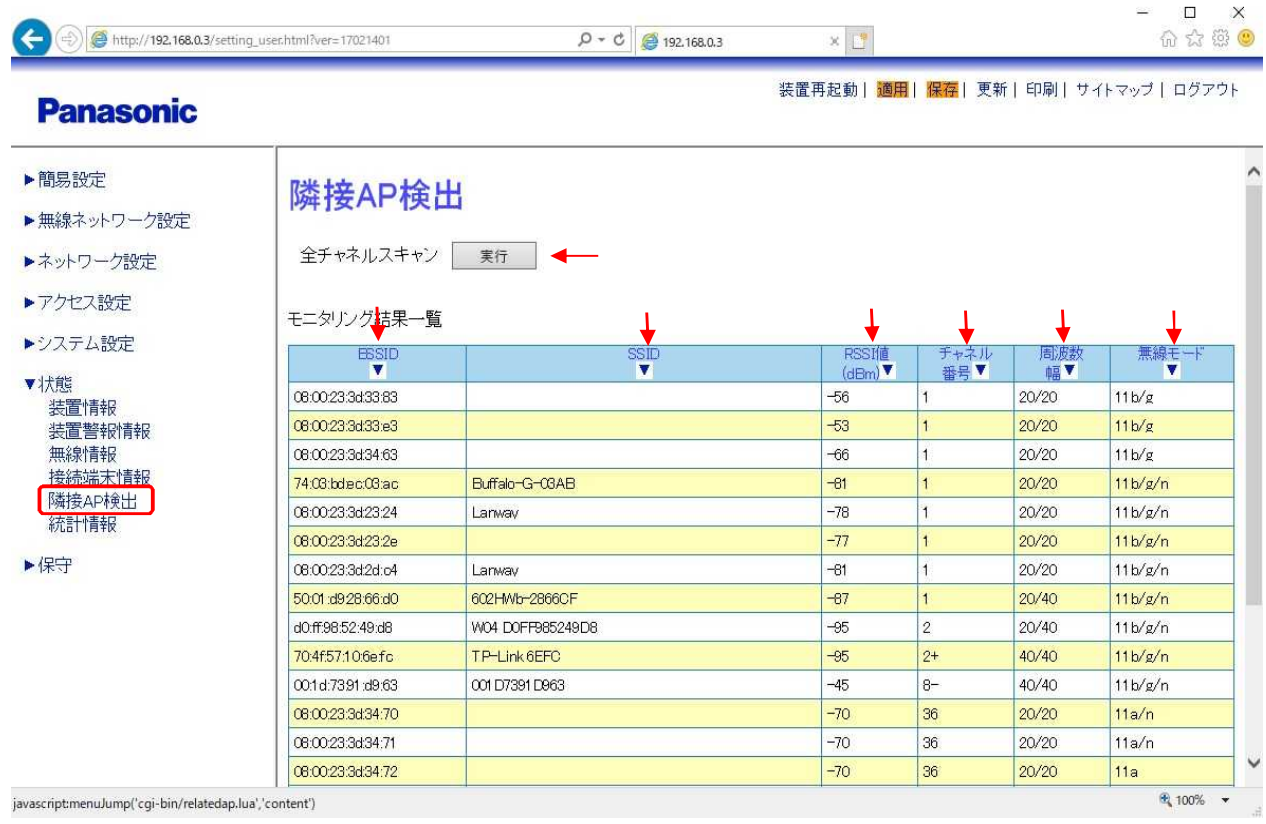

" "

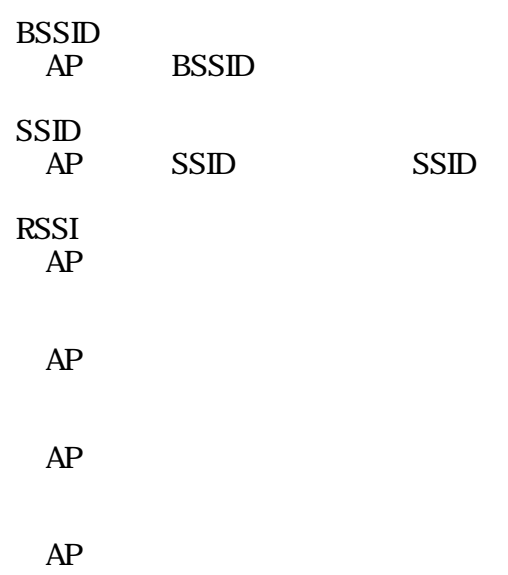

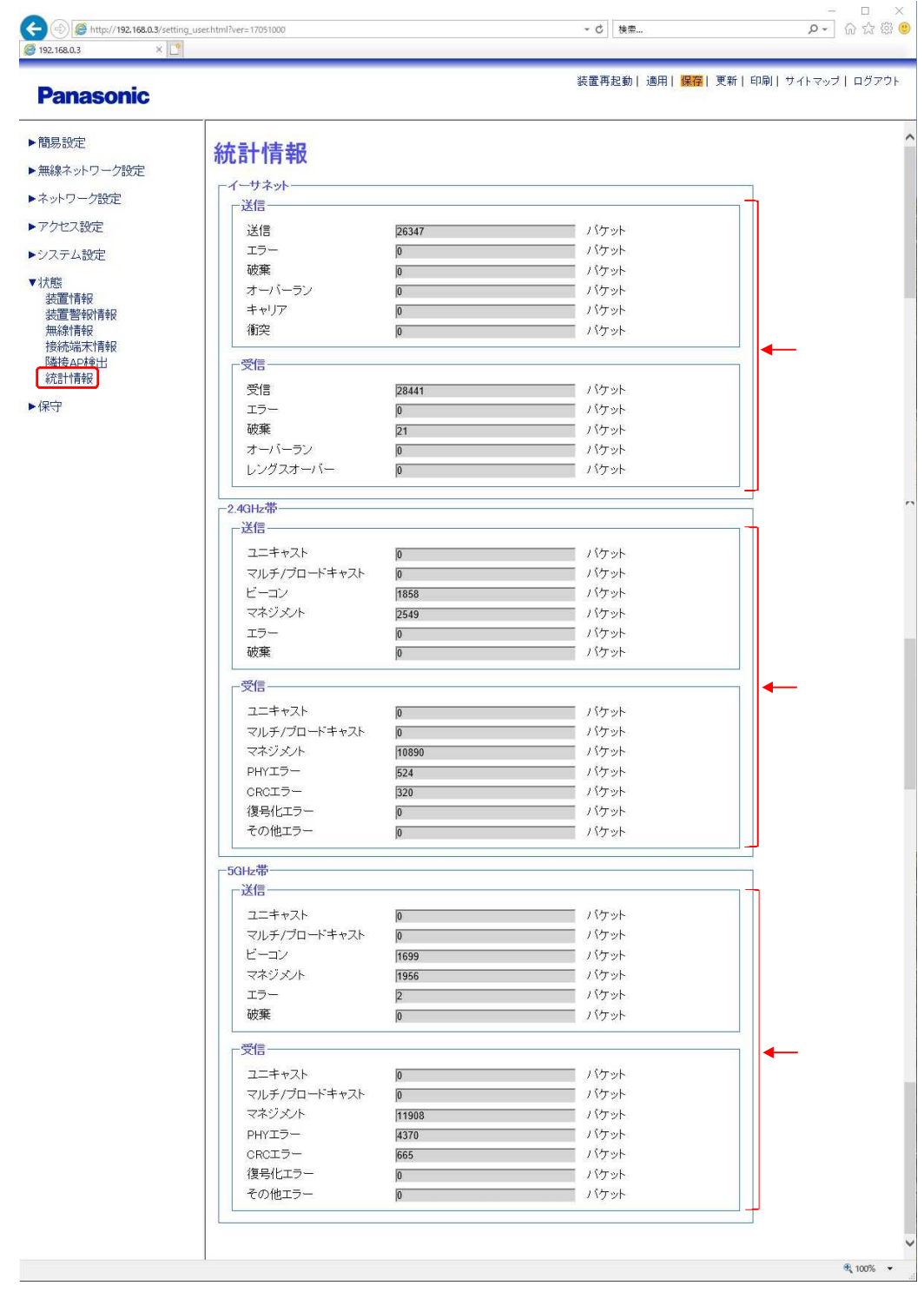

/ 2.4GHz  $24$ GHz /

5GHz 5GHz /

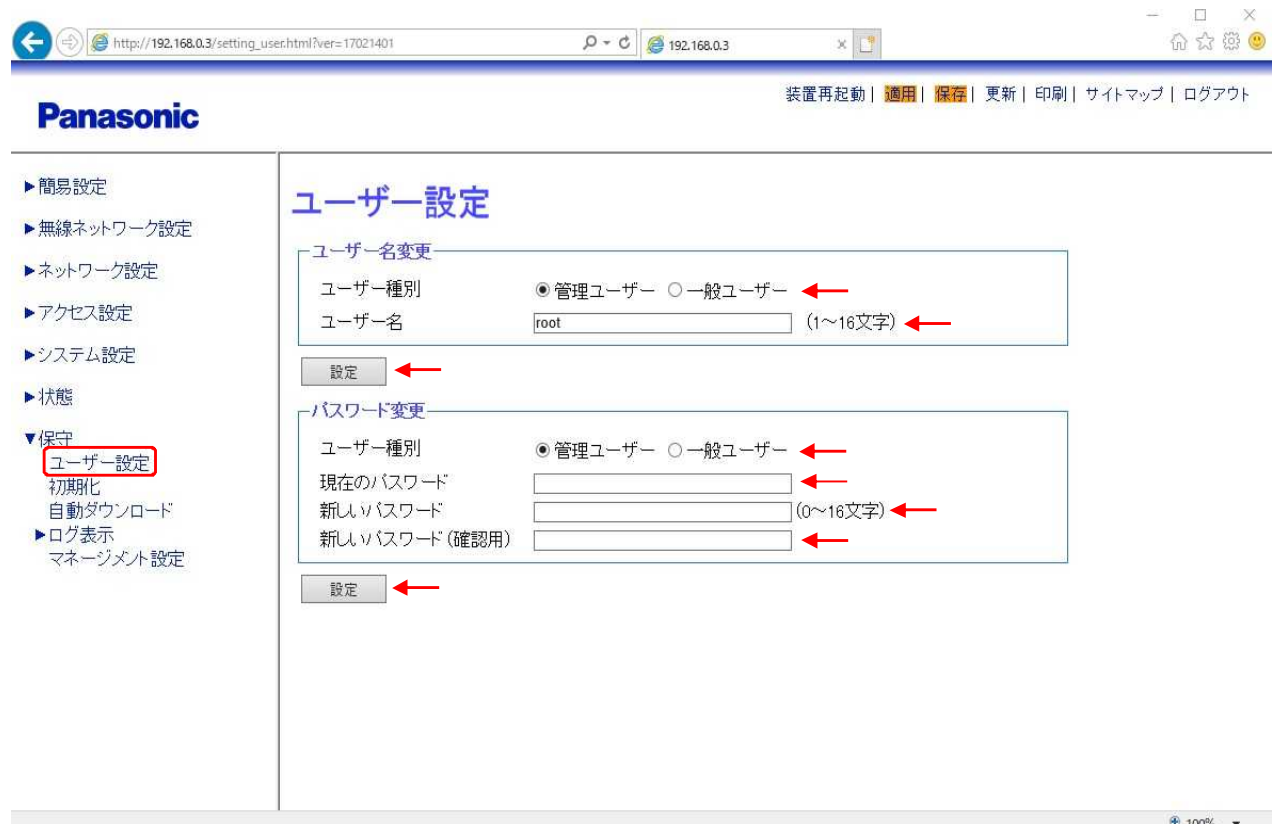

 $\frac{100\%}{100\%}$  .

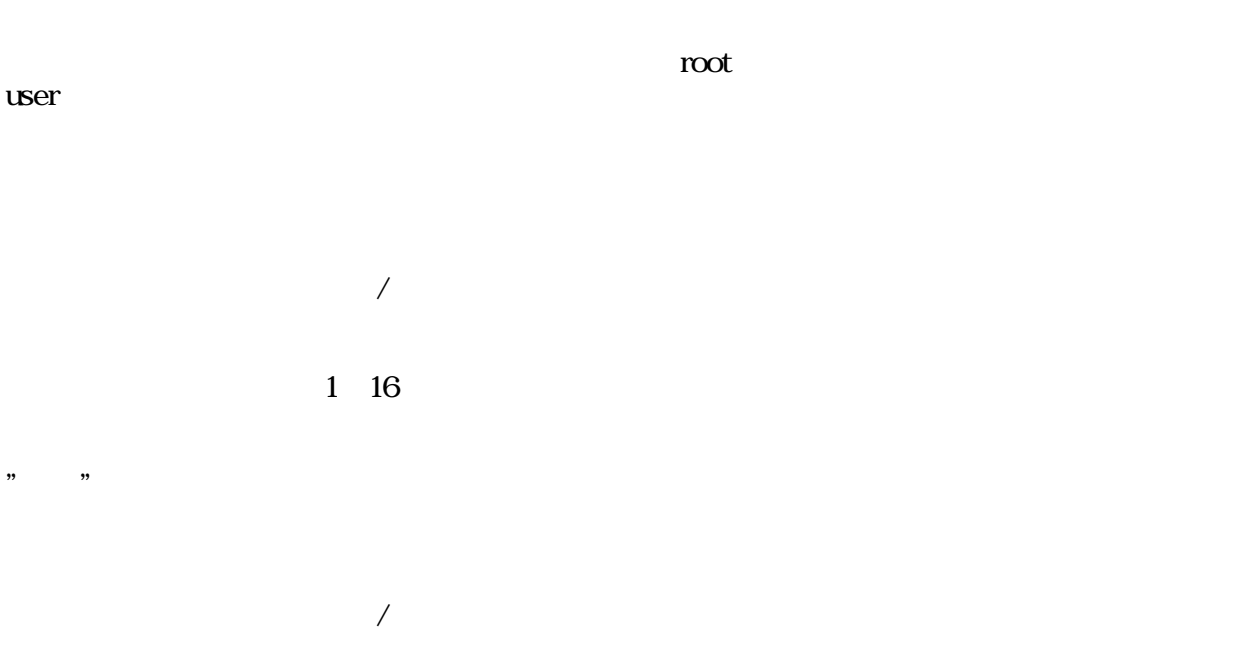

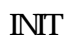

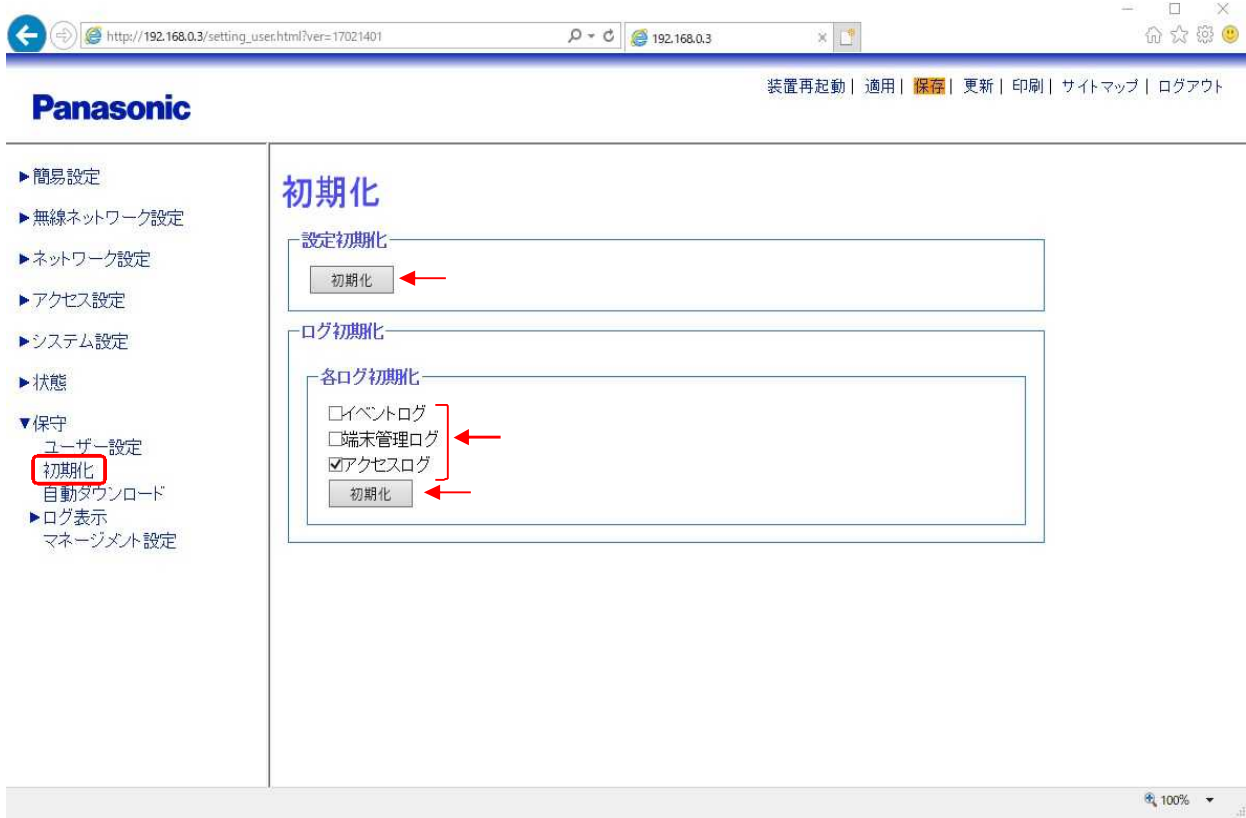

" "  $\sum_{i=1}^{n}$  "  $\sum_{i=1}^{n}$  "  $\sum_{i=1}^{n}$ 

" "  $\sum_{i=1}^{n}$  "  $\sum_{i=1}^{n}$  "  $\sum_{i=1}^{n}$ 

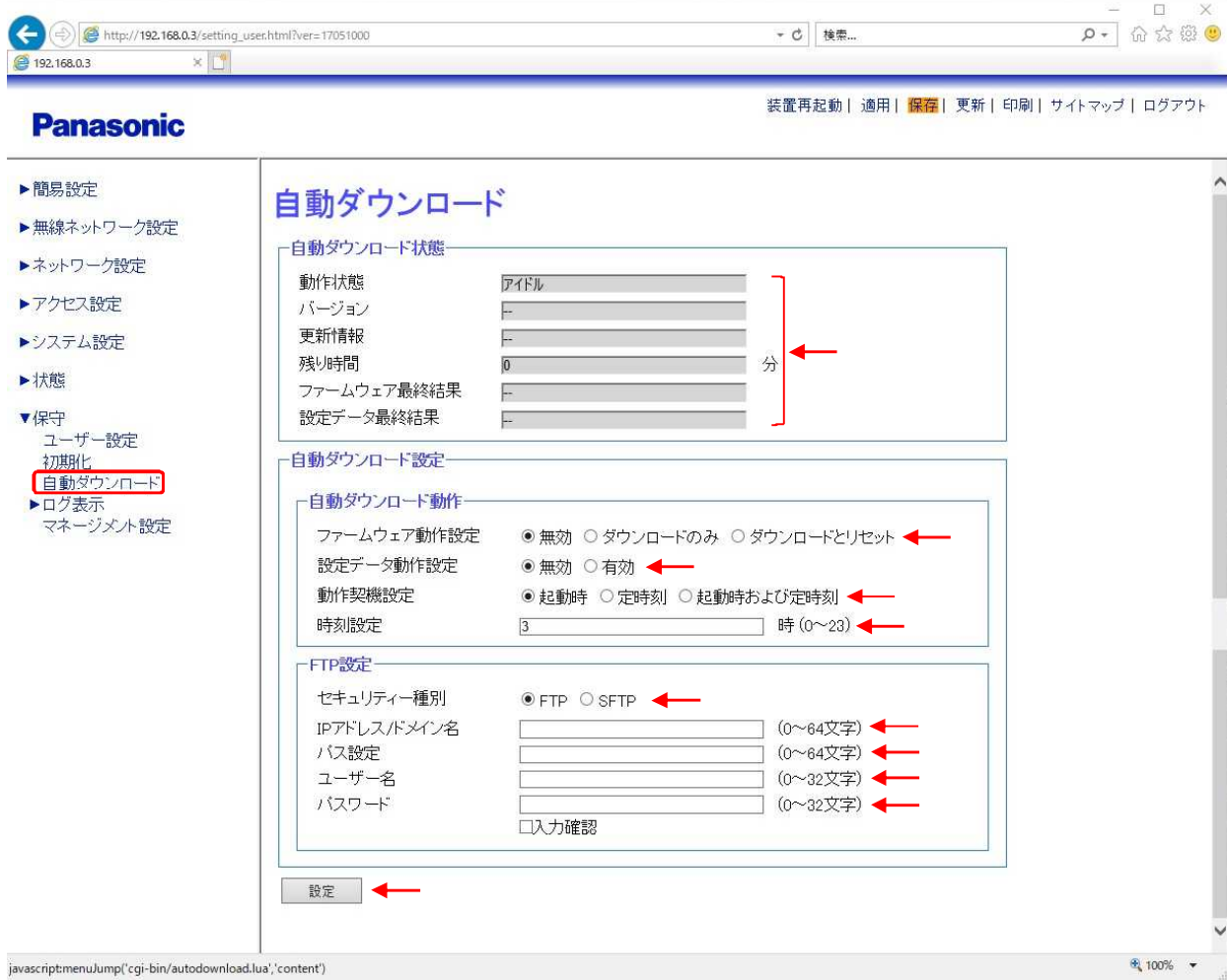

 $\overline{c}$ 

 $\overline{\phantom{a}}$ 

,,

"

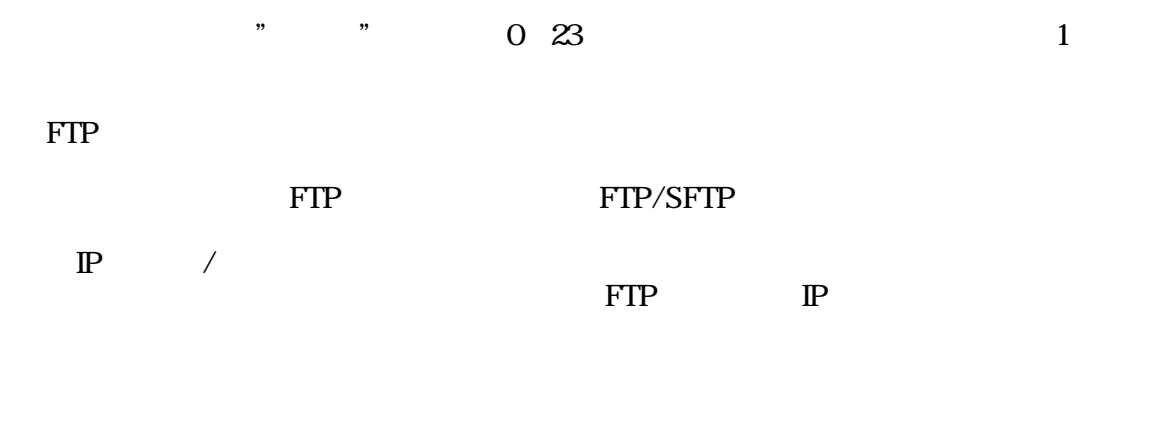

FTP

FTP

" "

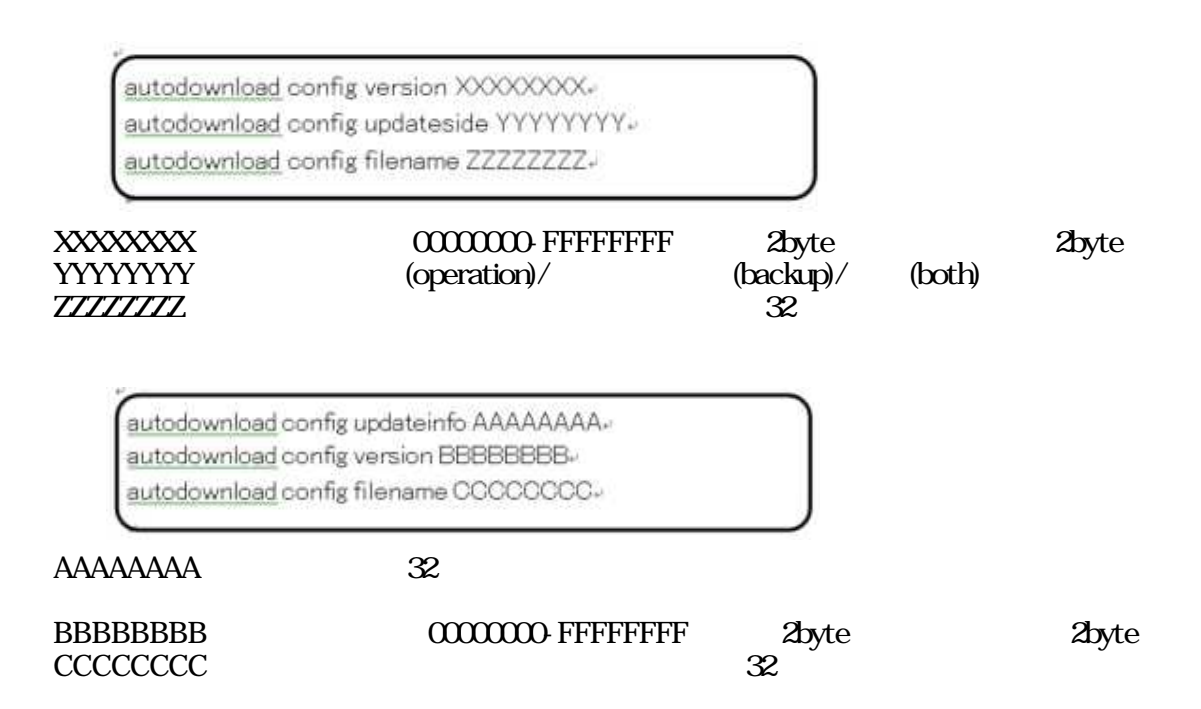

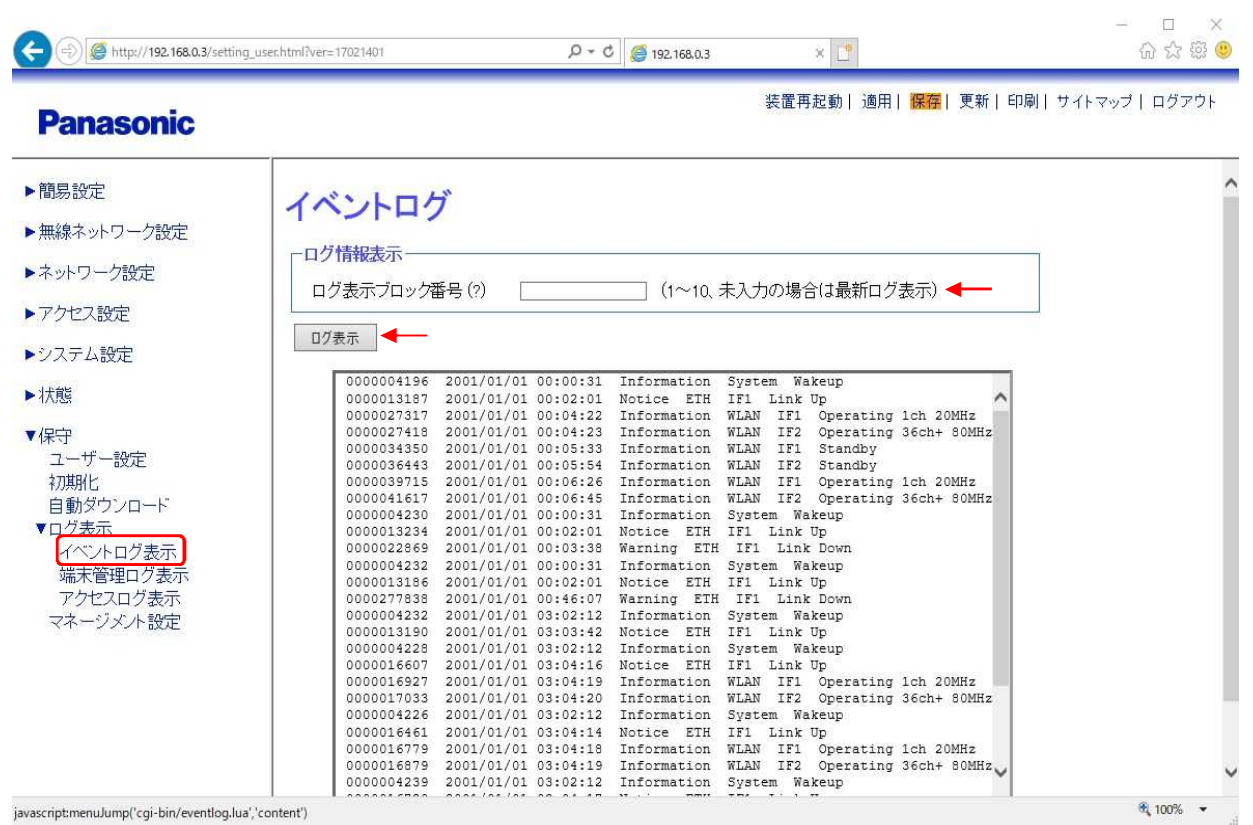

 $\frac{1}{2}$ 

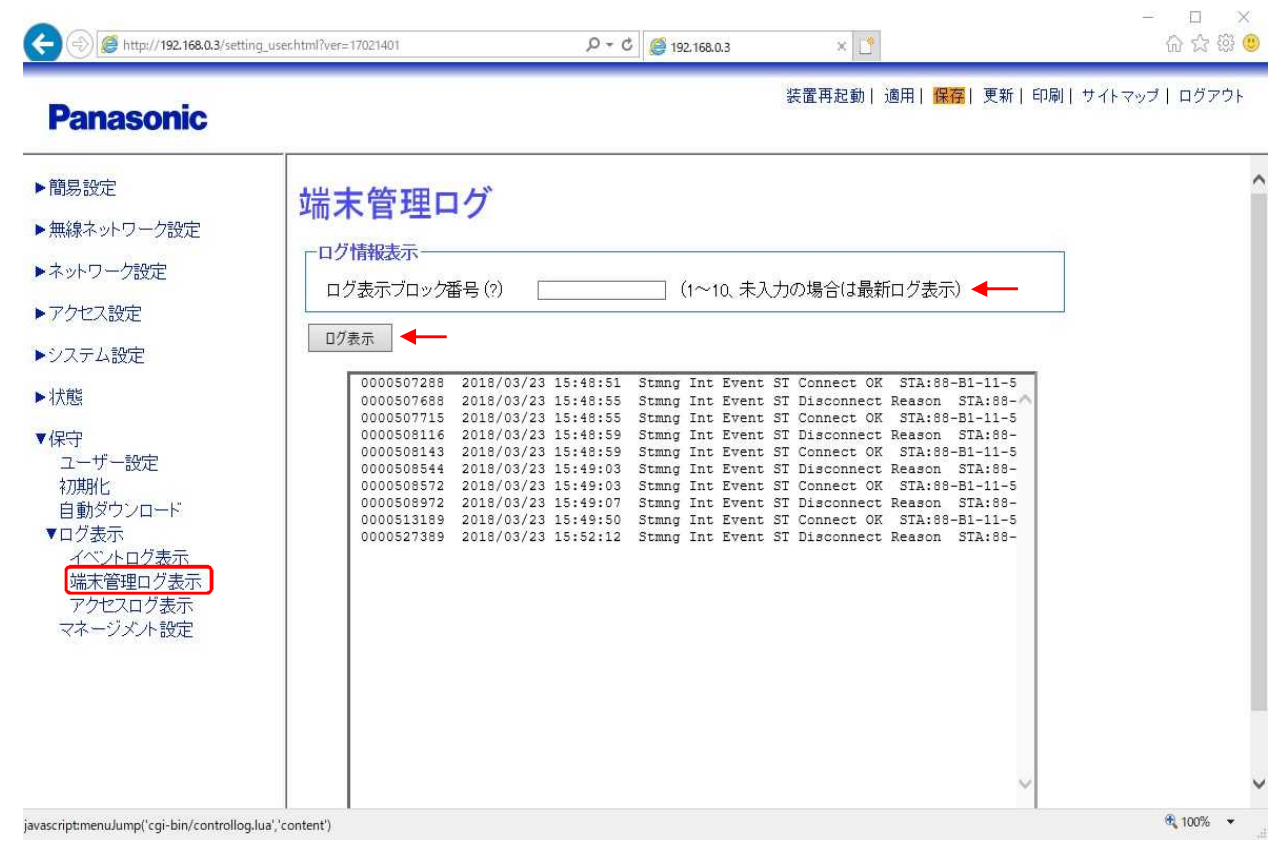

 $\overline{\phantom{a}}$ ,  $\overline{\phantom{a}}$ ,  $\overline{\phantom{a}}$ ,

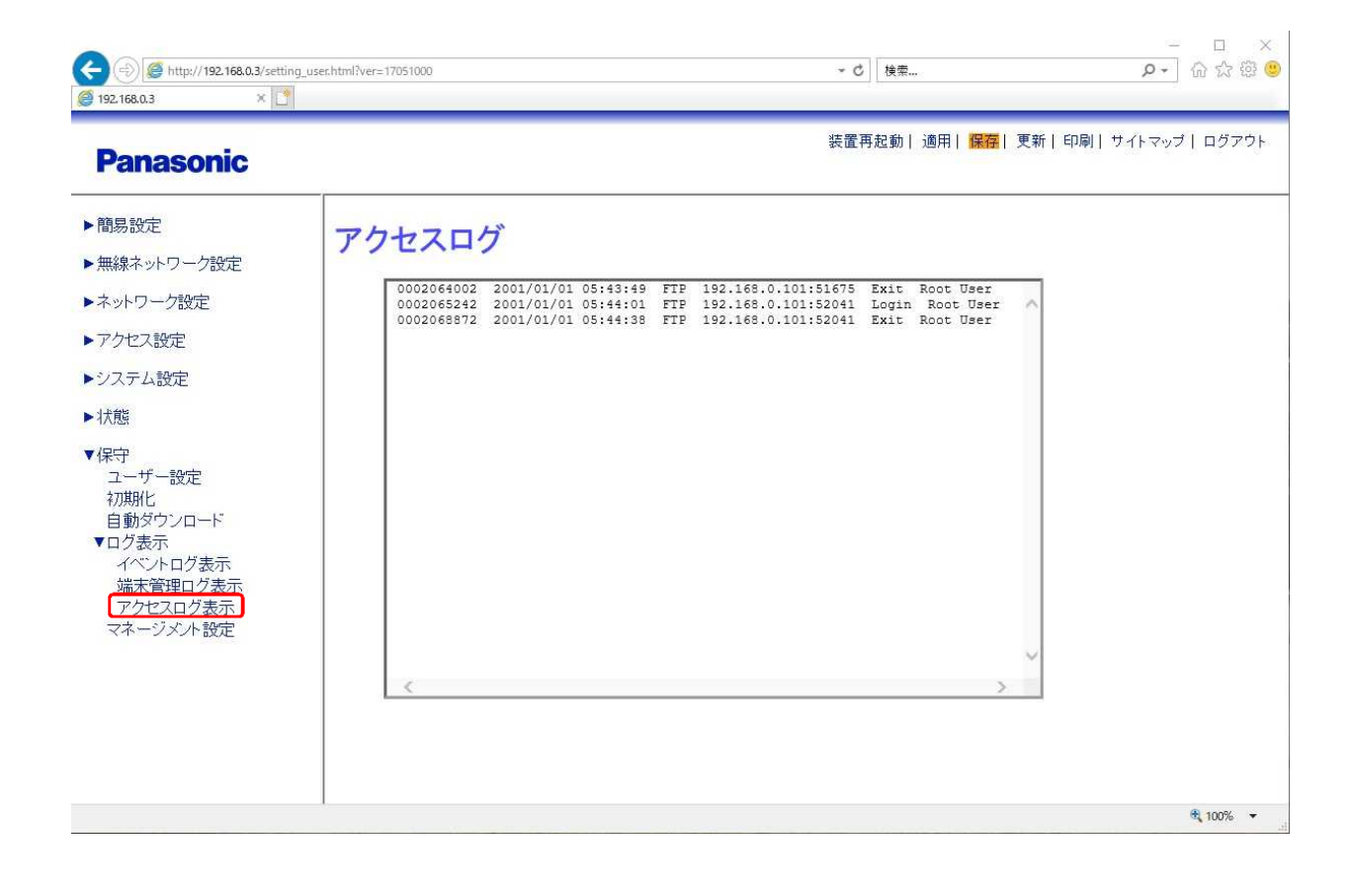

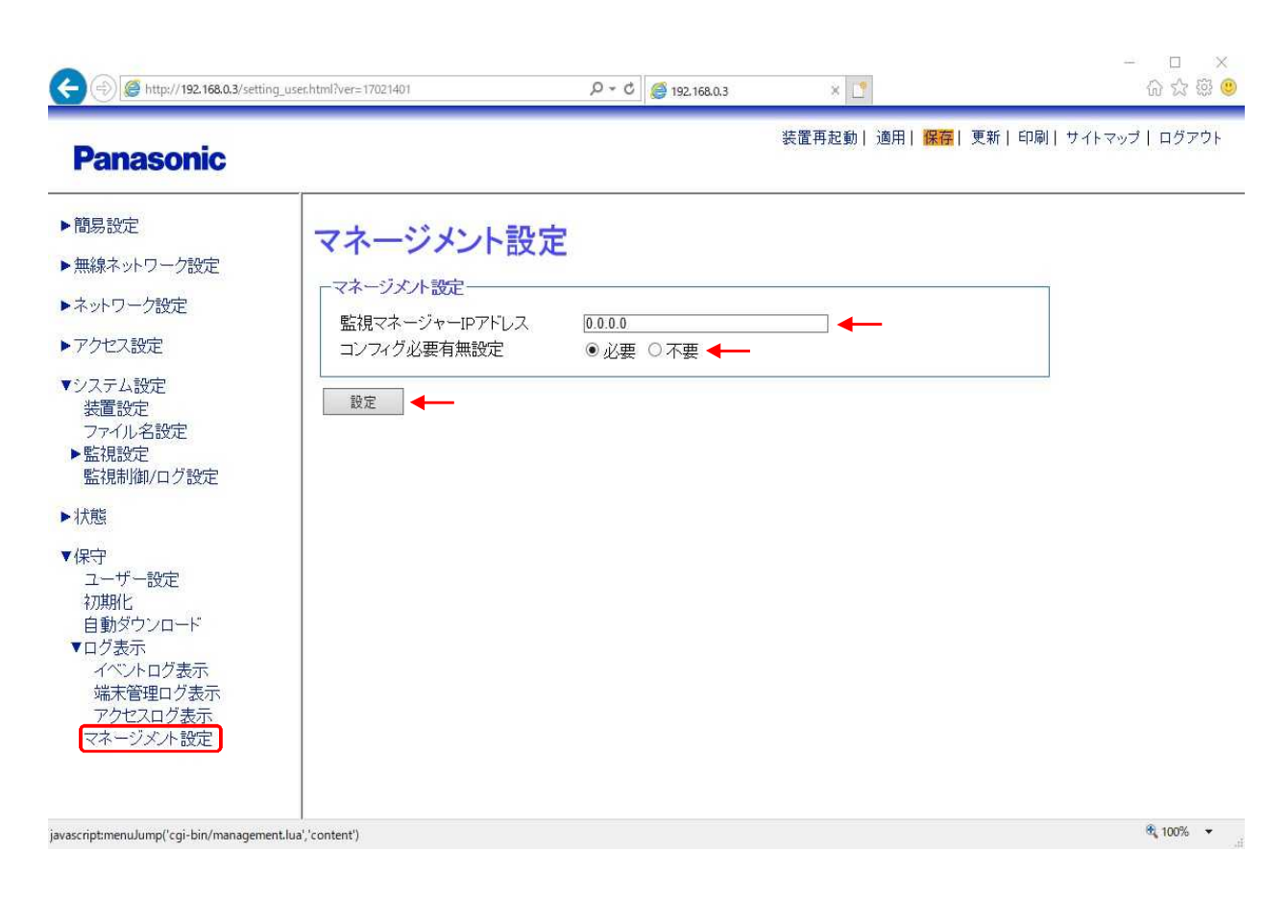

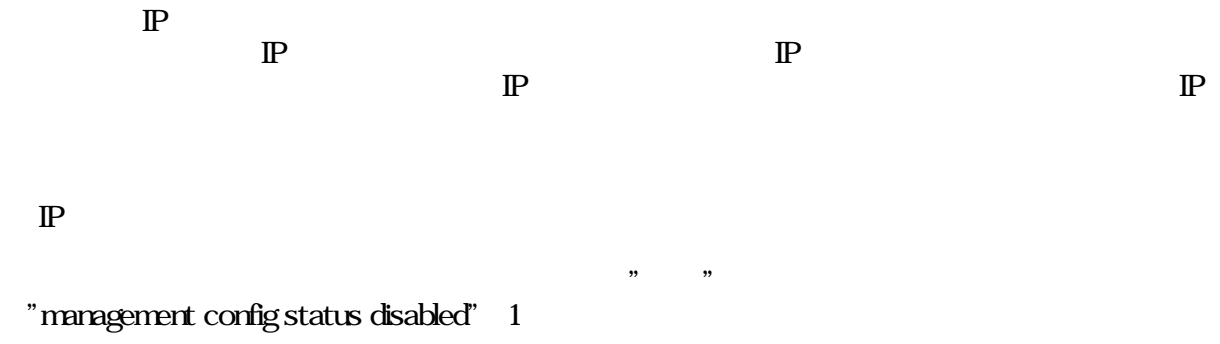

", ,